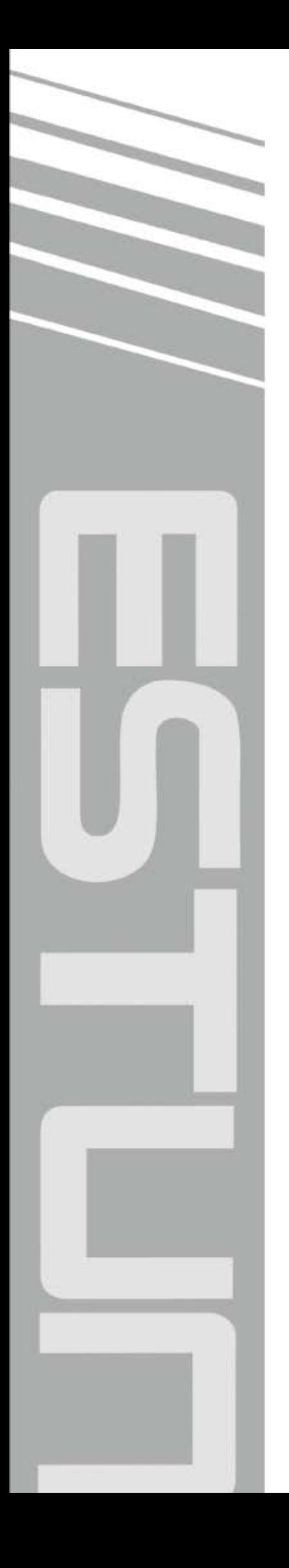

# **ProNet CANOpen User's Manual**

(Version:  $V1.04$ )

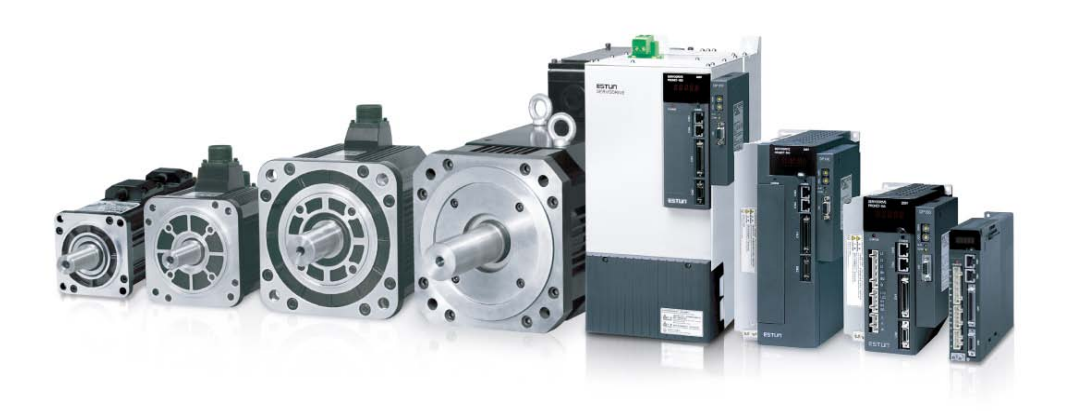

# ESTUN AUTOMATION TECHNOLOGY CO., LTD

 $\sim$  Total Solution Supplier  $\left\vert \left\vert \right\rangle \right\vert \left\vert \right\rangle$ 

### **Revision History**

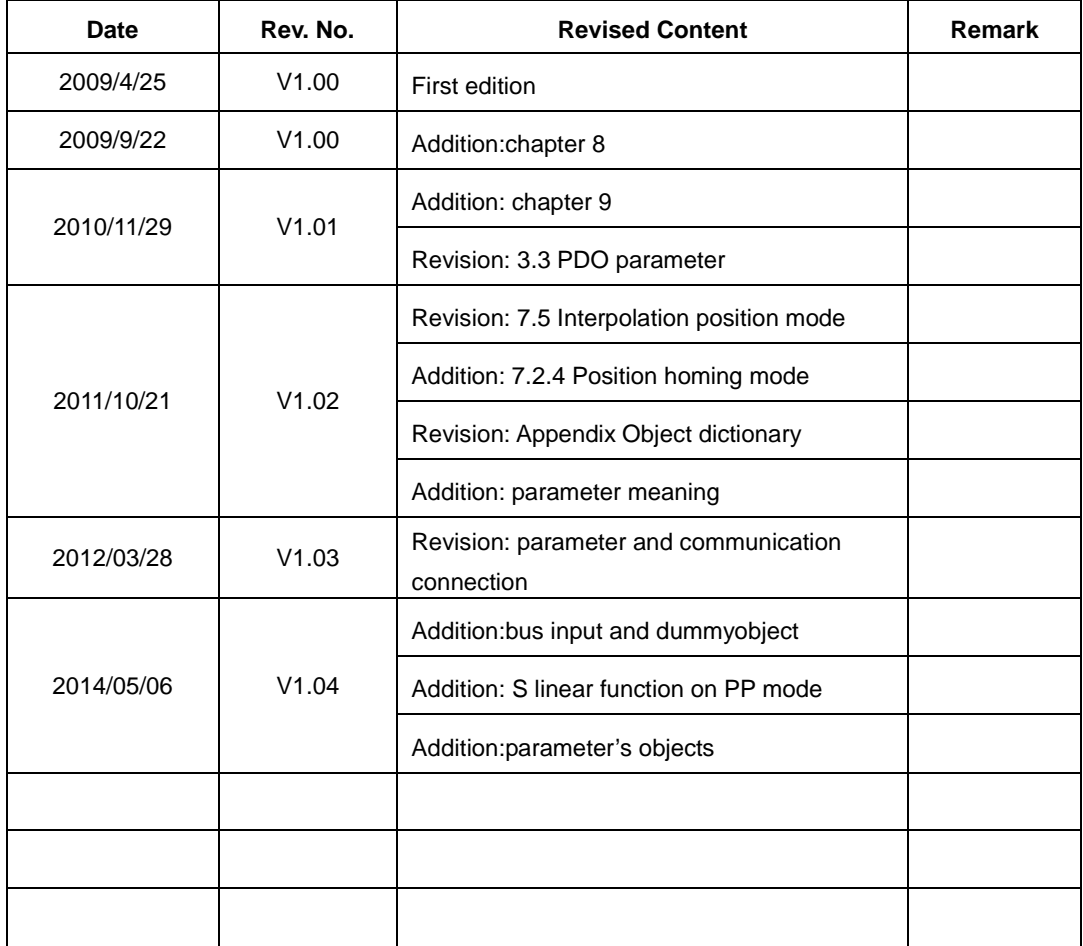

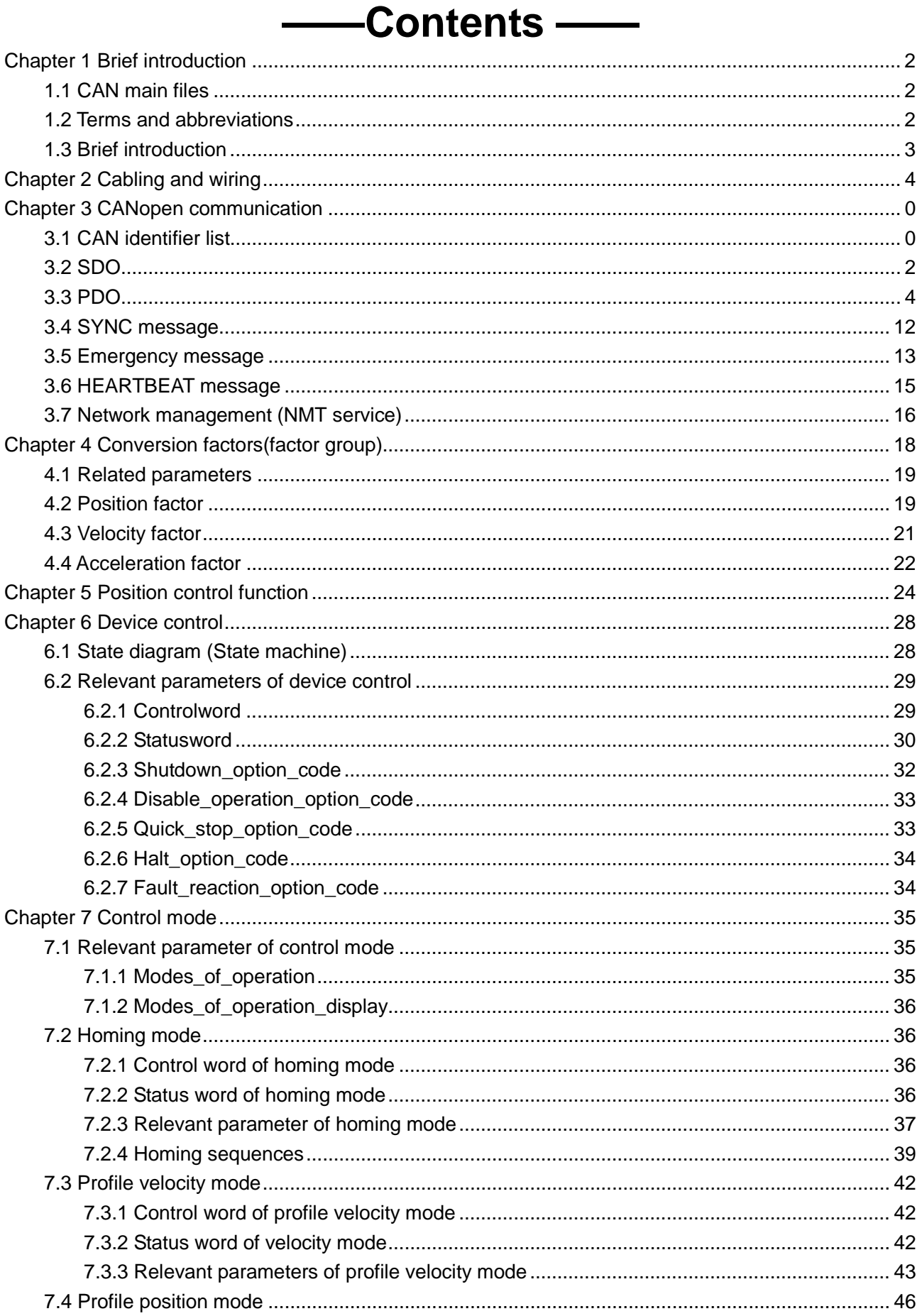

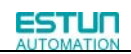

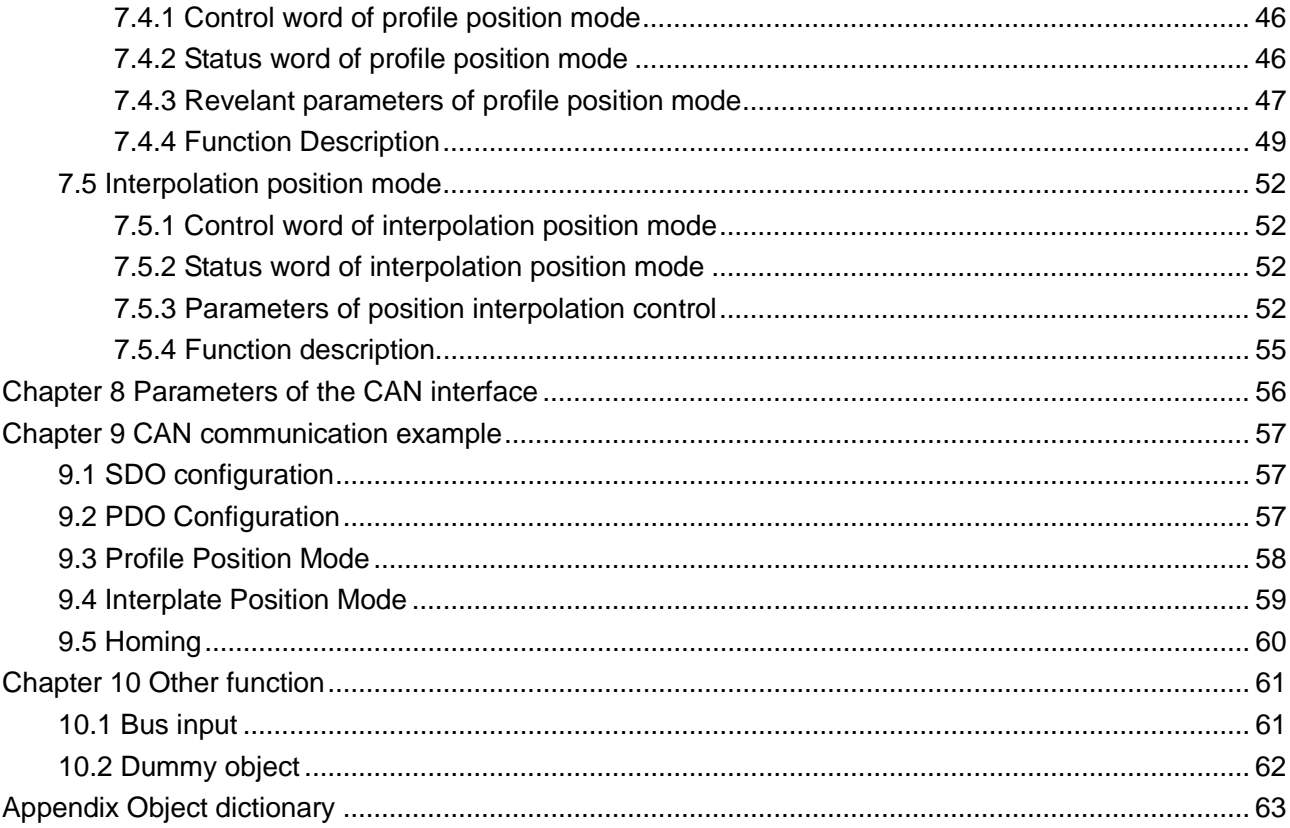

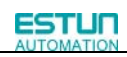

<span id="page-4-2"></span>

# <span id="page-4-0"></span>**Chapter 1 Brief introduction**

### <span id="page-4-1"></span>1.1 CAN main files

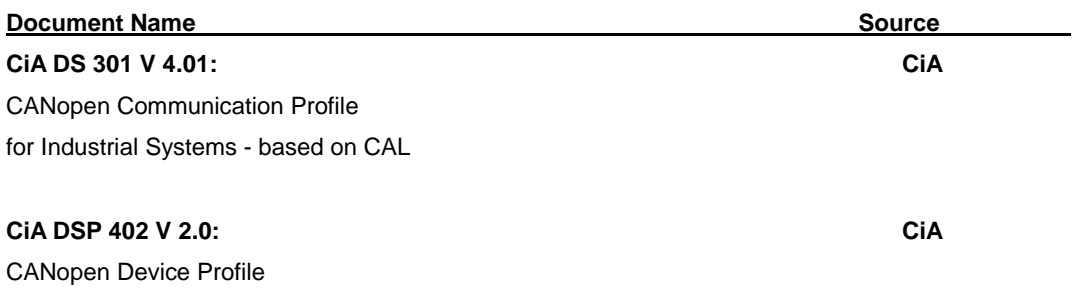

### 1.2 Terms and abbreviations

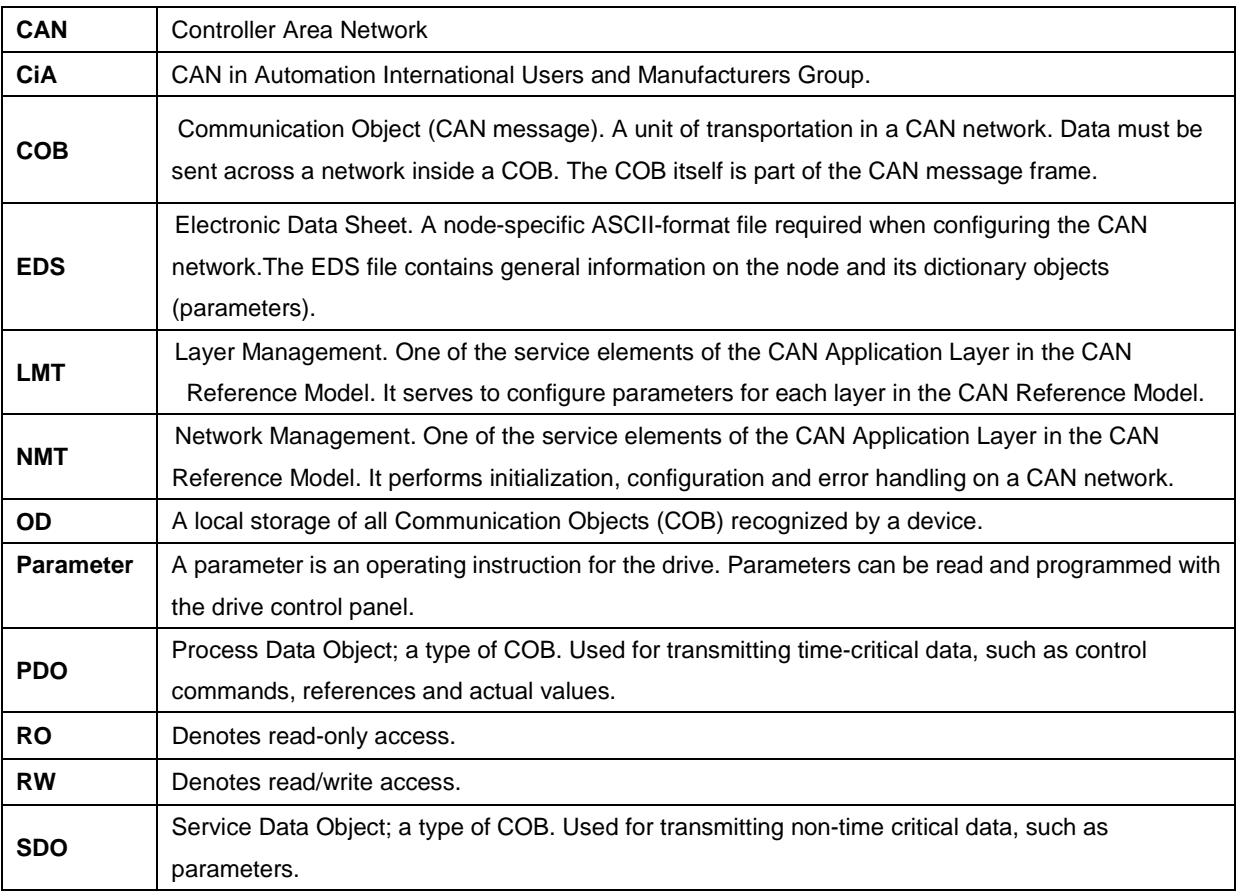

### <span id="page-5-0"></span>1.3 Brief introduction

CANopen is a higher-layer protocol based on the CAN (Control Area Network) serial bus system and the CAL (CAN Application Layer). CANopen assumes that the hardware of the connected device has a CAN transceiver and a CAN controller as specified in ISO 11898.

The CANopen Communication Profile, CiA DS-301, includes both cyclic and event-driven communication, which makes it possible to reduce the bus load to minimum while still maintaining extremely short reaction times. High communication performance can be achieved at relatively low baud rates, thus reducing EMC problems and cable costs.

CANopen device profiles define both direct access to drive parameter and time-critical process data communication. The NCAN-02 fulfils CiA (CAN in Automation) standard DSP-402 (Drives and Motion Control), supporting the 'Manufacturer Specific' operating mode only.

The physical medium of CANopen is a differentially-driven two-wire bus line with common return according to ISO 11898. The maximum length of the bus is limited by the communication speed as follows:

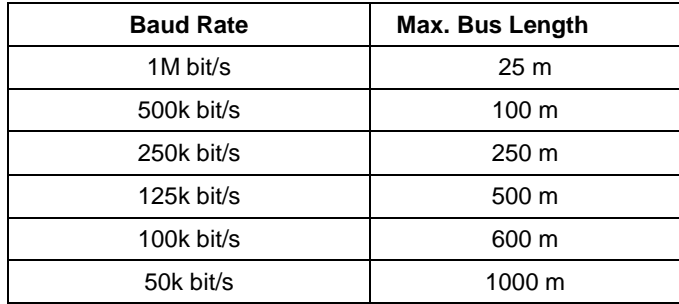

The maximum theoretical number of nodes is 127. However, in practice, the maximum number depends on the capabilities of the CAN transceivers used.

Further information can be obtained from the CAN in Automation International Users and Manufacturers Group (*[www.can-cia.de](http://www.can-cia.de/)*).

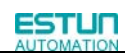

# <span id="page-6-0"></span>**Chapter 2 Cabling and wiring**

#### ●**The layout of CN3 terminal**

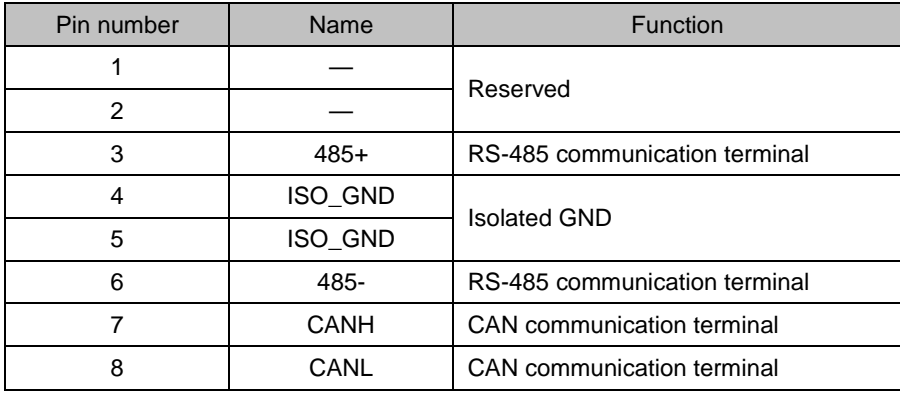

Note: Do not short terminal 1 and 2 of CN3

#### ● **The layout of CN4 terminal**

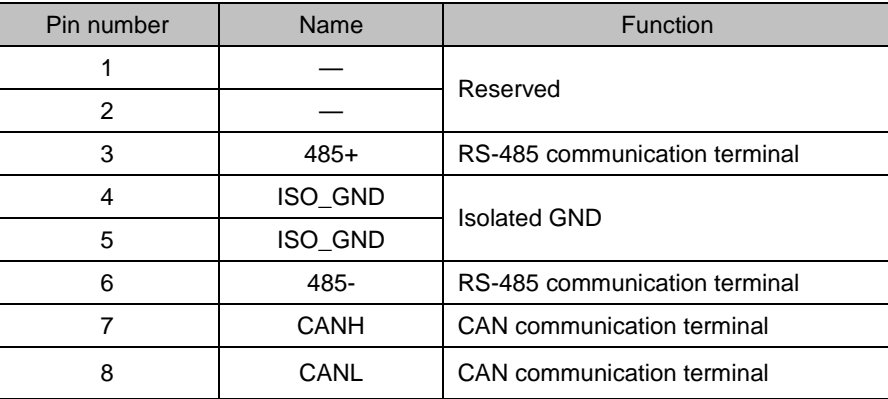

CN3 is always the input terminal of communication cable and CN4 is always the output terminal of communication cable. (If connection to another communication node is necessary, the cable will connect CN4 to next communication node. If not, a terminal resistor could be applied at CN4). When multiple ProNet devices are connected, it is forbidden to connect the CN3 terminals of different drives directly.

For example, a network is composed of one PLC, three ProNet drives called A, B and C. The cabling network is as below: PLC  $\rightarrow$  CN3 of drive A, CN4 of drive A  $\rightarrow$  CN3 of drive B, CN4 of drive B  $\rightarrow$  CN3 of drive C, CN4 of drive C  $\rightarrow$ 120Ω resistor.

The two ends of the CAN cable have to be terminated by a resistor of 120 $\Omega$  (1%, 1/4W) as below.

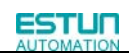

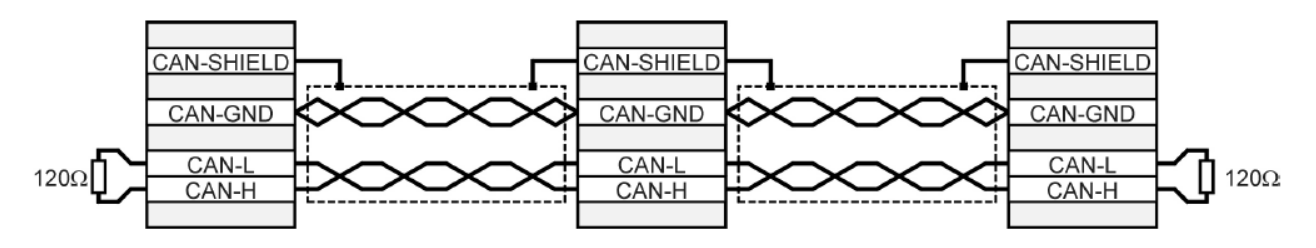

Please select the bus cable with double twisted pair cables and shielding layer, one pair for connecting CAN-L and CAN-H, another pair for grounding.

# <span id="page-8-0"></span>**Chapter 3 CANopen communication**

CAL supplies all network management service and message transferring protocol with defining the content of object or type of object for communication. It defines how instead of what, which is the strength of CANopen.

CANopen is developed based on CAL. It applies CAL protocol subsets for communication and service and creates a solution to DCS. CANopen could freely extend the node function to simplicity or complex while the network nodes are accessible and available to each other.

The key concept of CANopen is object dictionary. This way of object description is also applied to other fieldbus system like Probis and Interbus-S. CANopen communication could access to all the parameter of drivers through object dictionary. Please notice object dictionary is not one part of CAL, instead of which it is realized in CANopen.

CANopen communication defines several types of objects as below…

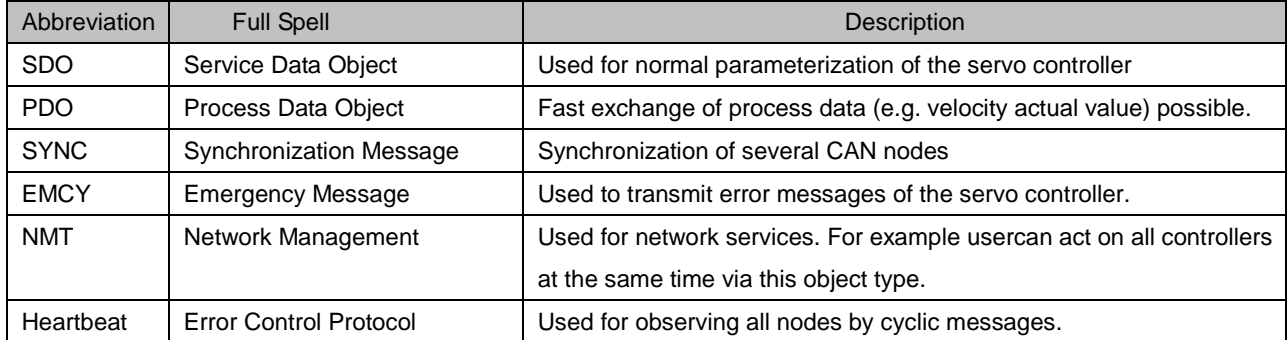

CAN employs data frames for transferring data between the host (controller) and the nodes on the bus. The following figure presents the structure of the data frame.

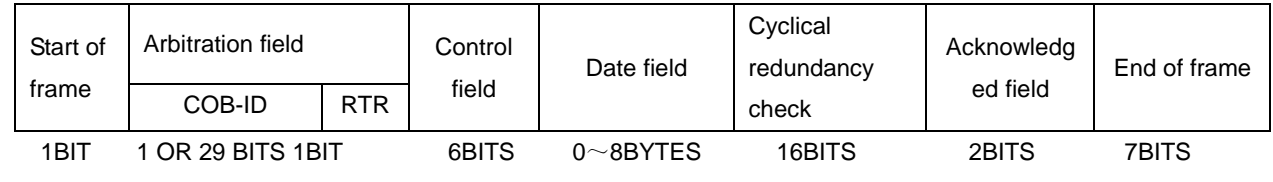

Our drivers doesn't support remote frame currently. The detail of COB-ID is as below.

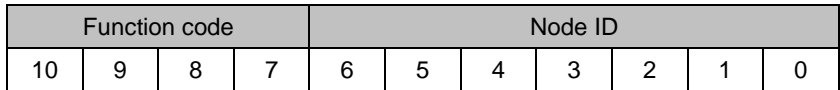

## <span id="page-8-1"></span>3.1 CAN identifier list

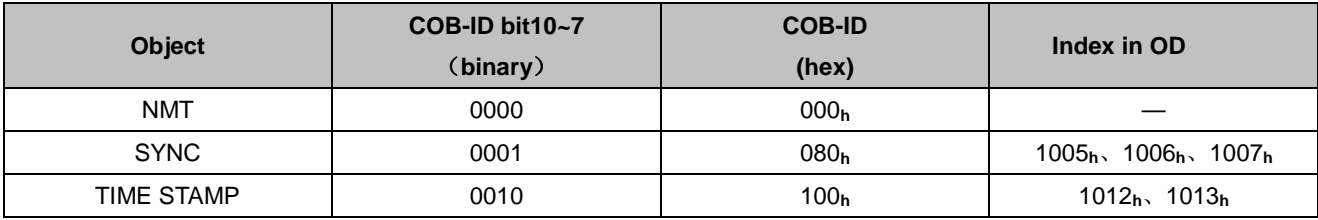

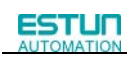

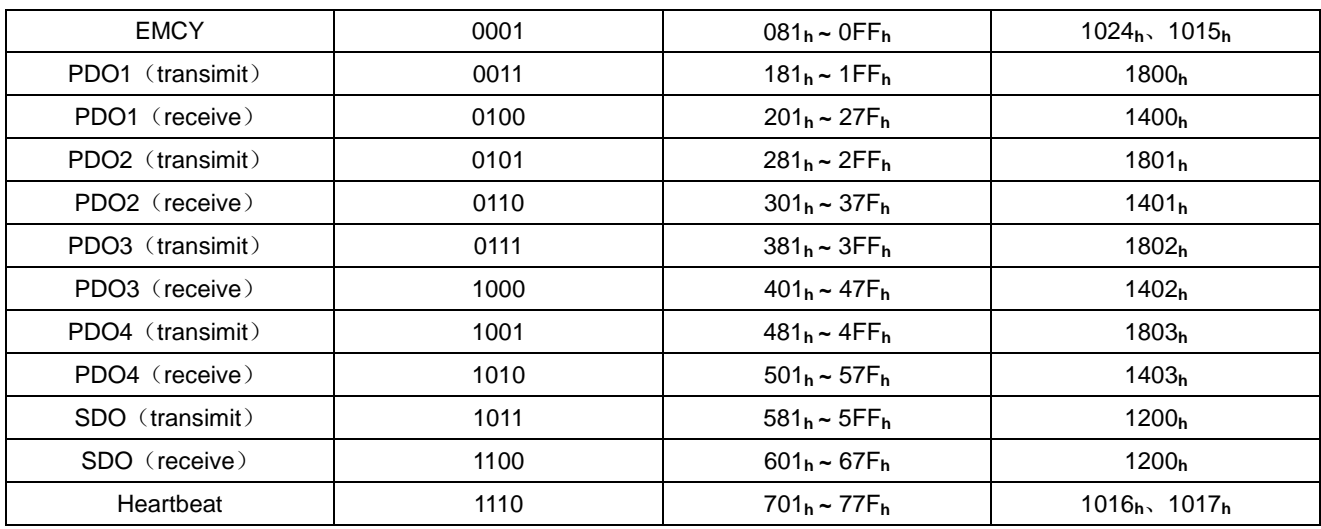

Note:

- 1. PDO/SDO's send/receive is observed by (slave) CAN.
- 2. Our drive's CANopen protocol currently supports 4 transimit PDO and 4 receive PDO.

### <span id="page-10-0"></span>3.2 SDO

SDO is used to visit the object dictionary of a device. Visitor is called client. The CANopen device whose object dictionary is visited and required to supply the asked service is called server. CANopen messages from a client and servo all contain 8 bits (Not all of them are meaningful). A request from a client must be confirmed by a server There are 2 method of conveying SDO:

- $\Box$  Expedited transfer: contains 4 bytes at maximum
- $\square$  Segmented transfer: contains more than 4 bytes

Basic structure of SDO:

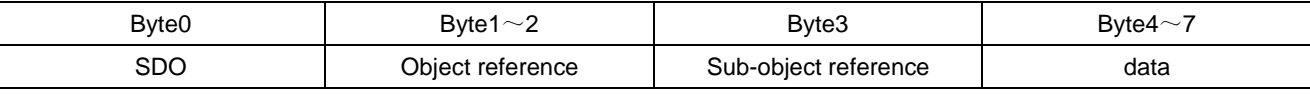

SDO read/write command structure:

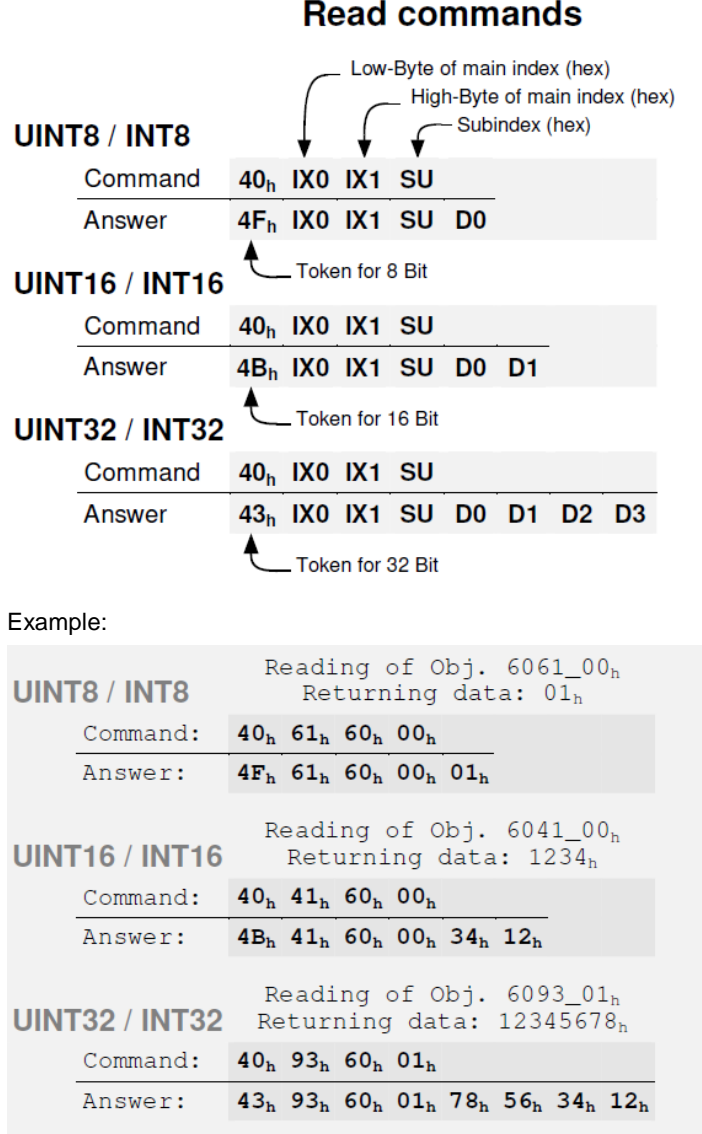

#### **Write commands**

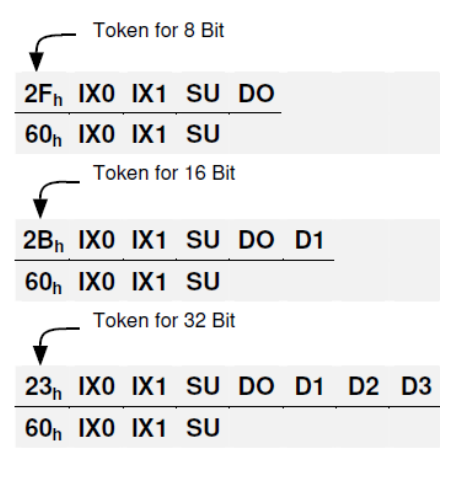

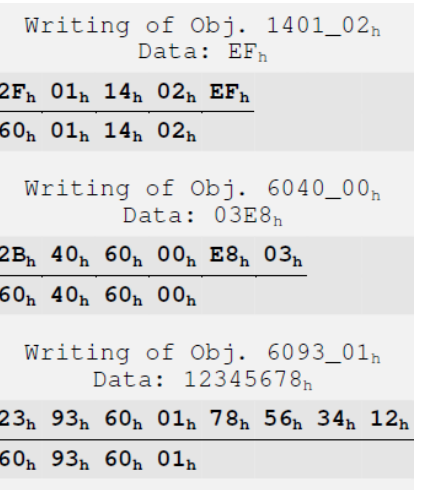

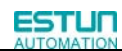

SDO-error messages:

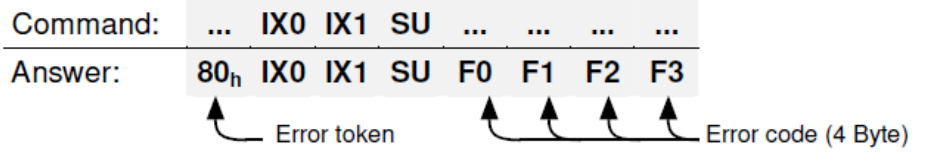

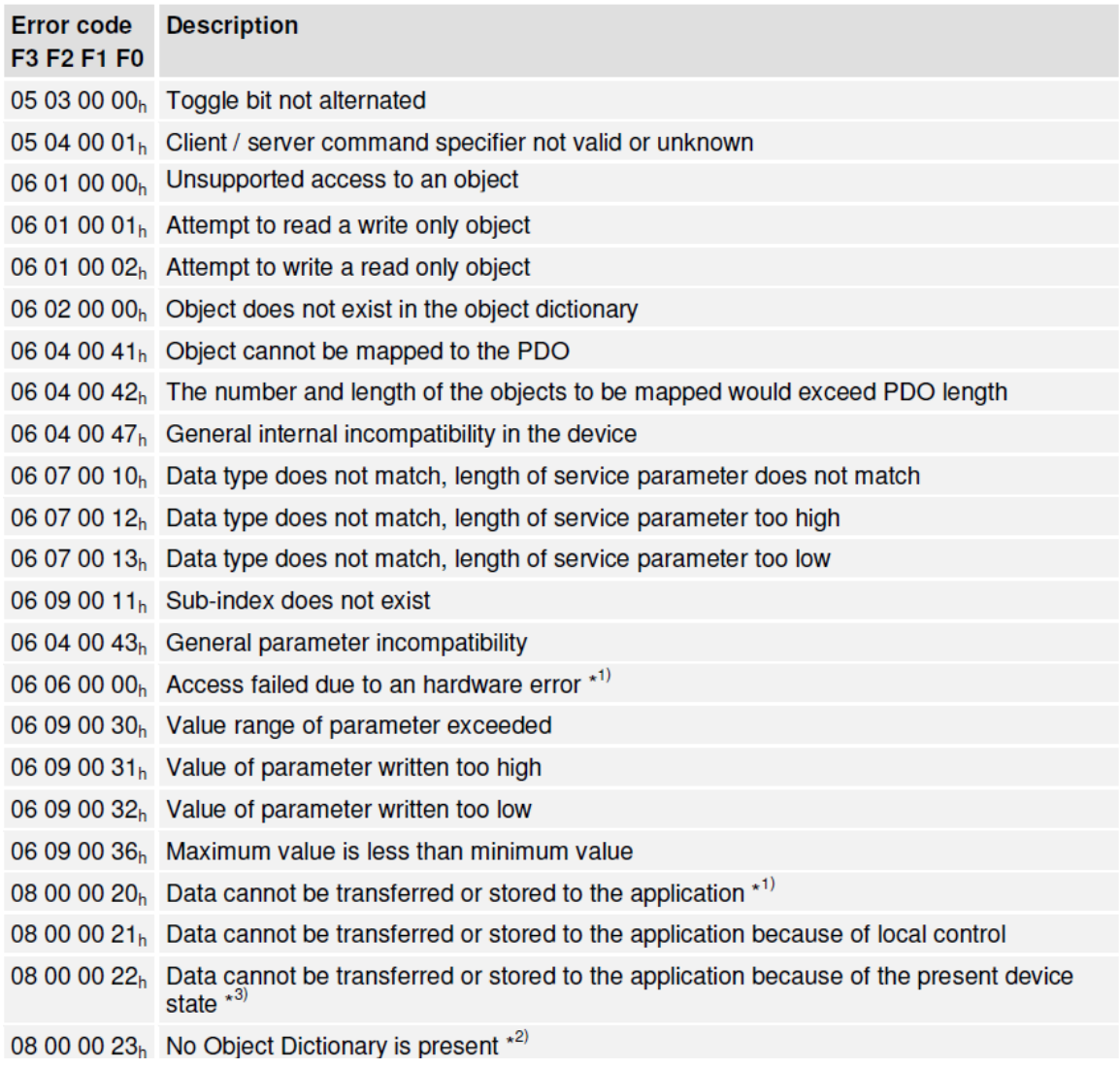

# <span id="page-12-0"></span>3.3 PDO

PDO is applied to transferring real time data which will be conveyed from a producer to one or multiple clients. Data transferring will be limited to 1 to 8 bytes. There is no hand-shake restriction in PDO communication, which means data has been redefined, so clients could process the received data for vary short time. PDO content will be only defined by its CAN ID, assuming producers and clients know PDO content from its CAN ID. 2 objects in object dictionary are used for each PDO.

■ PDO communication parameter: It contains COB-ID, transferring type, restriction time and cycle of timer used by PDO.

■ PDO mapping parameter: It contains a list of objects in the object dictionary. These objects are mapped into PDO,

includes their data length in bits. Producers and clients must know this mapping to explain the content of PDO. The content of PDO's message is predefined or configured when the network initializes. Mapping application object into PDO is described in object dictionary. If a device (producer and client) support dynamic mapping, SDO could be used to configure PDO's mapping parameter. Our servo drive supports dynamic PDO mapping. There are 2 rules for PDO

- 1. Each PDO could be mapped into 4 objects.
- 2. The length of each PDO will be no more than 64 bits.

PDO mapping process:

mapping to follow..

- 1. Set the sub-index of PDO coordinated mapping parameter (1600 **h, 1601 <sup>h</sup>**, 1A00 **<sup>h</sup>** or 1A01 **<sup>h</sup>**) as o.
- 2. Revise the sub-index from 1 to 4 of PDO coordinated mapping parameter (1600 **h, 1601 <sup>h</sup>**, 1A00 **<sup>h</sup>** or 1A01 **<sup>h</sup>**).
- 3. Set the sub-index 0 of PDO coordinated mapping parameter(1600 **<sup>h</sup>**,1601 **<sup>h</sup>**,1A00 **<sup>h</sup>** or 1A01 **<sup>h</sup>** ) as legal number( number of PDO's mapping objects)
- 4. PDO mapping completing.

There are multiple ways to transmit PDO:

■ Synchronous (Synchronization by receiving SYNC object)

Cycle: Transmit triggered after every 1 to 240 SYNC messages.

■ Asynchronous

Transmit triggered by special object event regulated in sub-object protocol.

Transmit type of PDO

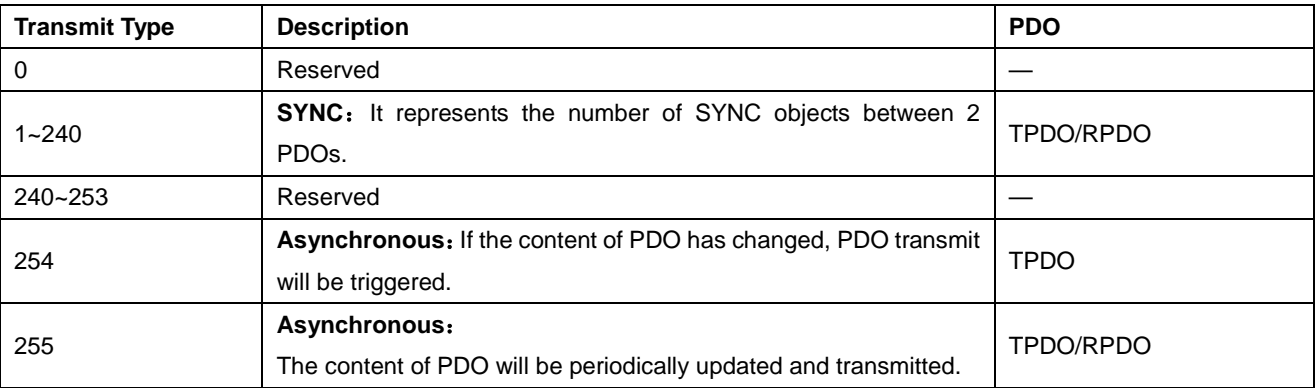

One PDO could set a frozen time which is the shortest interval time between 2 continuous PDO. It could prevent the bus

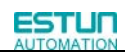

from being occupied by amount of data with high priority. Frozen time is defined by 16 bit unsigned integer number and its unit is 100us.

One PDO could set a timing period. When the regulated time is violated, a PDO transmit could be triggered without a trigger bit. Object timing period is defined as 16 bit unsigned integer and its unit is 1ms.

PDO mapping case:

Map the 3 objects to PDO1 (transmit). PDO1 (transmit) is required to be asynchronous periodic type with period time as much as 10ms and frozen time as much as 2ms.

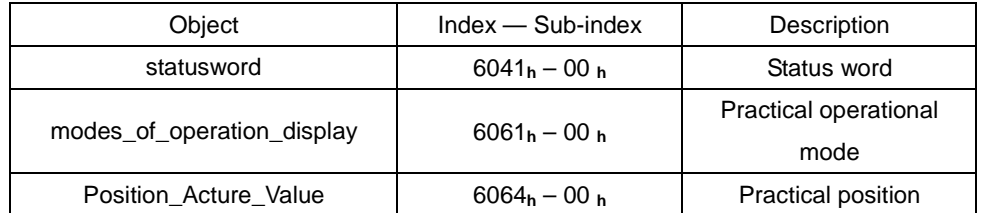

1) Clear number\_of\_mapped\_objects

number\_of\_mapped\_objects(1A00 **h**: 00 **h**)= 0

2) Set the parameter for mapping objects

Index =6041 **<sup>h</sup>** Subin. = 00h Length = 10 **<sup>h</sup>** ⇒ 1st\_mapped\_object(1A00 **<sup>h</sup>**:01 **<sup>h</sup>**)= 60410010 **<sup>h</sup>**  $Index = 6061 h$  Subin. = 00h Length = 08  $h$  ⇒ 2st\_mapped\_object(1A00  $h$ : 02  $h$ )= 60610008  $h$ Index =60FD **<sup>h</sup>** Subin. = 00h Length = 20 **<sup>h</sup>** ⇒ 3st\_mapped\_object(1A00 **<sup>h</sup>**:03 **h**) = 60FD0020 **<sup>h</sup>**

3) Set number\_of\_mapped\_objects number\_of\_mapped\_objects(1A00 **<sup>h</sup>**:00 **h**)= 3

4) Set PDO communication parameter PDO1 (transmit) is asynchronous periodical type  $\Rightarrow$  transmission\_type (1800 **h**: 02 **h**)= FF **h** Frozen time 2ms(20×100us) ⇒ inhibit\_time (10A0 **h**:03 **h**)= 14 **<sup>h</sup>** Period time: 10ms(10×1ms) ⇒ event\_time (1800 **h**:05 **h**)= 0A **<sup>h</sup>**

5) PDO mapping complete.

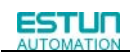

#### **PDO parameter**

ProNet drive contains 4 transmit PDOs and 4 receive PDOs. The detailed communication parameter and mapping parameter of the first transmit/receive PDO is as below and those of the rest 3 transmit/receive PDO are the same as the first PDO.

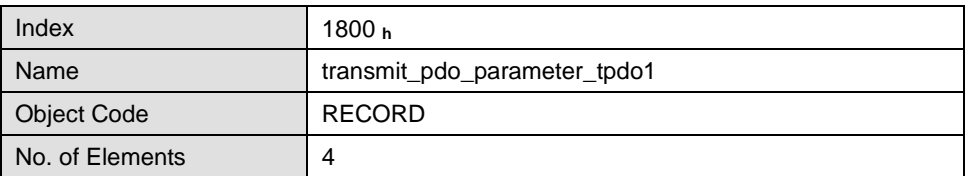

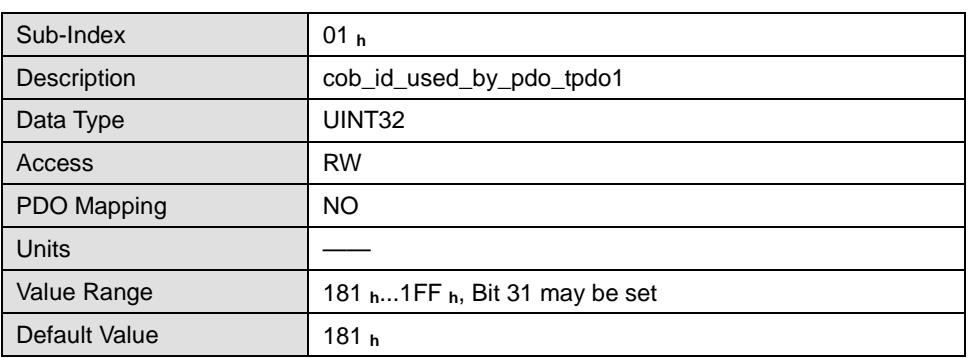

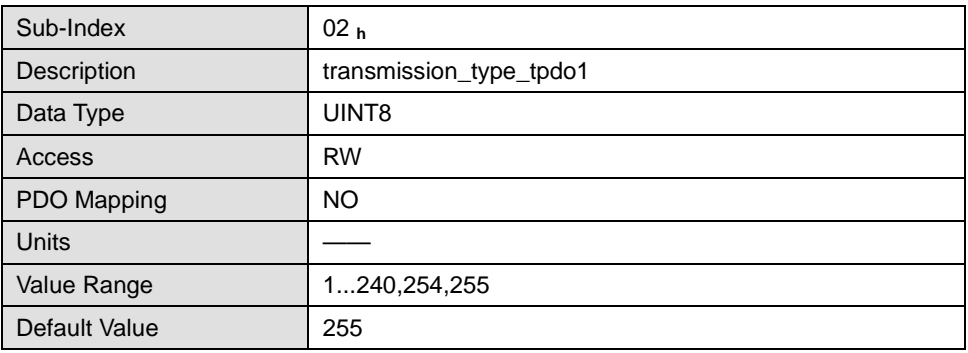

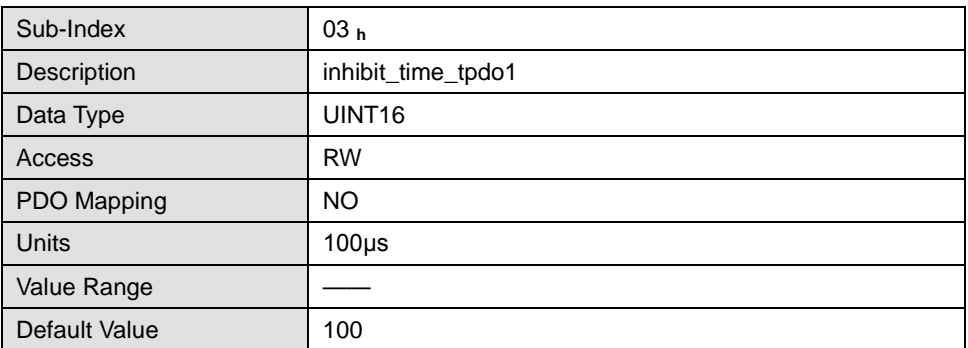

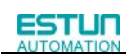

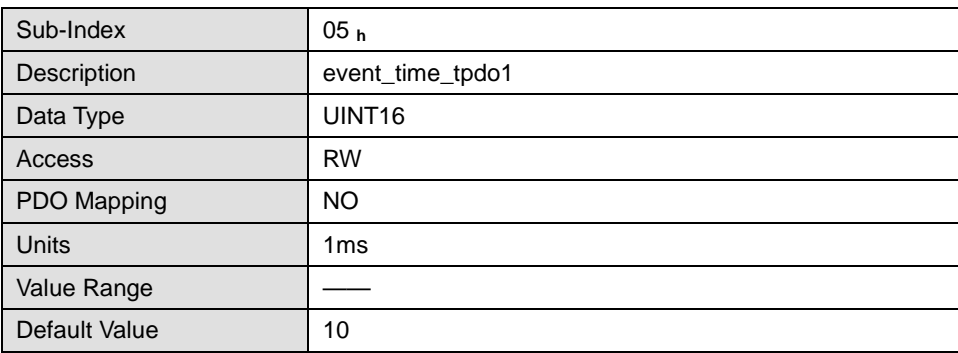

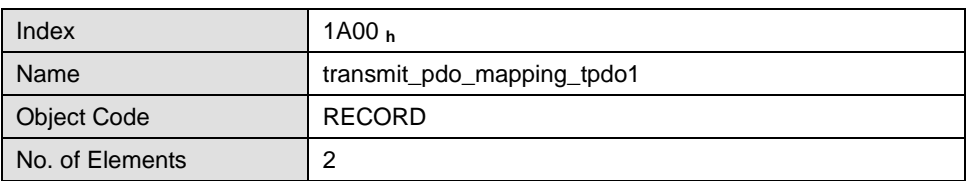

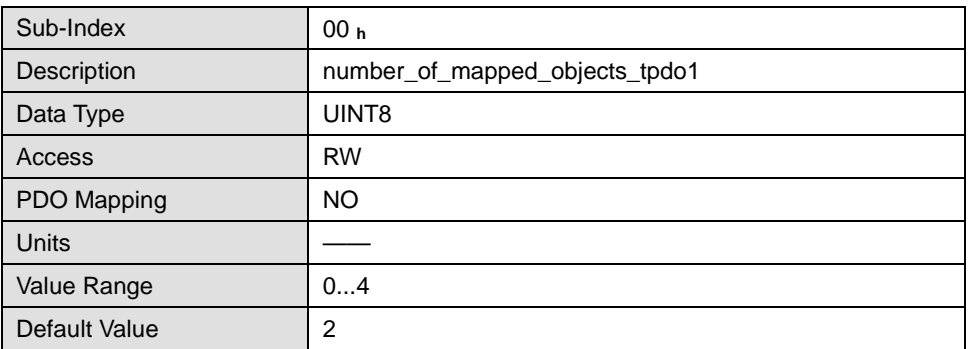

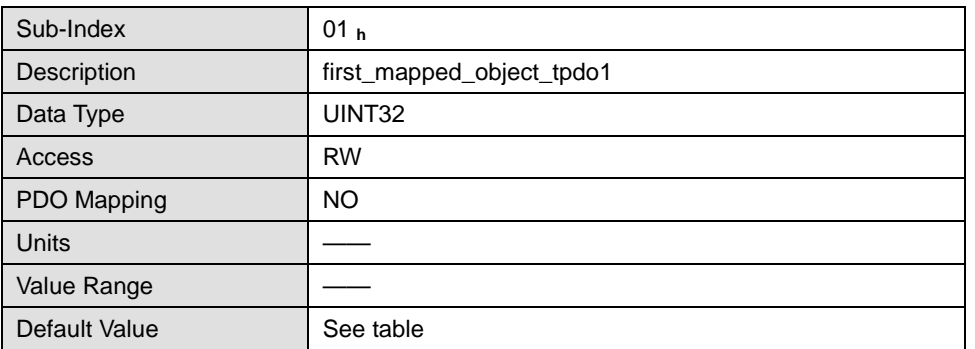

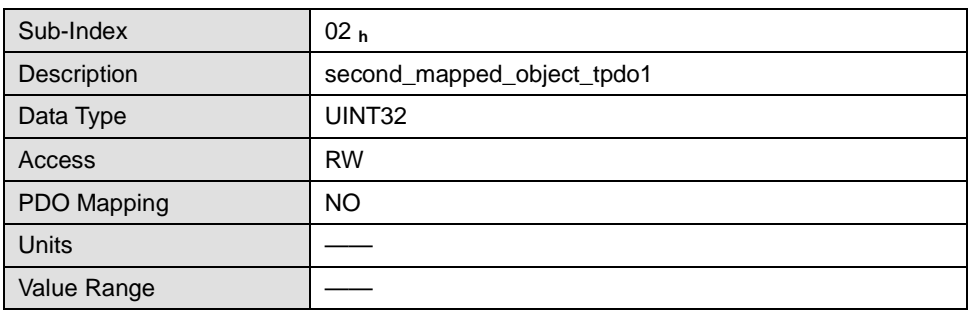

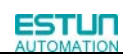

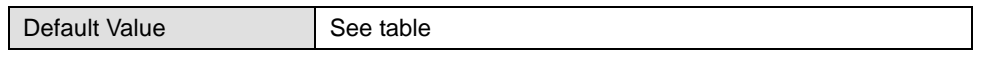

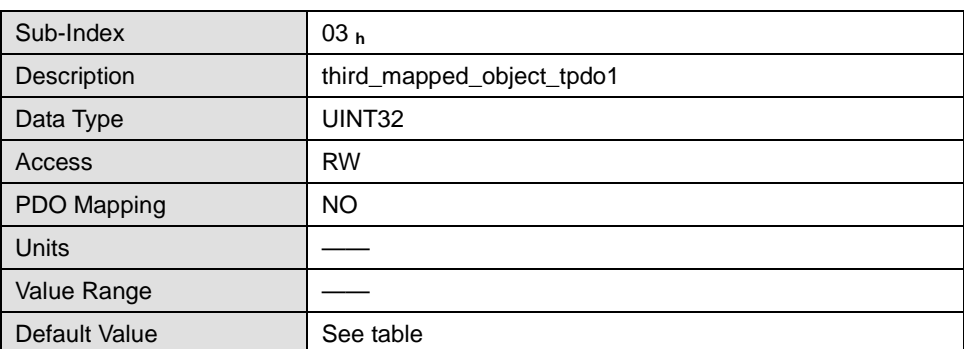

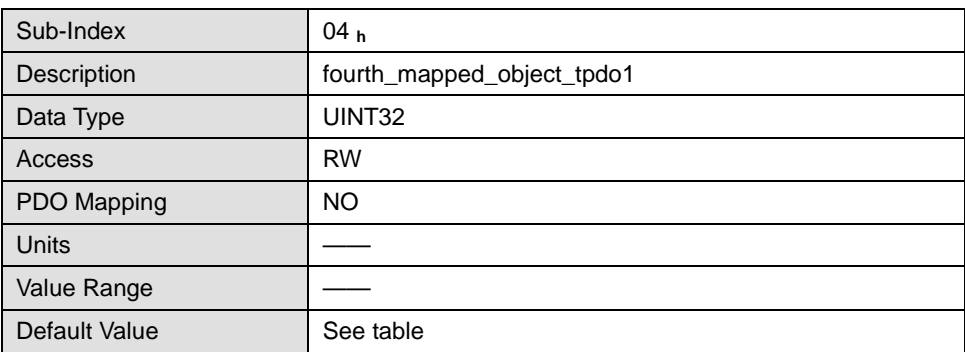

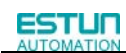

#### 1、T-PDO1

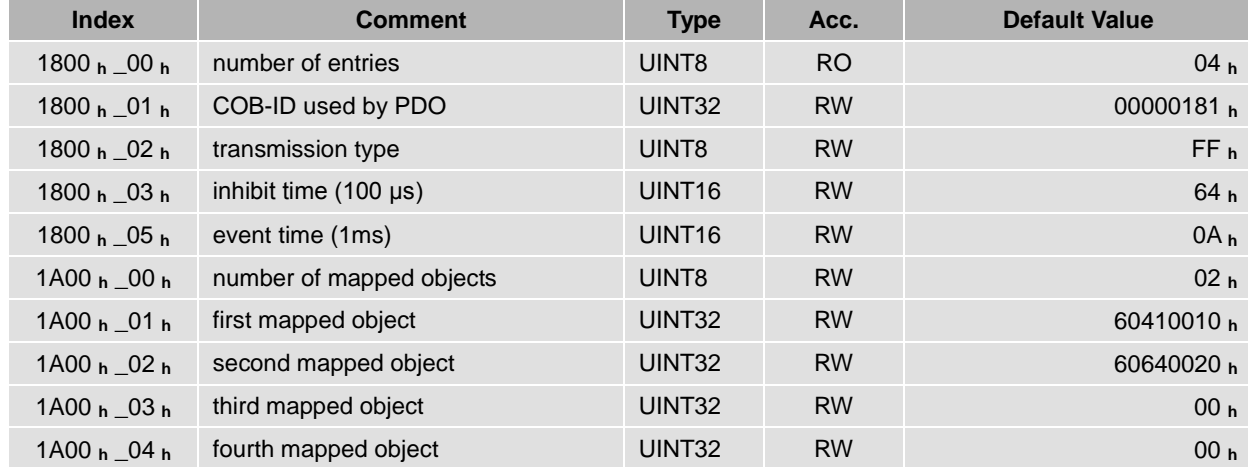

#### 2、T-PDO2

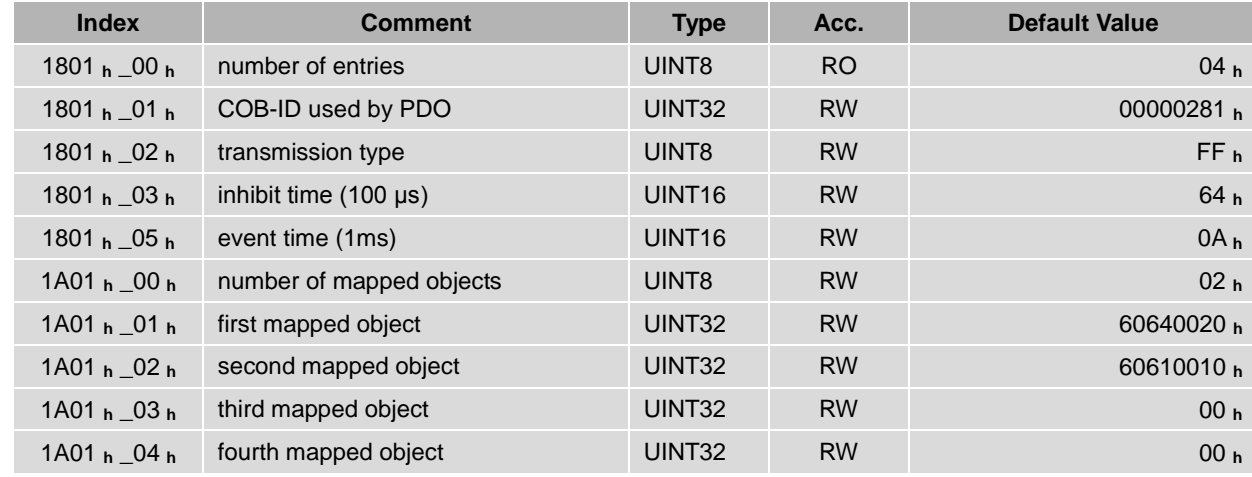

#### 3、T-PDO3

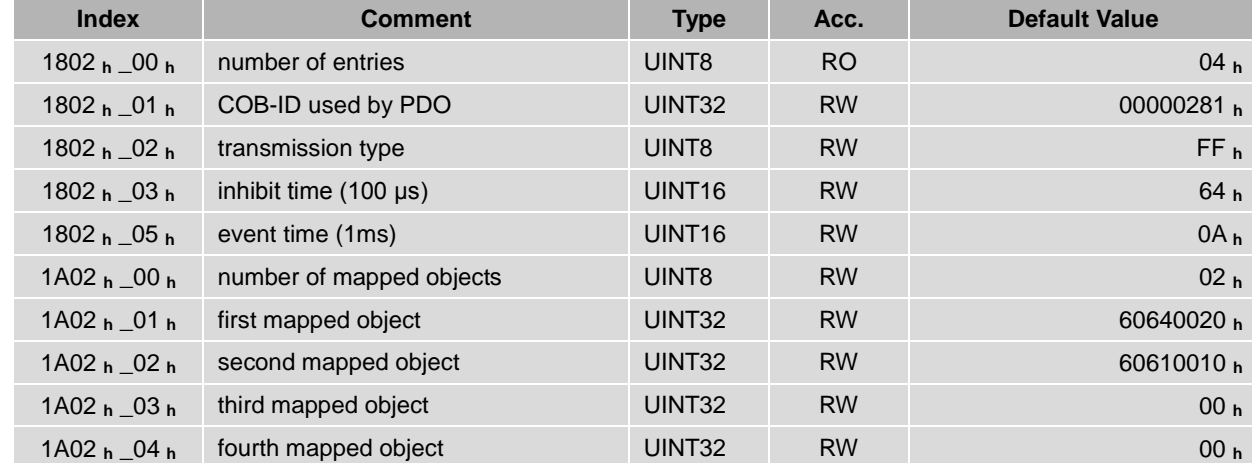

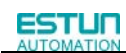

#### 4、T-PDO4

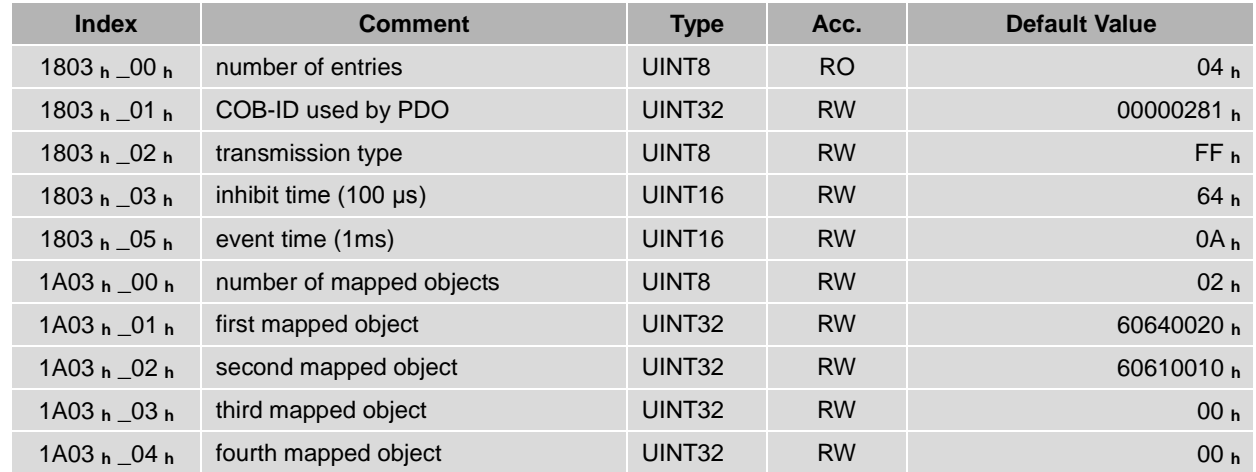

If transmit tye is 254 (if PDO content has changed,trigger will be sent by PDO),using the following object can shield parts of PDO changers. Only when the un-shield bit has changed, PDO is occur. If wants shielding any bit, the corresponding bit of object write to 0.

#### tpdo\_1\_transmit\_mask

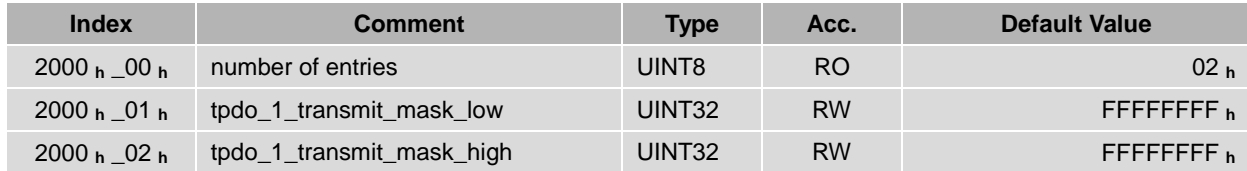

#### tpdo\_2\_transmit\_mask

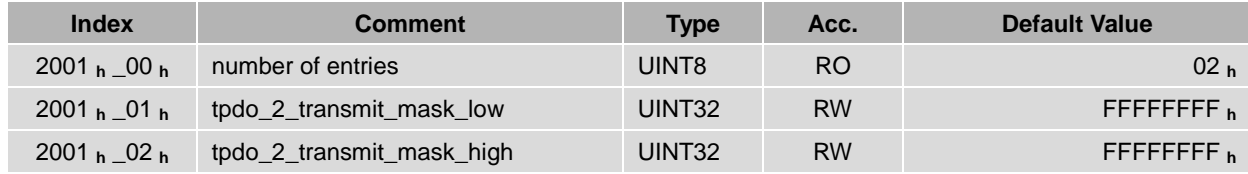

#### tpdo\_3\_transmit\_mask

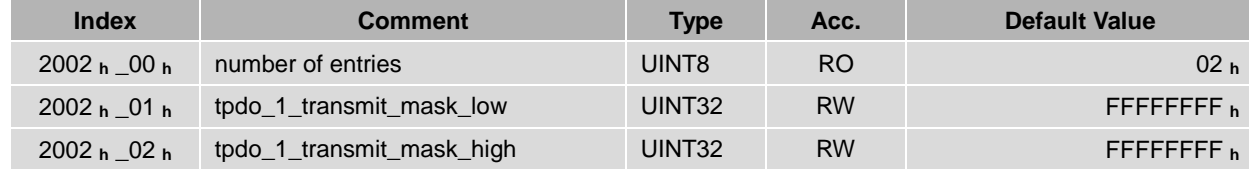

#### tpdo\_4\_transmit\_mask

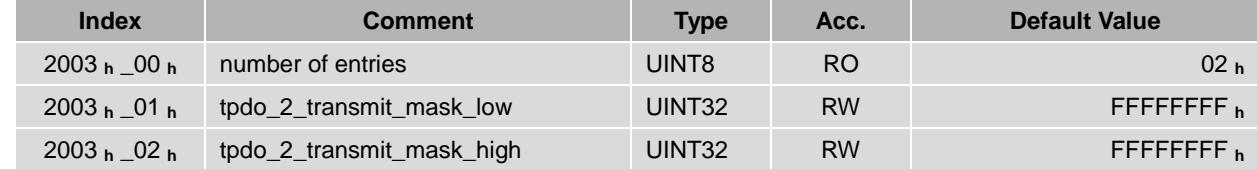

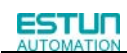

#### 、R-PDO1

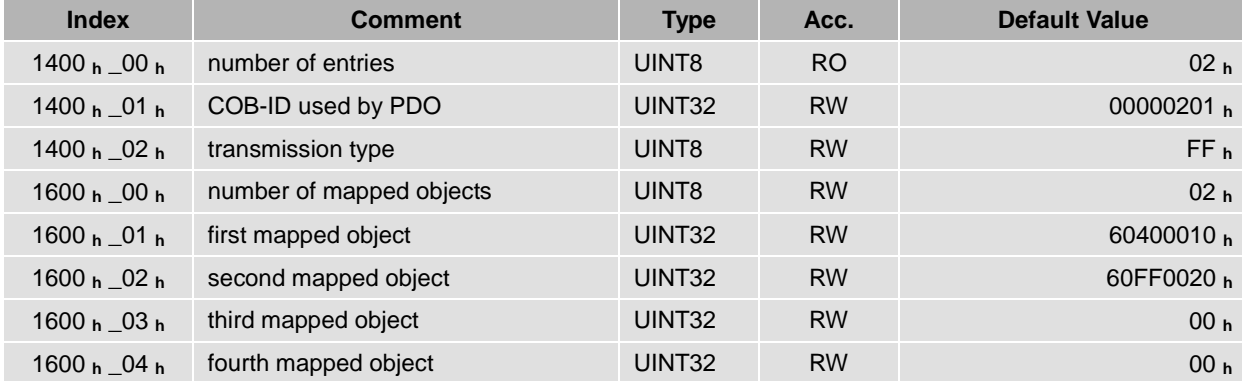

#### 、R-PDO2

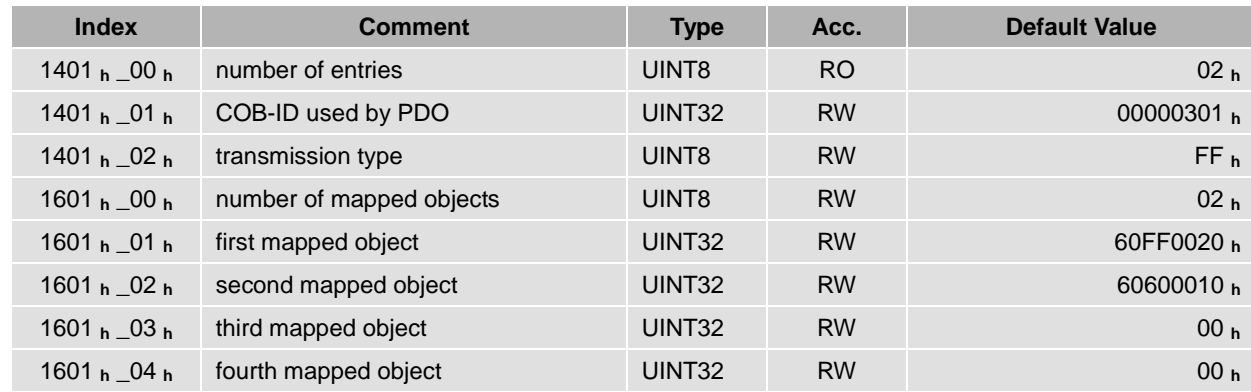

#### 、R-PDO3

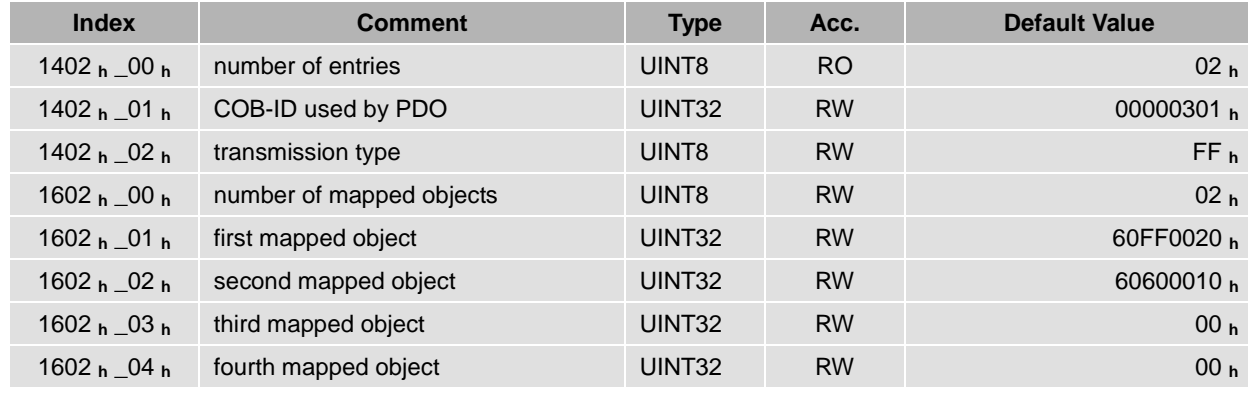

#### 、R-PDO4

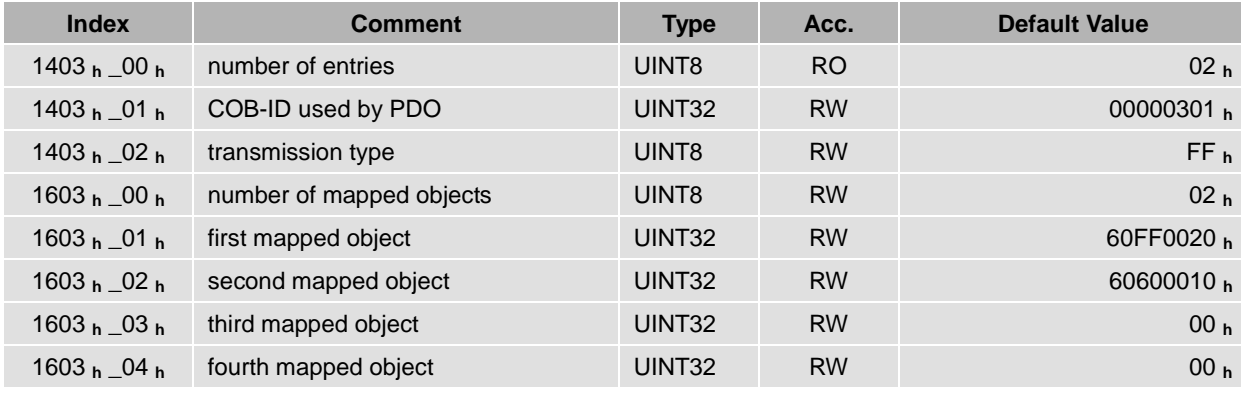

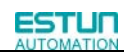

### <span id="page-20-0"></span>3.4 SYNC message

Synchronization object is used for controlling data synchronize transmit. For example: starting synchronously several axises. The transmition of synchronous message is based on Producer-Customer model. All the nodes of synchronous PDO can receive (at the same time) the message as customer and synchronize other node. General mode:

CANopen suggests a COB-ID with highest priority to ensure that synchronized signal could be transmitted properly. Without transferring data, SYNC message could be as short as possible.

The identifier the servo controller receives SYNC messages are fixed to 080h. The identifier can be read via the object **cob\_id\_sync**.

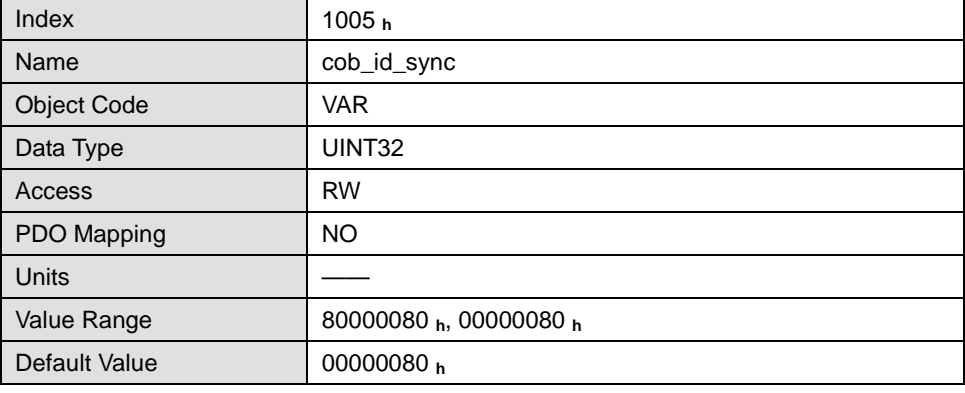

## <span id="page-21-0"></span>3.5 Emergency message

When an alarm occurs to drive, CANopen will initiate an Emergency message to inform the current drive type and error code to clients. Error code displayed on panel can be read on low byte of 603Fh object.

The structure of Emergency message:

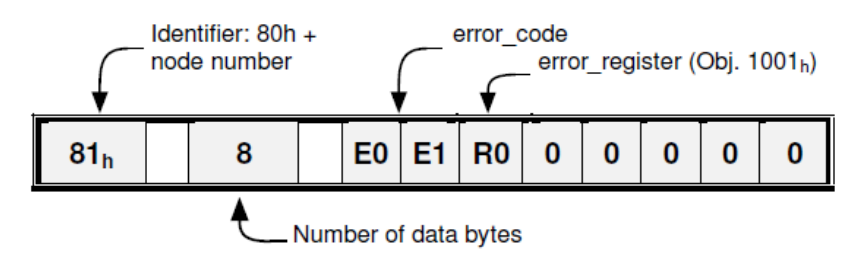

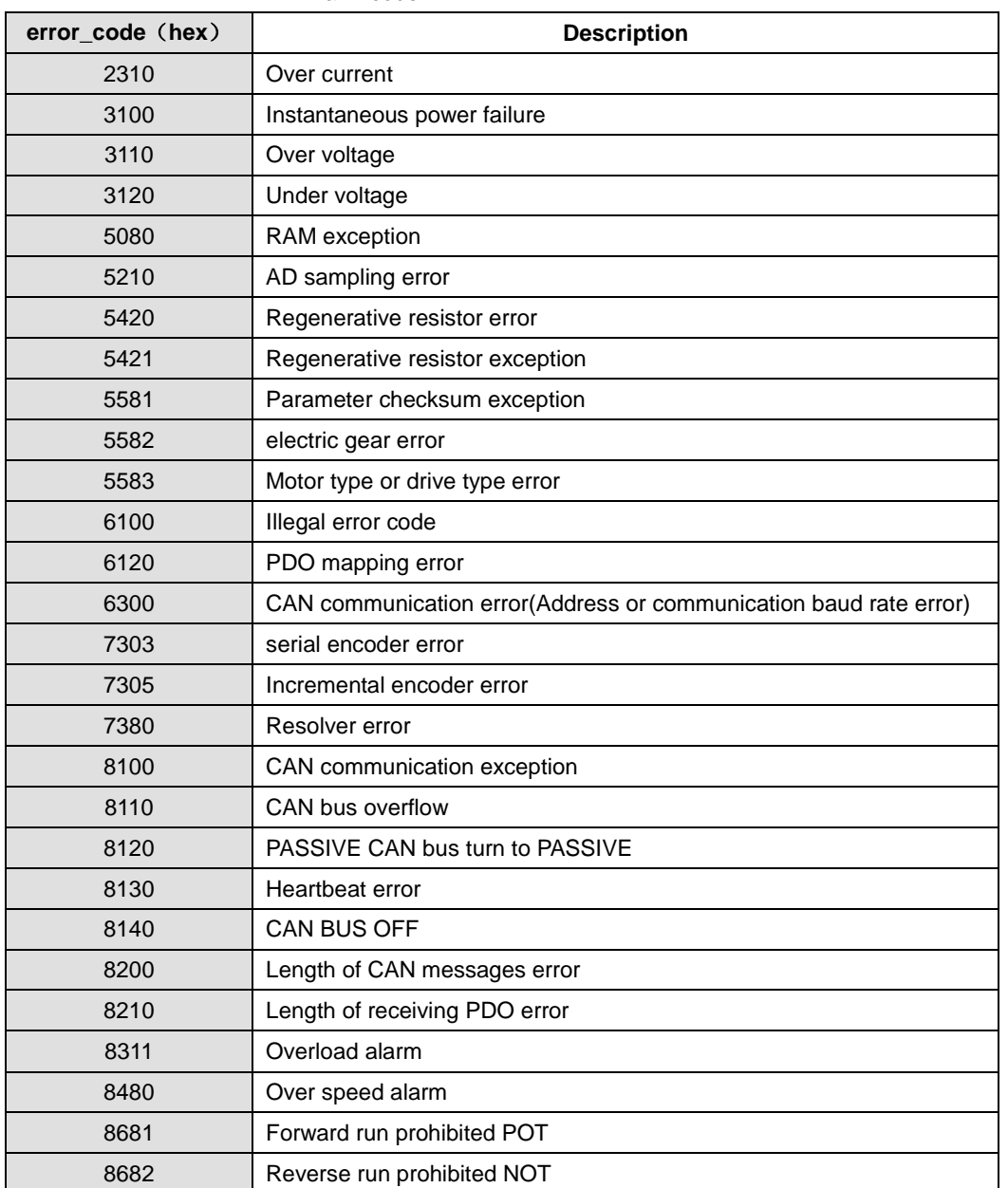

#### Alarm code

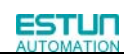

Relevant parameter:

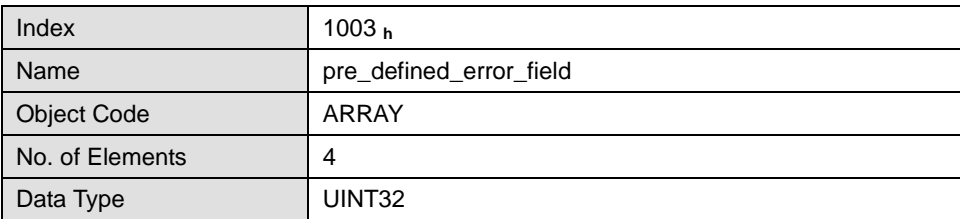

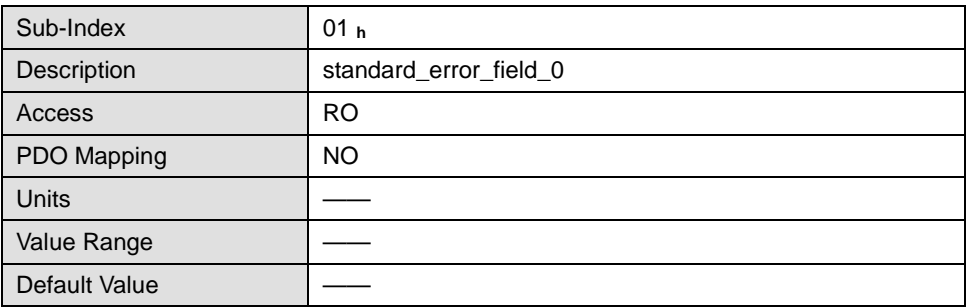

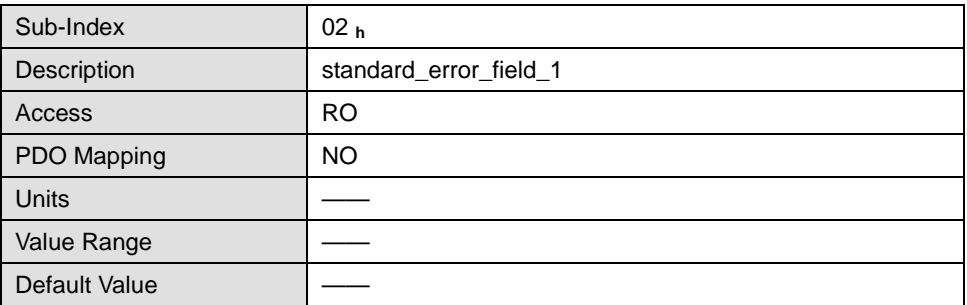

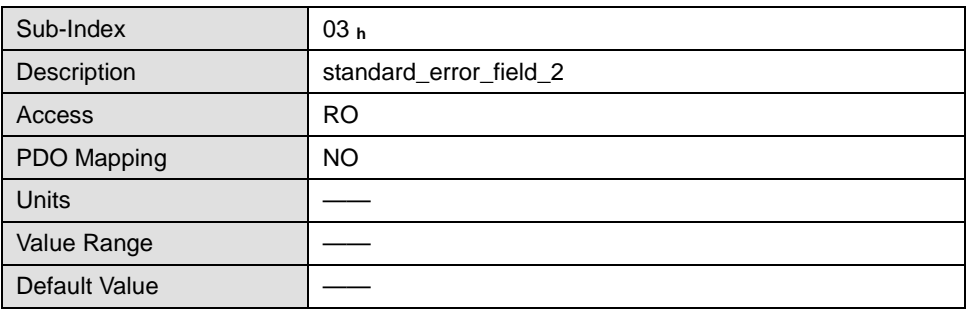

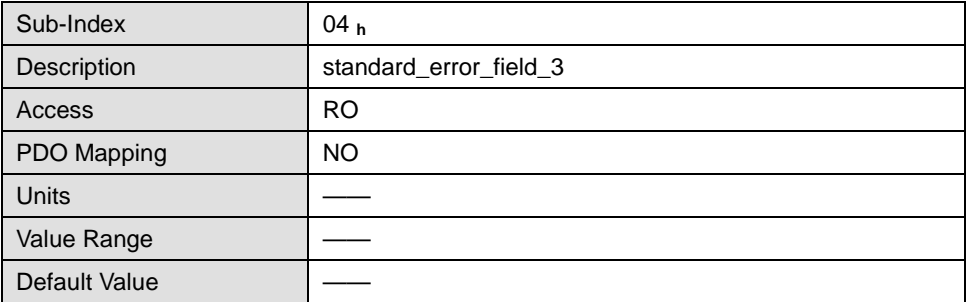

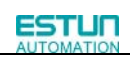

# <span id="page-23-0"></span>3.6 HEARTBEAT message

Structure of the heartbeat message:

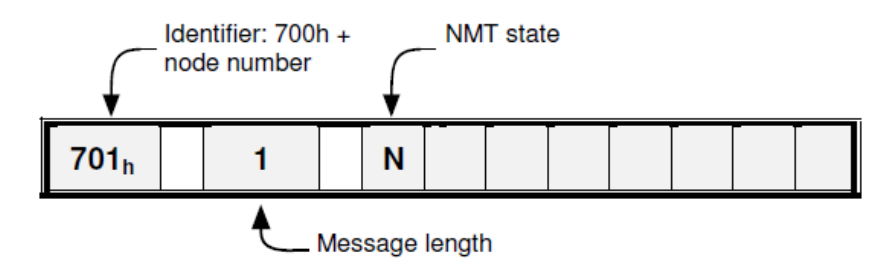

Relevant parameter:

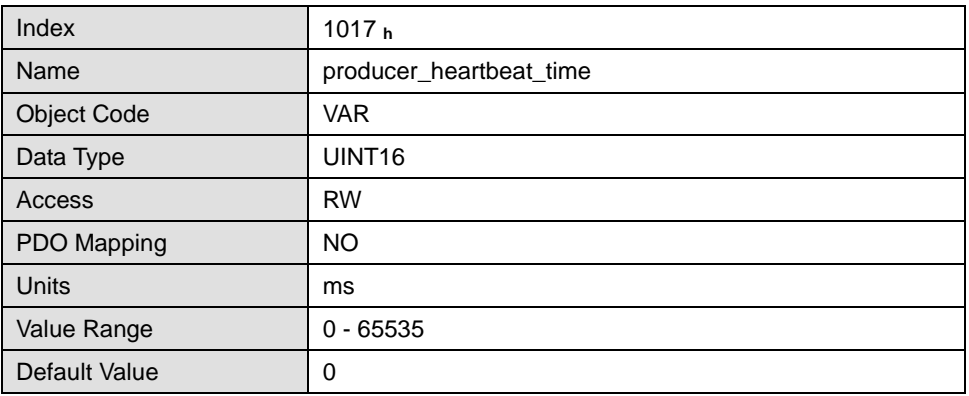

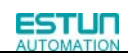

# <span id="page-24-0"></span>3.7 Network management (NMT service)

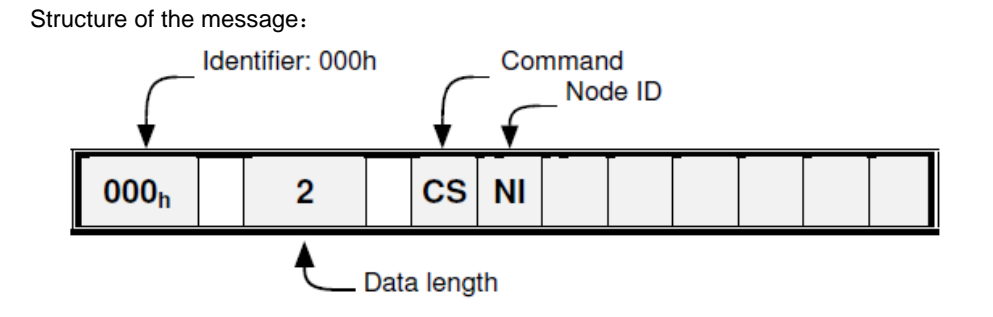

NMT-State machine:

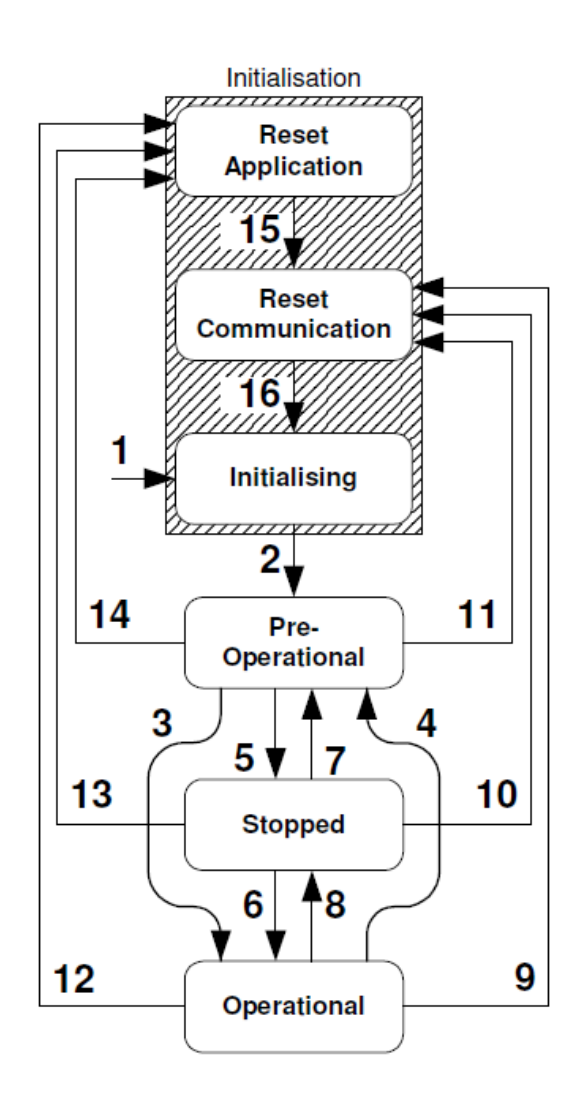

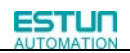

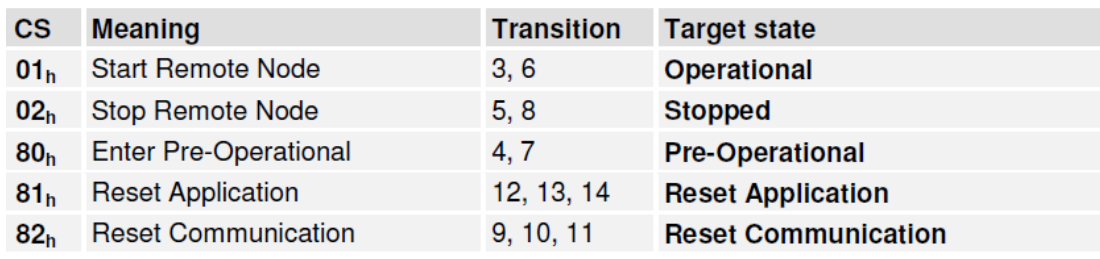

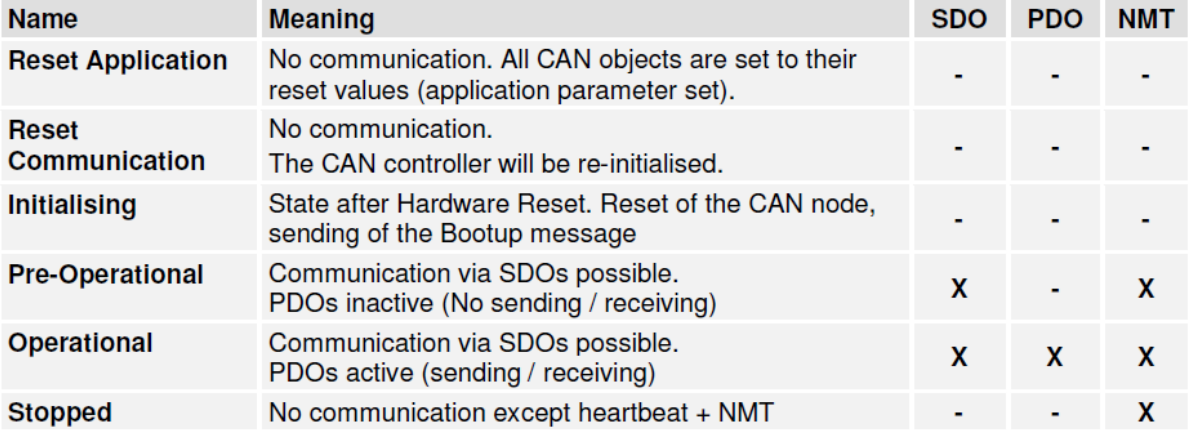

# <span id="page-26-0"></span>**Chapter 4 Conversion factors(factor group)**

Servo controllers will be used in a huge number of applications: As direct drive, with gear or for linear drives. To allow an easy parameterization for all kinds of applications, the servo controller can be parameterized in such a way that all values like the demand velocity refer to the driven side of the plant. The necessary calculation is done by the servo controller.

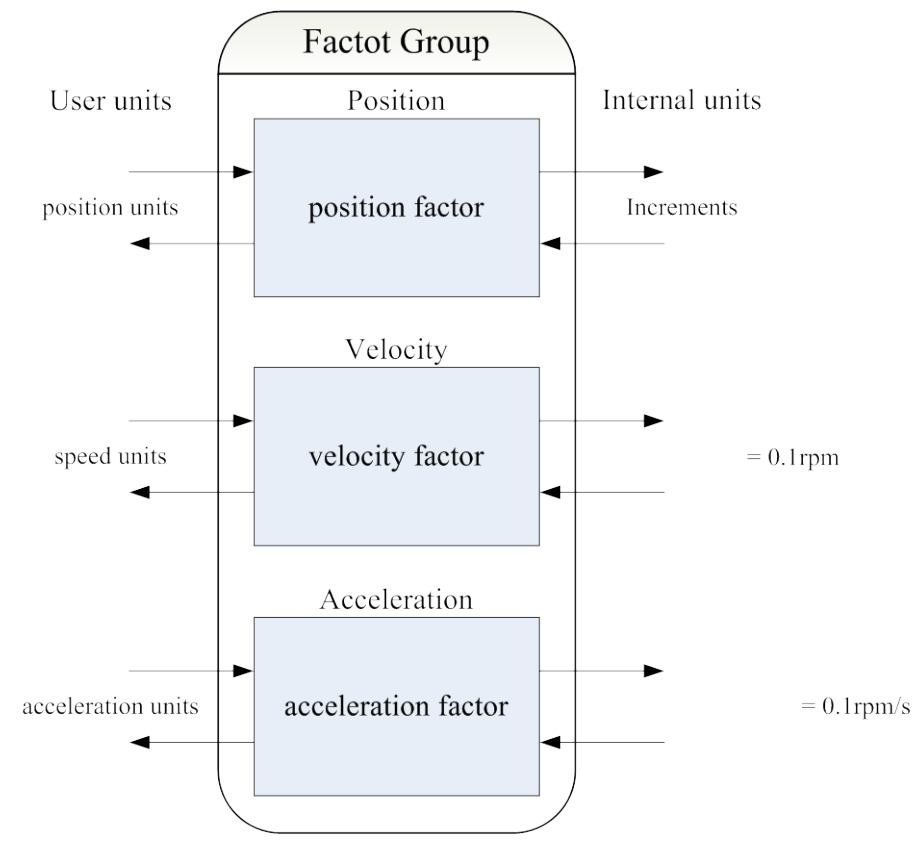

#### The default setting of the Factor Group is as follows:

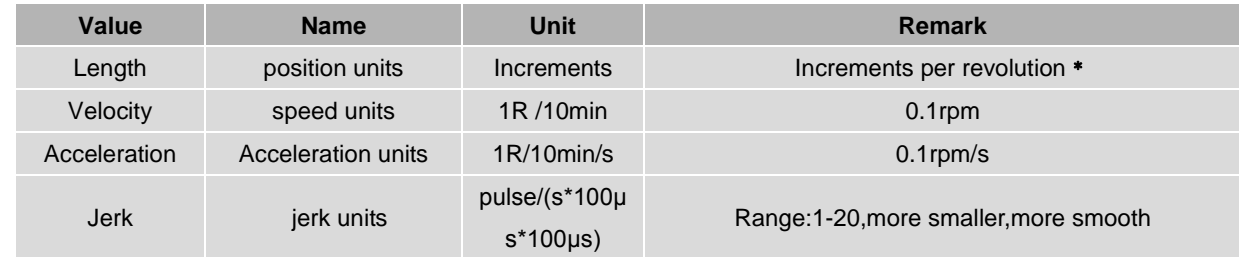

- ﹡**:** Common incremental encoder: 10000P/R Resolver: 65536P/R
	- 17 bit incremental encoder: 131072P/R
	- 17 bit absolute encoder: 131072P/R

## <span id="page-27-0"></span>4.1 Related parameters

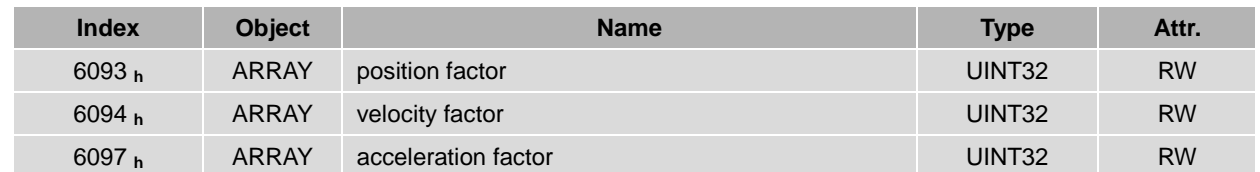

## <span id="page-27-1"></span>4.2 Position factor

The object **position factor** converts all values of length of the application from **Position units** into the internal unit **increments** (*encoder resolution* equals 1 Revolution). It consists of numerator and divisor:

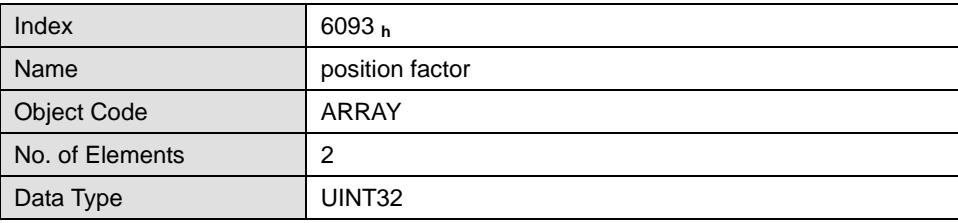

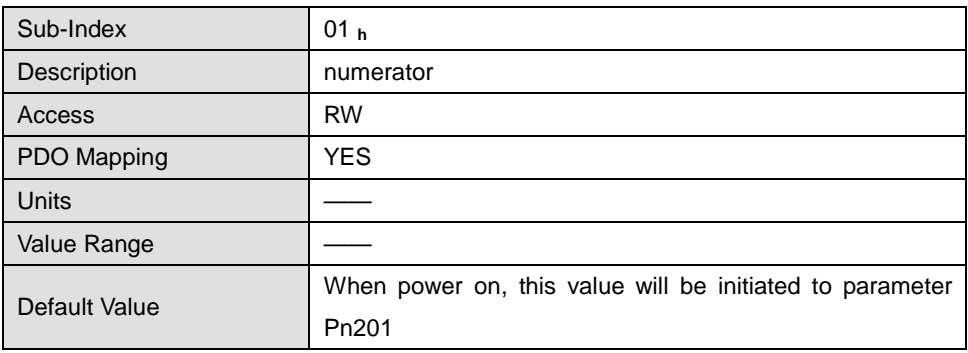

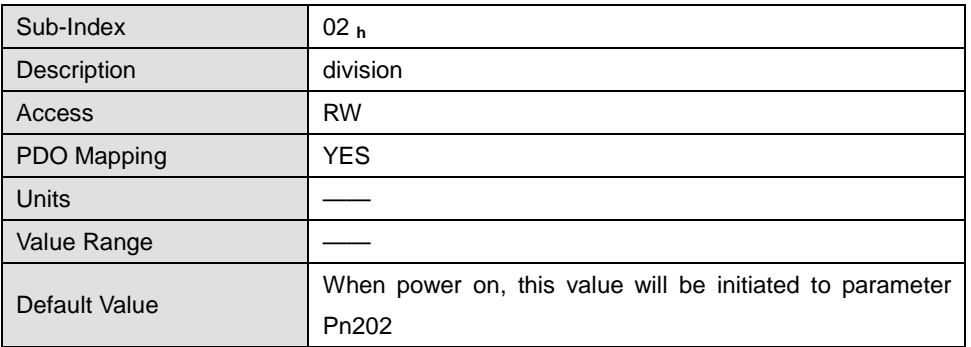

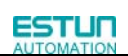

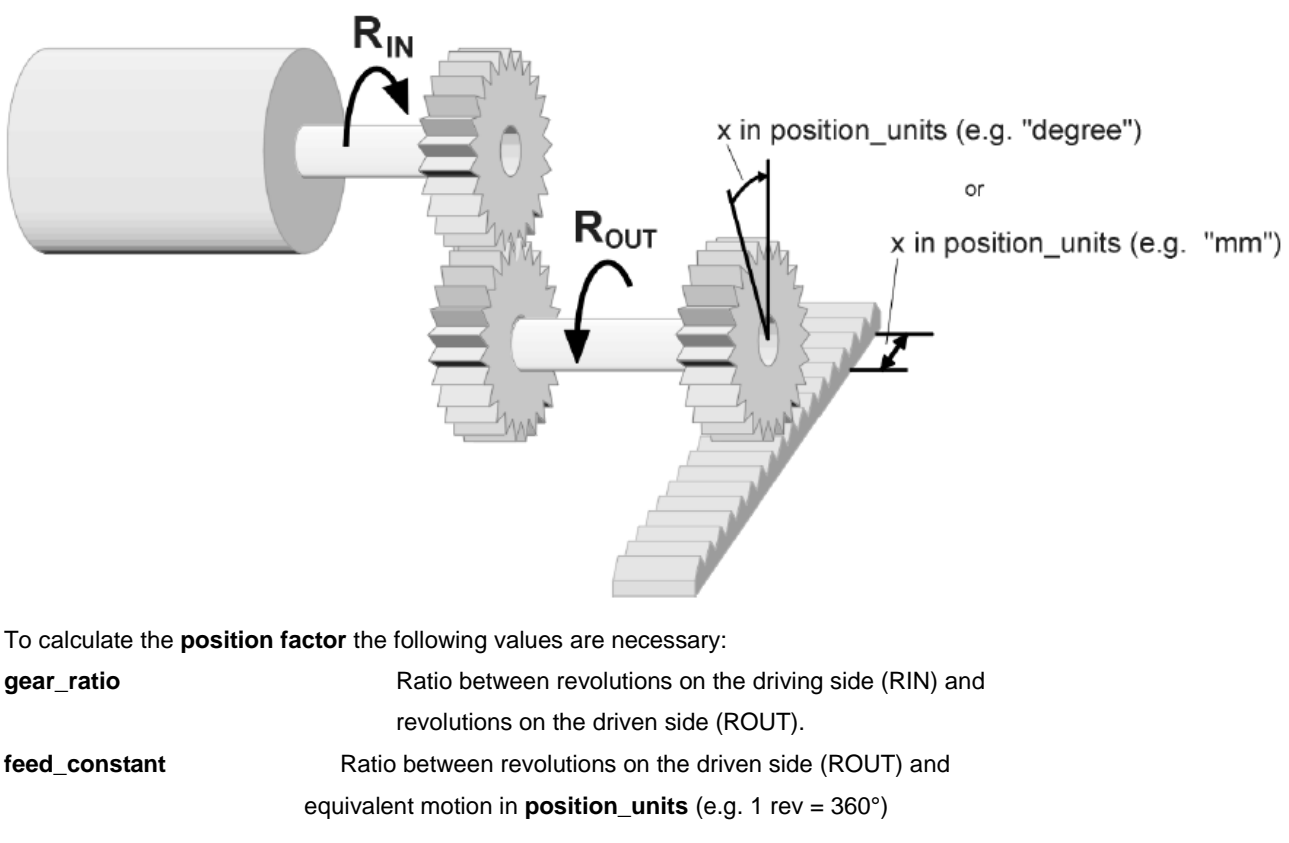

The calculation of the **position\_factor** is done with the following equation:

**position factor =** division  $\frac{\text{numerator}}{\text{num} \cdot \text{num}}$  = feed\_constant gear\_ratio ∗ encoder\_resolution

Note:

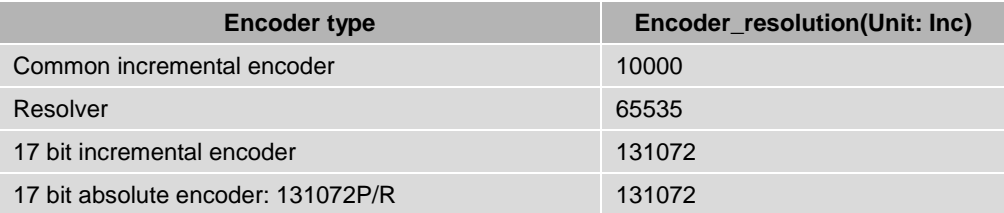

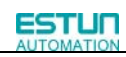

## <span id="page-29-0"></span>4.3 Velocity factor

The object **velocity factor** converts all speed values of the application from **speed\_units** into the internal unit **revolutions 0.1rpm**. It consists of numerator and divisor

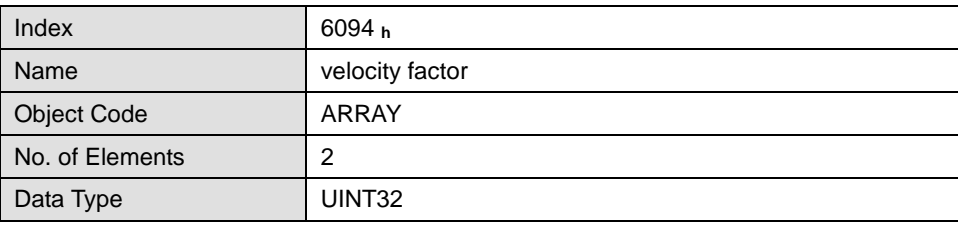

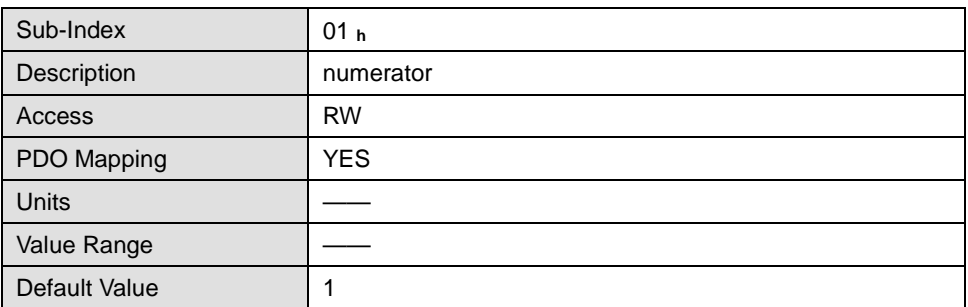

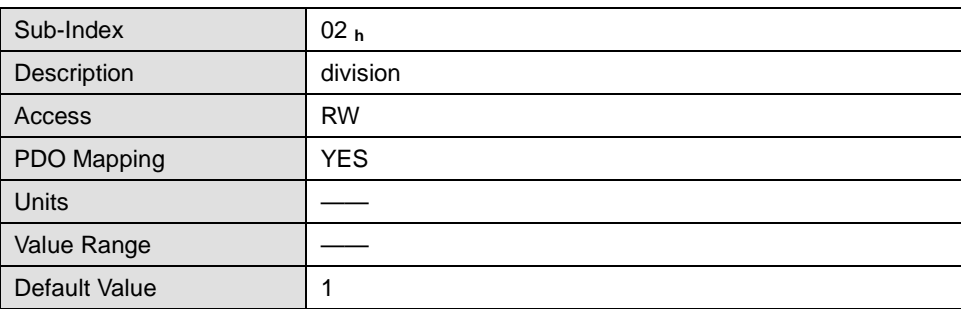

In principle the calculation of the **velocity factor** is composed of two parts: A conversion factor from internal units of length into **position\_units** and a conversion factor from internal time units into user defined time units (e.g. from seconds to minutes). The first part equals the calculation of the **position\_factor.** For the second part another factor is necessary for the calculation:

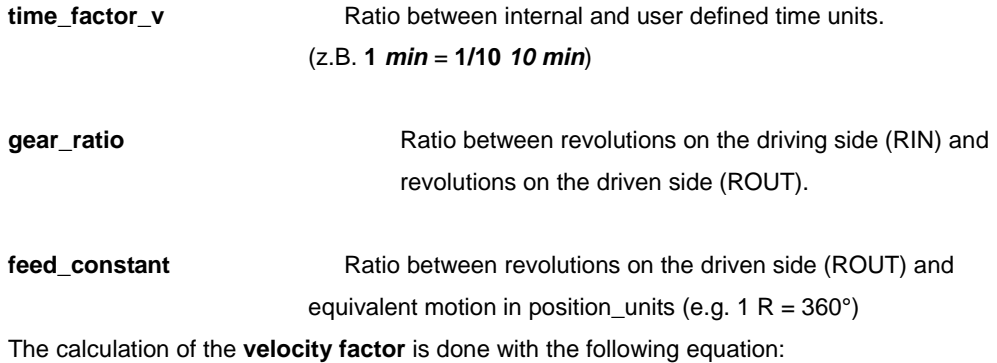

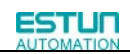

**velocity factor =** division  $\frac{\text{numerator}}{\text{num} \cdot \text{num}}$  = feed\_constant gear\_ratio ∗ time\_factor\_v

### <span id="page-30-0"></span>4.4 Acceleration factor

The object **acceleration\_factor** converts all acceleration values of the application from **acceleration\_units** into the internal unit (0.1rpm)。It consists of numerator and divisor:

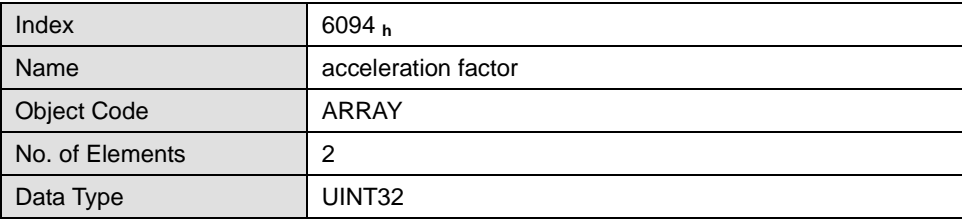

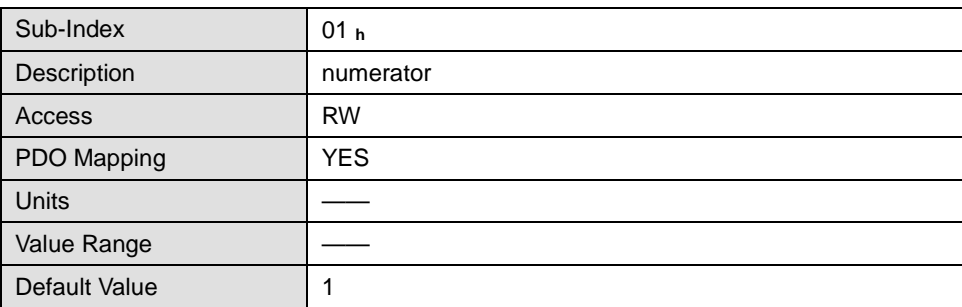

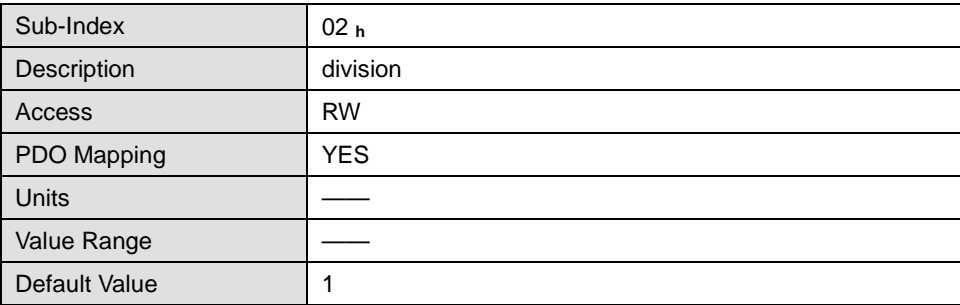

The calculation of the **acceleration\_factor** is also composed of two parts: A conversion factor from internal units of length into **position\_units** and a conversion factor from internal time units squared into user defined time units squared (e.g. from seconds2 to minutes2). The first part equals the calculation of the **position\_factor.** For the second part another factor is necessary for the calculation

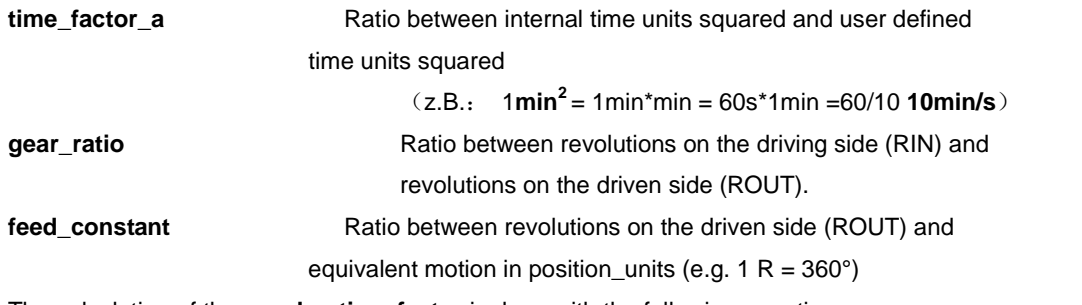

The calculation of the **acceleration\_factor** is done with the following equation:

**acceleration factor =** division numerator **<sup>=</sup>** gear\_ratio ∗ time\_factor\_afeed\_constant

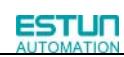

# <span id="page-32-0"></span>**Chapter 5 Position control function**

This chapter describes all parameters which are required for the position controller. The desired position value (**position\_demand\_value**) of the trajectory generator is the input of the position controller. Besides this the actual position value (**position\_actual\_value**) is supplied by the angle encoder (resolver, incremental encoder, etc.). The behaviour of the position controller can be influenced by parameters.

It is possible to limit the output quantity (**control\_effort**) in order to keep the position control system stable. The output quantity is supplied to the speed controller as desired speed value. In the **Factor Group** all input and output quantities are converted from the application-specific units to the respective internal units of the controller The following subfunctions are defined in this chapter:

1. Trailing error (Following Error)

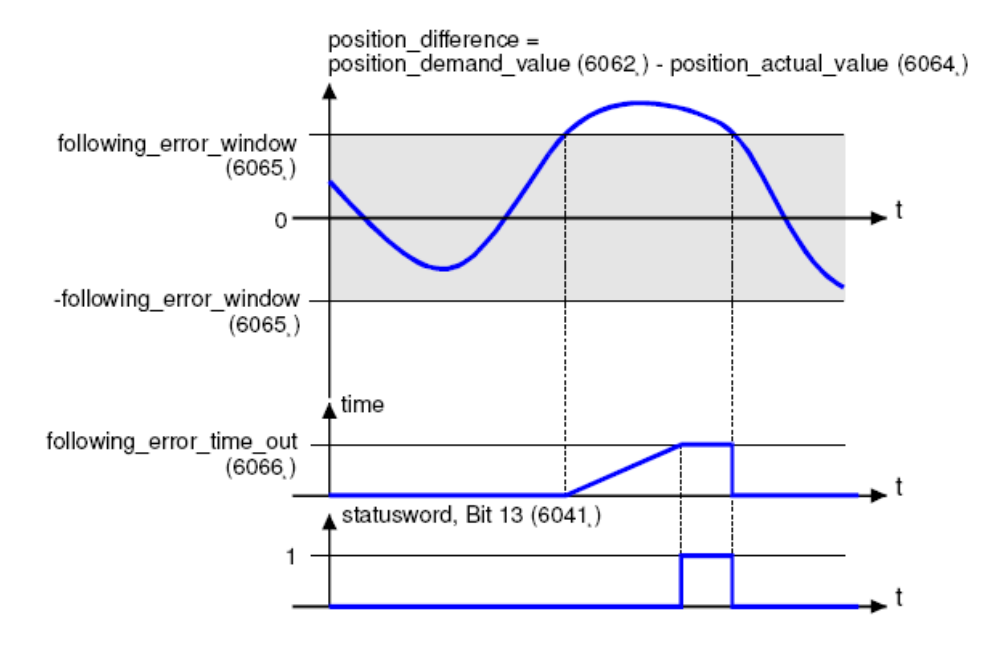

Trailing error (Following Error) – Function Survey

The deviation of the actual position value (**position\_actual\_value**) from the desired position value (**position\_demand\_value)** is named trailing error. If for a certain period of time this trailing error is bigger than specified in the trailing error window (**following\_error\_window**) bit 13 (**following\_error**) of the object **statusword** will be set to 1.

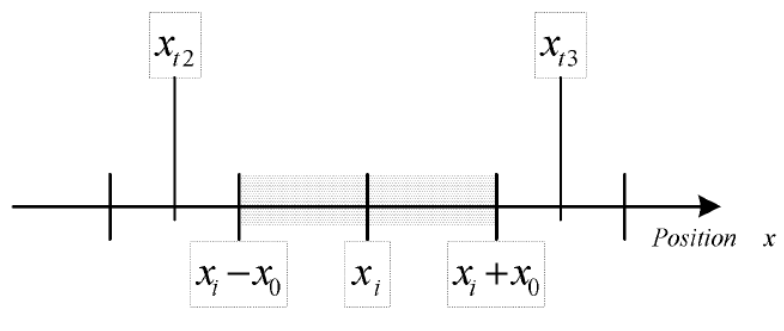

Trailing error (following error)

The permissible time can be defined via the object **following\_error\_time\_out**.。Figure above shows how the window function is defined for the message "following error". The range between xi-x0 and xi+x0 is defined symmetrically

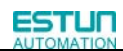

**.**

.

around the desired position (**position demand value**) xi. For example the positions xt2 and xt3 are outside this window (**following\_error\_window**). If the drive leaves this window and does not return to the window within the time defined in the object **following\_error\_time\_out** then bit 13 (**following\_error**) in the **statusword** will be set to 1.

2**.** Position Reached

This function offers the chance to define a position window around the target position

(**target\_position**). If the actual position of the drive is within this range for a certain period of time – the **position\_window\_time** – bit 10 (**target\_reached**) will be set to 1 in the statusword.

position difference = position demand value (6062) - position actual value (6064) position window  $(6067)$  $\mathbf 0$ - position window  $(6067)$ time position window time  $(6068)$ statusword, Bit 10 (6041) 1

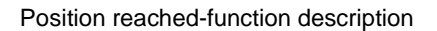

Figure below shows how the window function is defined for the message "position reached". The position range between xi-x0 and xi+x0 is defined symmetrically around the target position (**target\_position**) xi. For example the positions xt0 and xt1 are inside this position window (**position\_window**). If the drive is within this window a timer is started. If this timer reaches the time defined in the object **position\_window\_time** and the drive uninterruptedly was within the valid range between xi-x0 and xi+x0, bit 10 (**target\_reached**) will be set in the **statusword**. As far as the drive leaves the permissible range, bit 10 is cleared and the timer is set to zero.

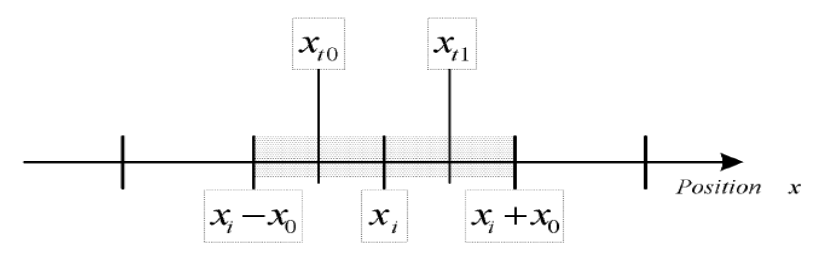

Position reached

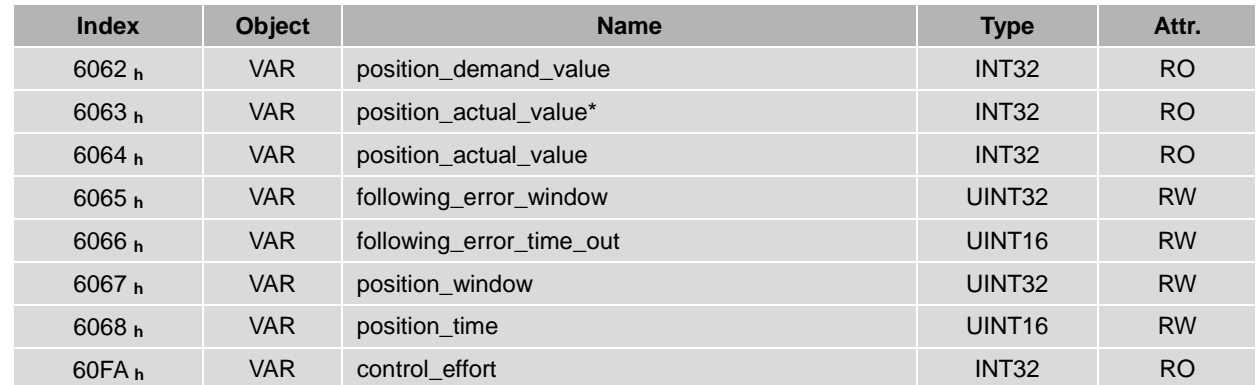

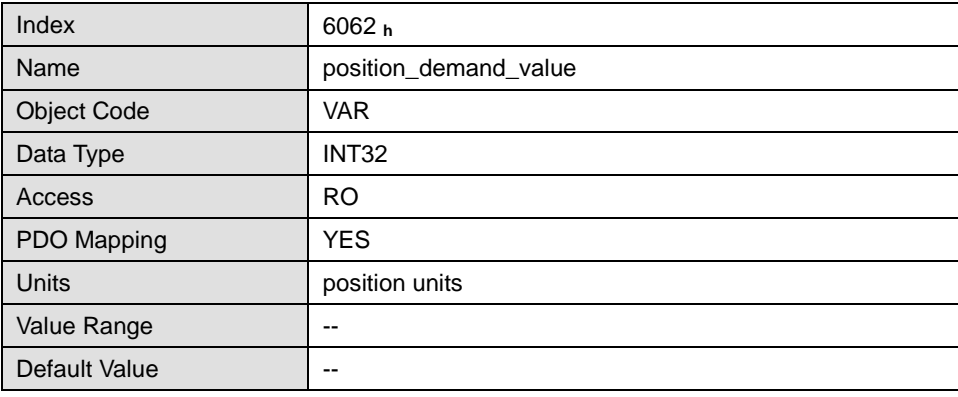

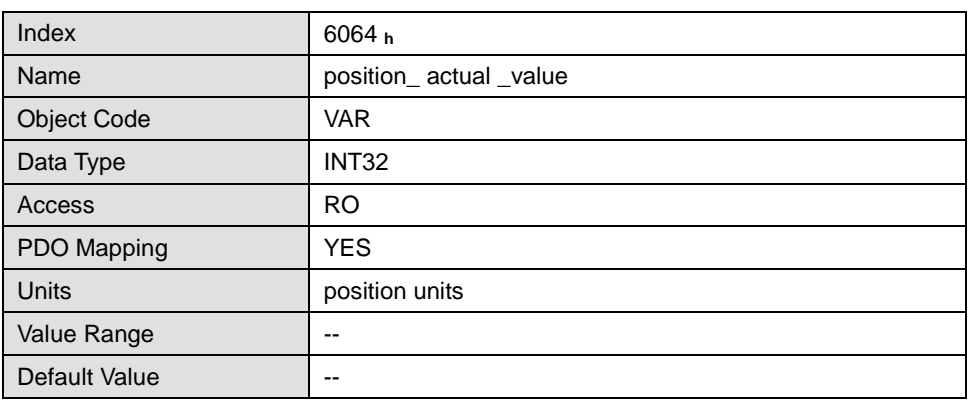

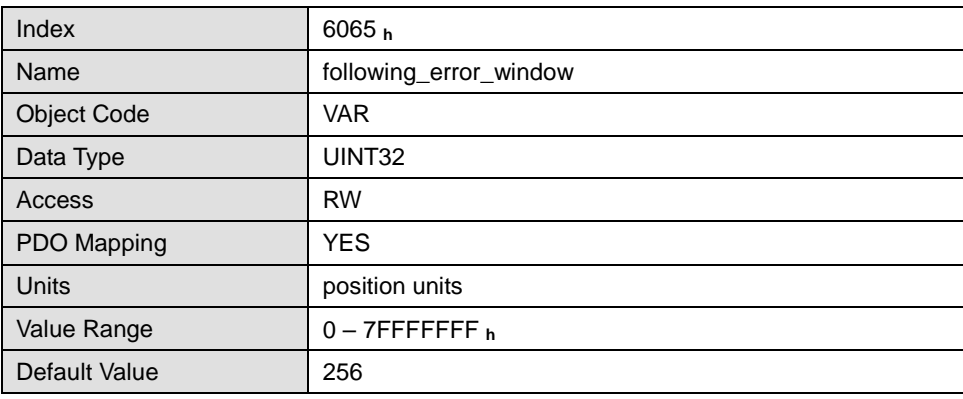

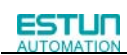

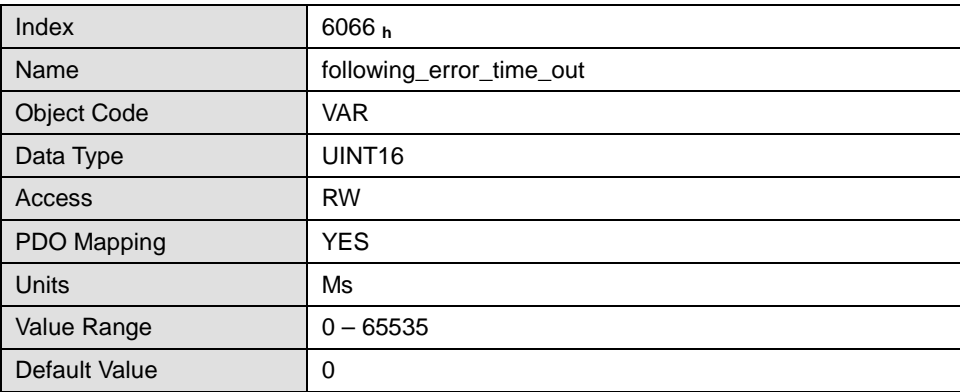

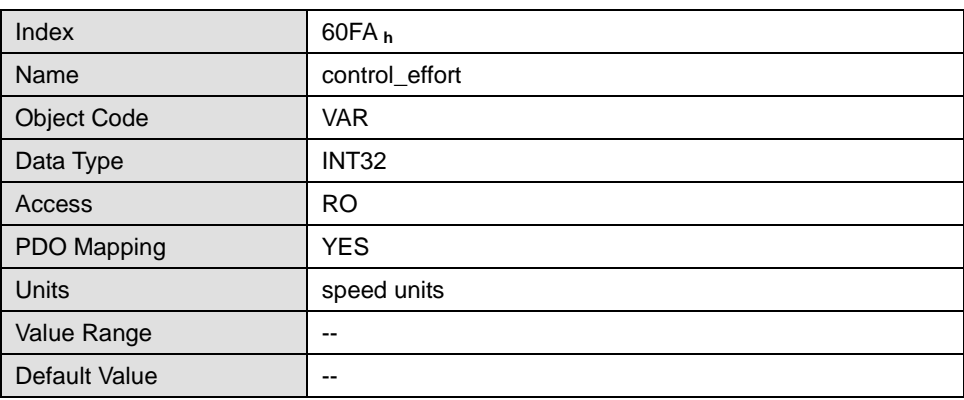

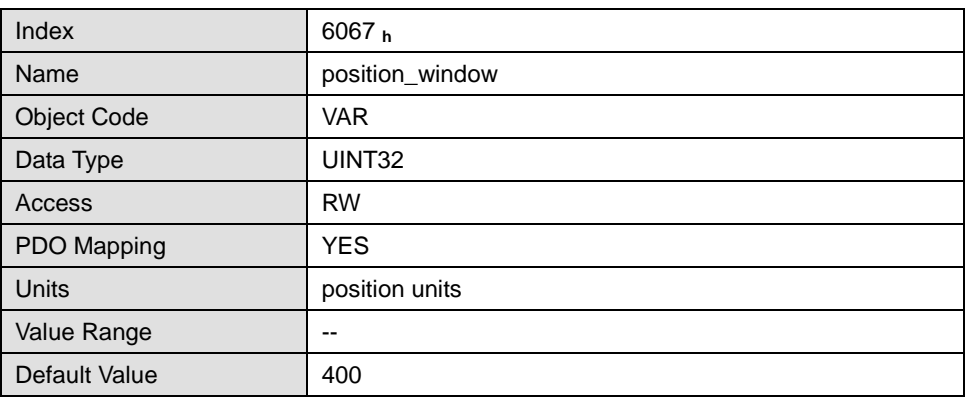

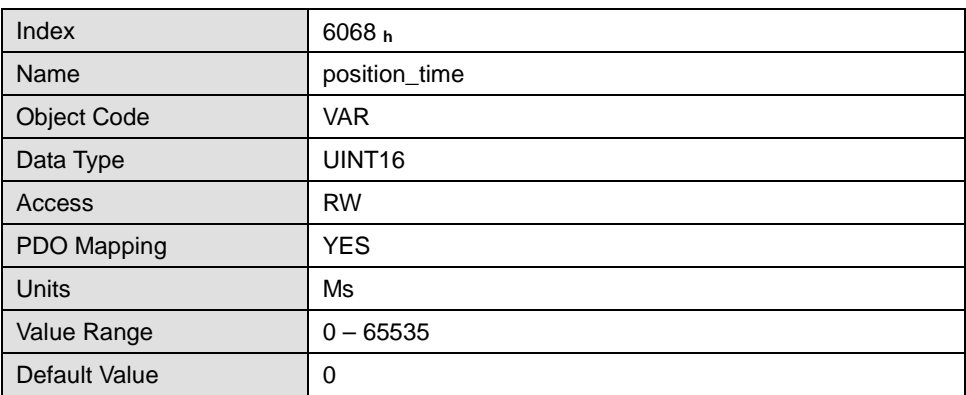
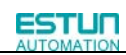

# **Chapter 6 Device control**

The following chapter describes how to control the servo controller using CANopen, i.e. how to switch on the power stage or to reset an error.

# **6.1** State diagram (State machine)

Using CANopen the complete control of the servo is done by two objects. Via the **controlword** the host is able to control the servo, as the status of the servo can be read out of the **statusword**. The following items will be used in this chapter: State: The servo controller is in different states dependent on for instance if the power stage

Example: **SWITCH\_ON\_DISABLED**

is alive or if an error has occurred. States defined under CANopen will be explained in this chapter.

State Transition: Just as the states it is defined as well how to move from one state to another (e.g. to

reset an error). These state transitions will be either executed by the host by setting bits in the **controlword** or by the servo controller itself, if an error occurs for instance. Command: To initiate a state transition defined bit combinations have to be set in the **controlword**. Such bit combination are called command. Example: **Enable Operation**

State diagram: All the states and all state transitions together form the so called state diagram: A survey of all states and the possible transitions between two states.。

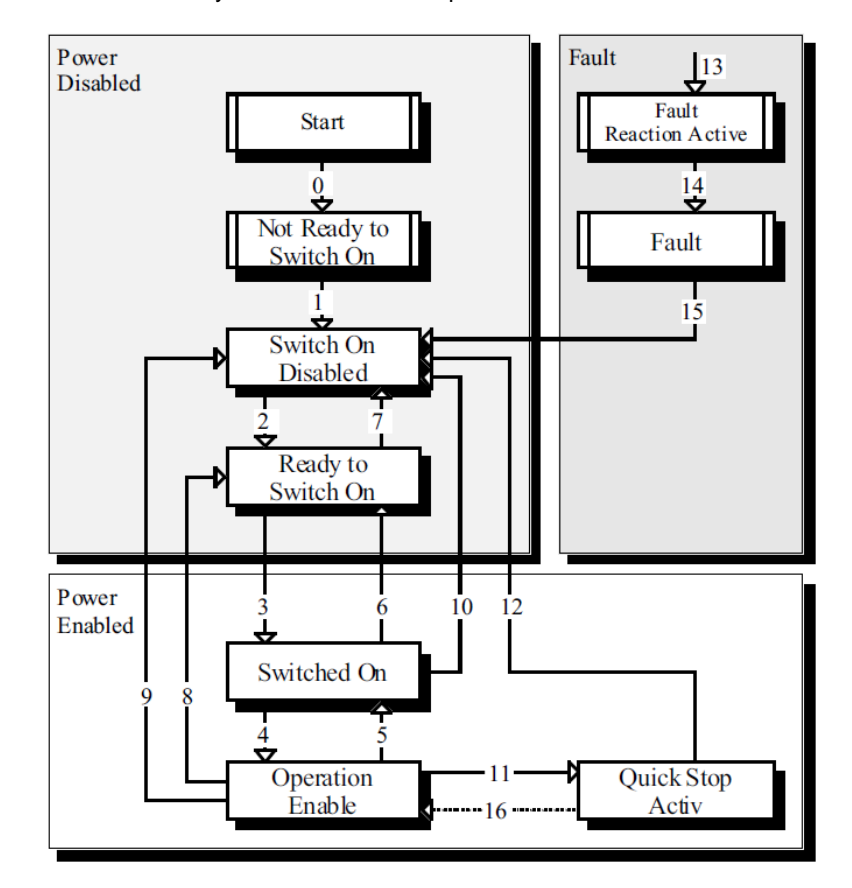

#### State diagram of the servo controller

The state diagram can be divided into three main parts: "Power Disabled" means the power stage is switched off and "Power Enabled" the power stage is active. The area "Fault" contains all states necessary to handle errors of the controller. The most important states have been highlighted in the Figure: After switching on the servo controller initializes itself and reaches the state **SWITCH\_ON\_DISABLED** after all. In this state CAN communication is possible and the servo controller can be parameterized (e.g. the mode of operation can be set to "velocity control"). The power stage remains switched off and the motor shaft is freely rotatable. Through the state transitions 2, 3 and 4 – principally like the controller enable under CANopen - the state **OPERATION\_ENABLE** will be reached. In this state the power stage is live and the servo controller controls the motor according to the parameterized mode of operation. Therefore previously ensure that the servo controller has been parameterized correctly and the according demand value is zero. The state transition 9 complies with disabling the power stage, i.e. the motor is freely rotatable.

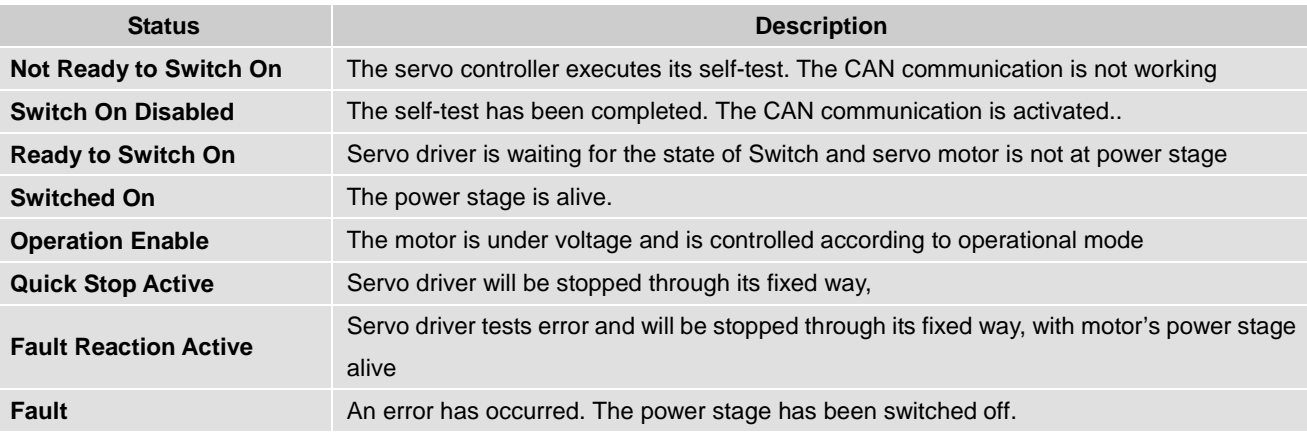

### 6.2 Relevant parameters of device control

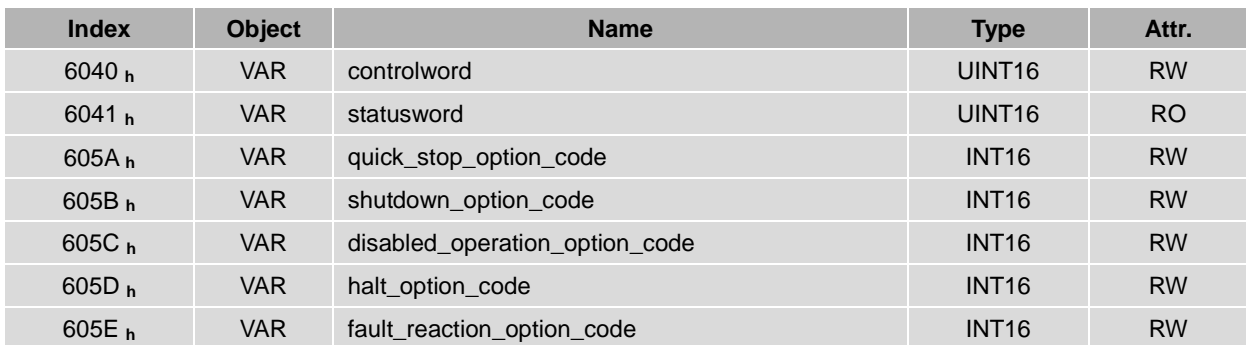

### 6.2.1 Controlword

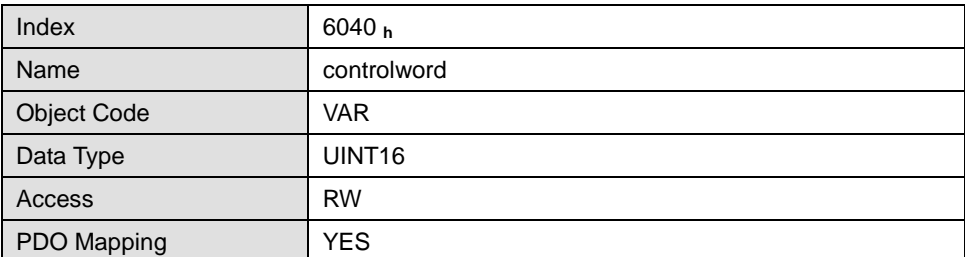

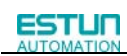

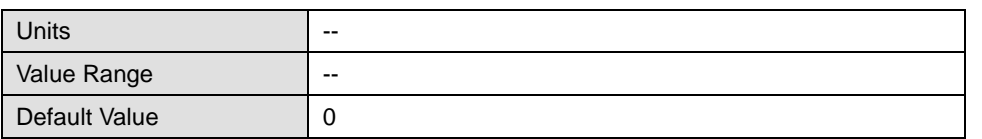

Controlword bit description is as below…

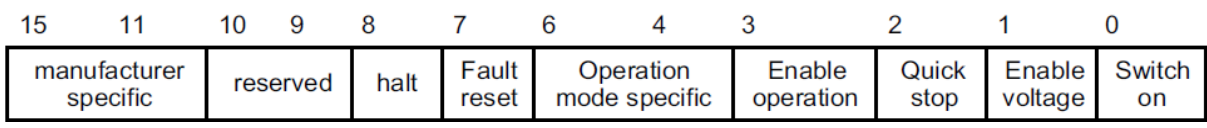

### $Bit0 ~ ~ 3$  and Bit7:

Transmit of status machine is triggered by 5 bits coordinated control code as below…

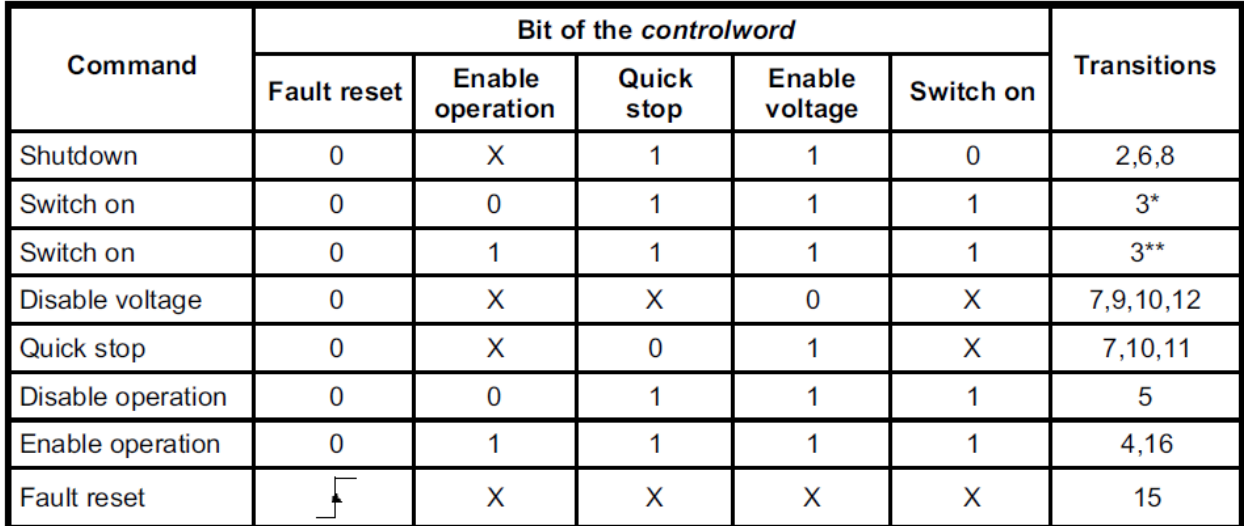

Device control list

Note: X means this bit could be ignored.

### Bit4、5、6、8:

The definition of this 4 bit is different in different control mode…

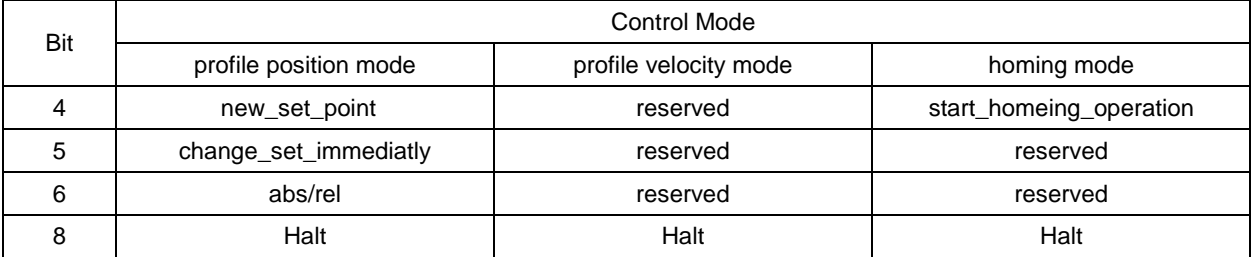

Other bits: all reserved

### 6.2.2 Statusword

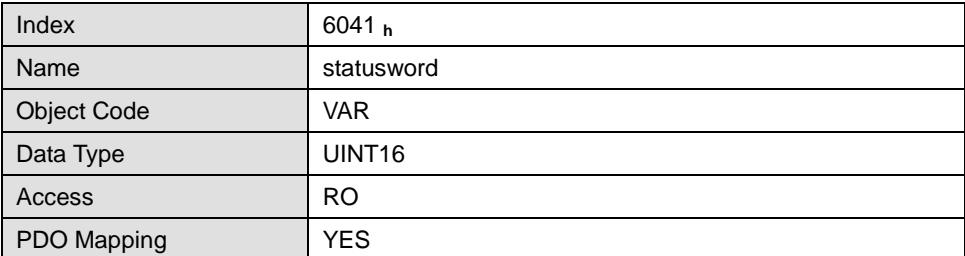

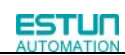

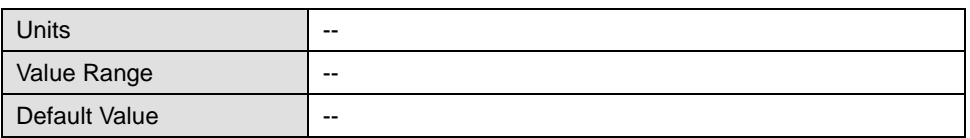

Explanation of statusword bit is as below:

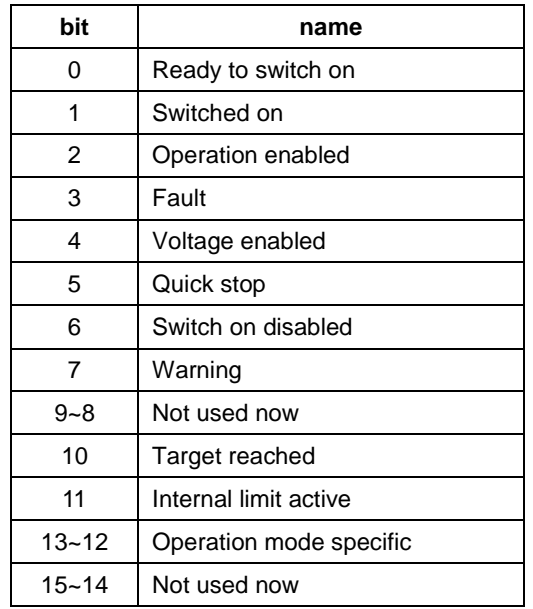

 $Bit0 - 3$ , Bit5 and Bit6:

The combination of this bit indicates the status of drives.

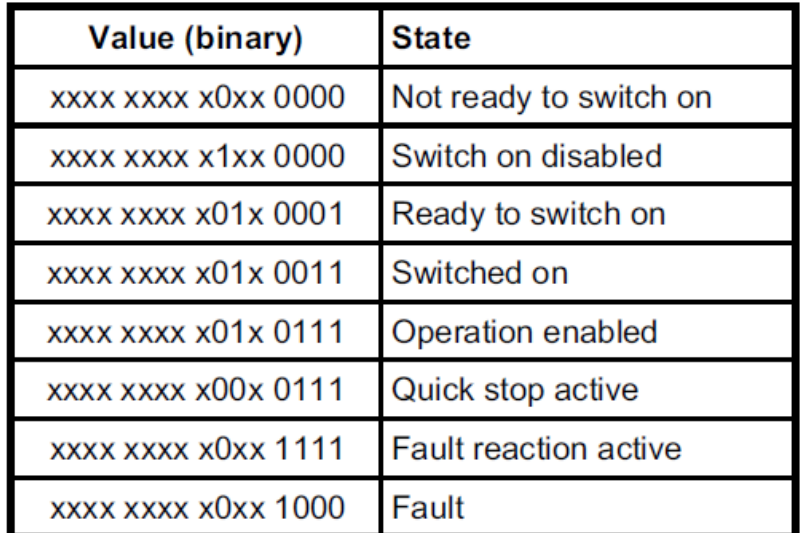

Bit4:

Voltage enabled

Main power is on when this bit is 1.

Bit5:

Quick stop

Driver will follow setting (605A h: quick\_stop\_option\_code) to halt when this bit is 0.

Bit7:

Warning

Driver detects alarm when this bit is 1.

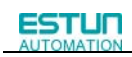

Bit10:

Target reached

In different control modes the meaning of this bit is different.

In profile position mode, when set position is reached, this bit is set. When Halt is booted, speed is reduced to 0 and this bit will be set. When new position is set, this bit will be cleared.

In profile Velocity Mode, when the speed reaches the targeted speed, this bit will be set. When Halt is booted and speed is reduced to 0, this bit is set.

Bit11:

Internal limit active

When this bit is 1, it indicates that internal torque has surpassed the set value,or reached the max.forward/reverse run.It can be confirmed by reading object 60FDh (digital inputs).

#### Bit12, 13:

These 2 bits mean different in different control mode…

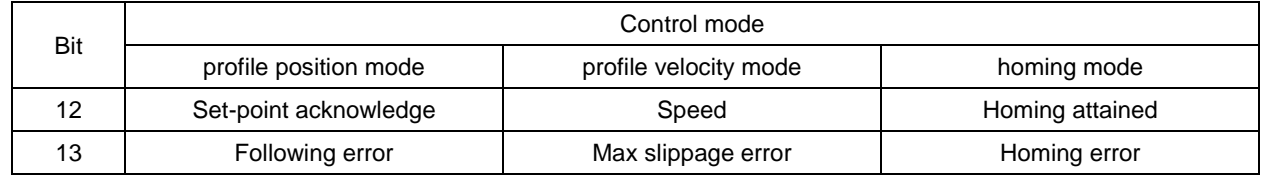

Other bits:

All reserved.

### 6.2.3 Shutdown\_option\_code

The object **shutdown\_option\_code** determines the behaviour if the state transition 8 (from **OPERATION ENABLE** to **READY TO SWITCH ON)** will be executed.

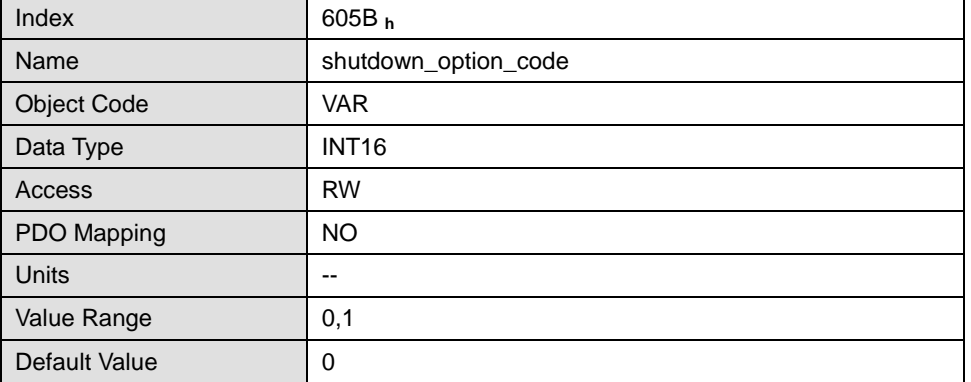

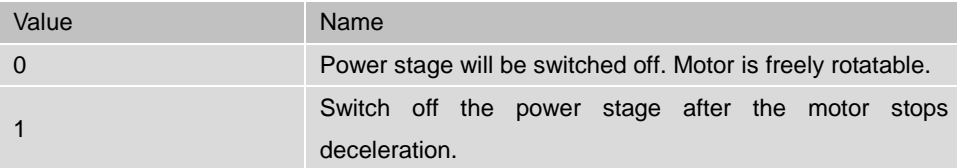

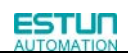

# 6.2.4 Disable\_operation\_option\_code

### The object **disable\_operation\_option\_code** determines the behaviour if the state transition 5 (from **OPERATION ENABLE** to **SWITCHED ON)** will be executed.

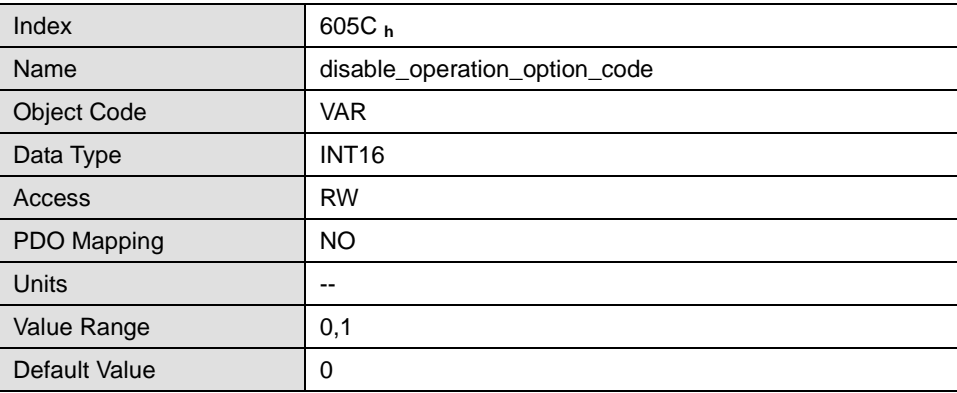

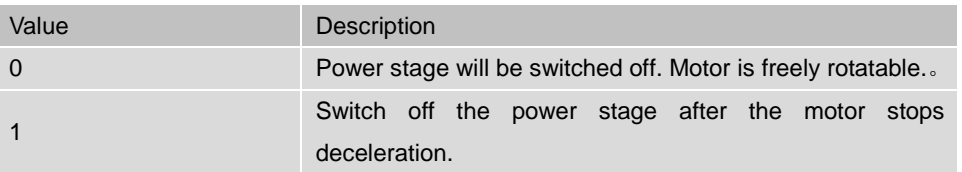

### 6.2.5 Quick\_stop\_option\_code

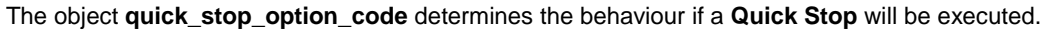

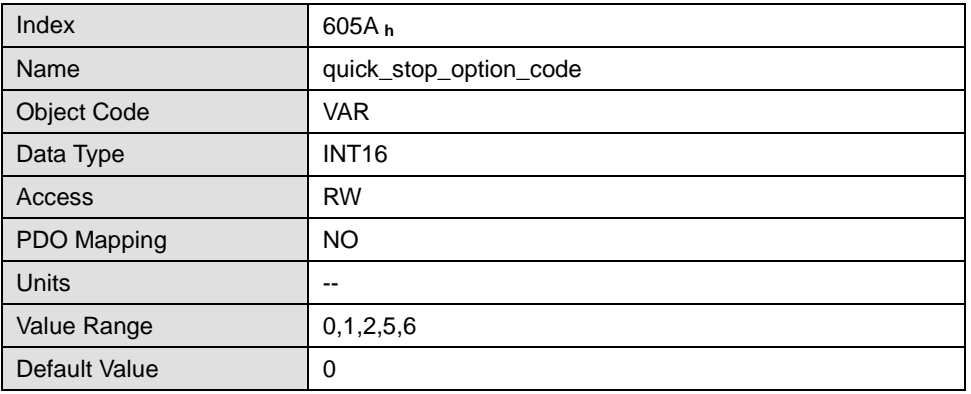

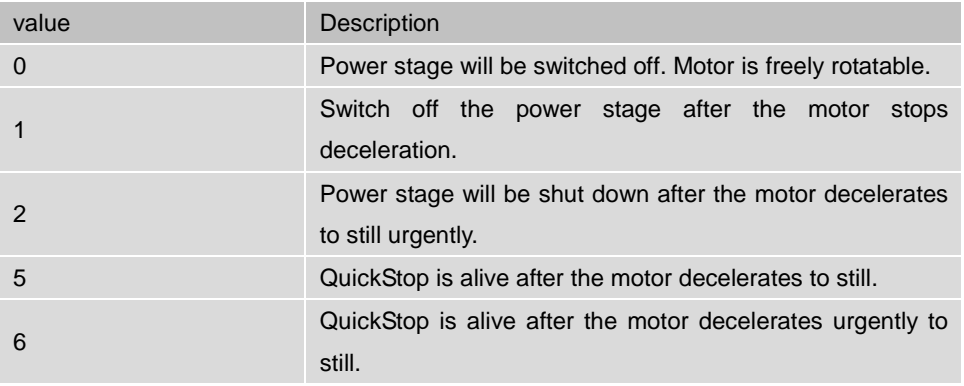

# 6.2.6 Halt\_option\_code

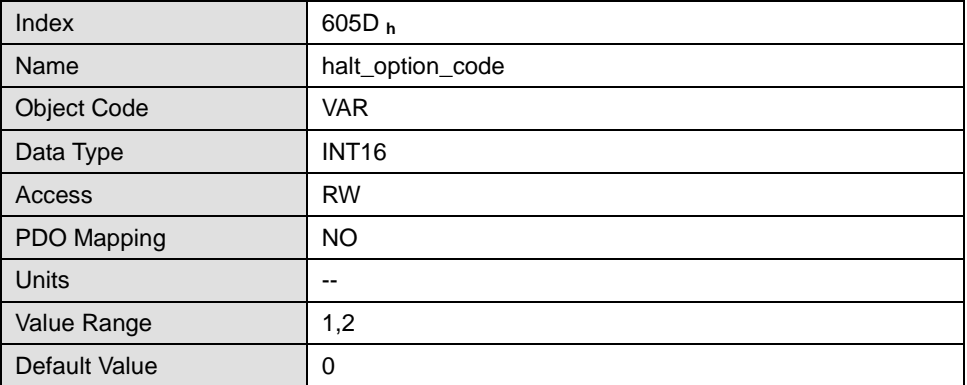

Halt\_option\_code determines how to stop when bit.8 (halt) of controlword is set to 1.

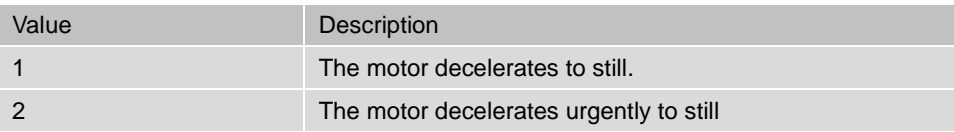

### 6.2.7 Fault\_reaction\_option\_code

When an error is occurred, fault\_reation\_option\_code determines how to stop.

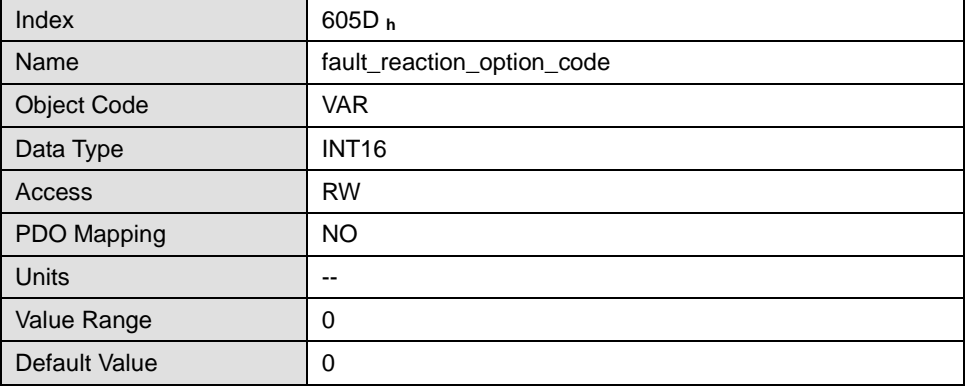

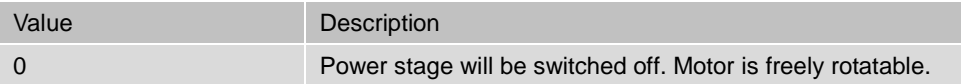

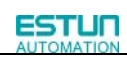

# **Chapter 7 Control mode**

PRONET drive currently supports 3 control modes in CANopen DSP402:

HOMING MODE

PROFILE VELOCITY MODE

PROFILE POSITION MODE

This chapter mainly describes three control modes as above.

# 7.1 Relevant parameter of control mode

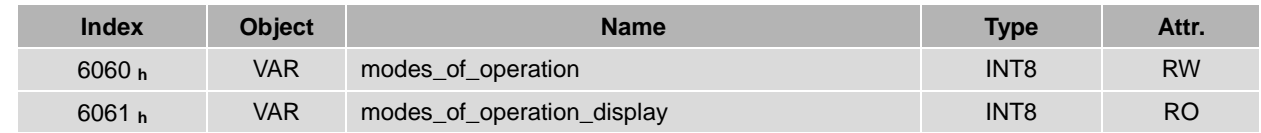

### 7.1.1 Modes\_of\_operation

Drive control mode will be determined by parameters in modes\_of\_operation.

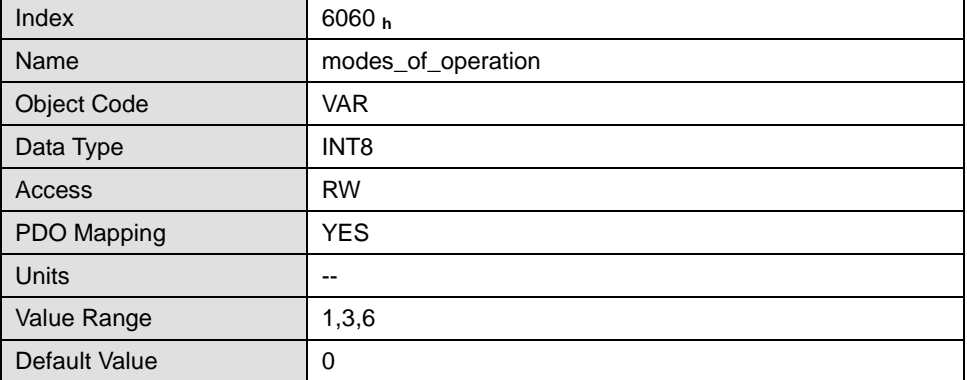

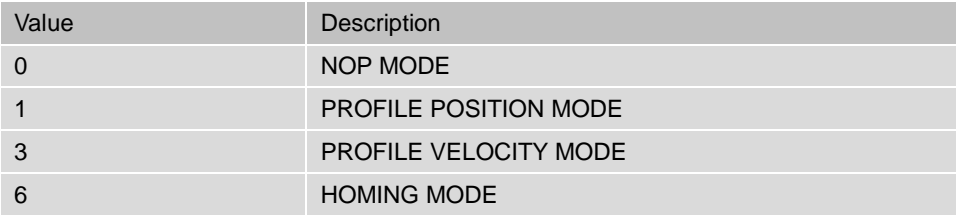

# 7.1.2 Modes\_of\_operation\_display

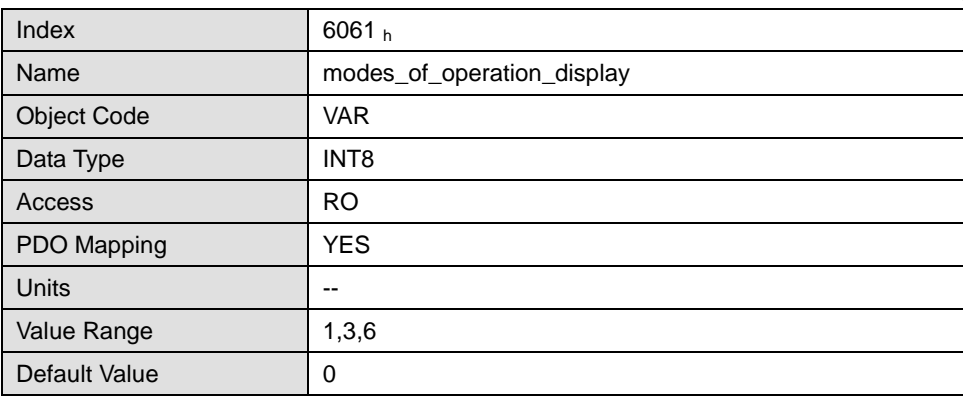

Drive current control mode could be read from parameters in modes\_of\_operation\_display.

Note: The current control mode could be only known from parameters in modes\_of\_operation\_display

# 7.2 Homing mode

PRONET servo drive currently supports multiple homing mode and users could choose the suitable homing mode. For example, if an incremental encoder is applied in servomotor, then homing mode of Zero impulse could be chosen and if serial encoder or resolver is applied in servomotor then Zero impulse homing mode couldn't be selected.

The user can determine the velocity, acceleration, and the kind of homing operation. After the servo controller has found its reference the zero position can be moved to the desired point via the object home\_offset (607C **h**).

### 7.2.1 Control word of homing mode

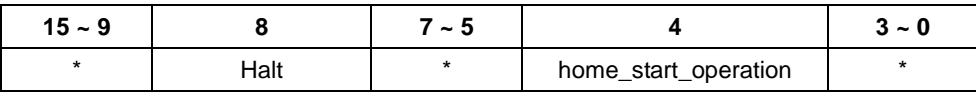

\*: referred to previous chapters …

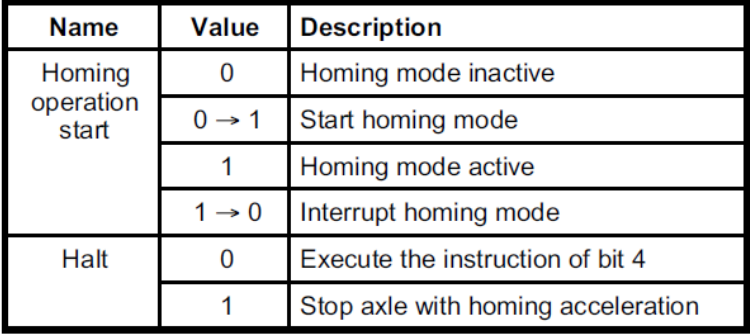

### 7.2.2 Status word of homing mode

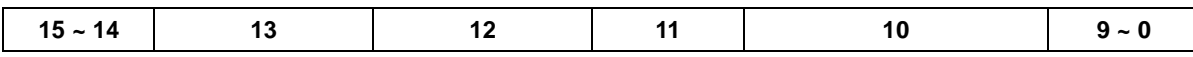

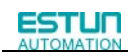

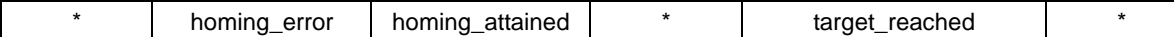

\*: referred to previous chapters

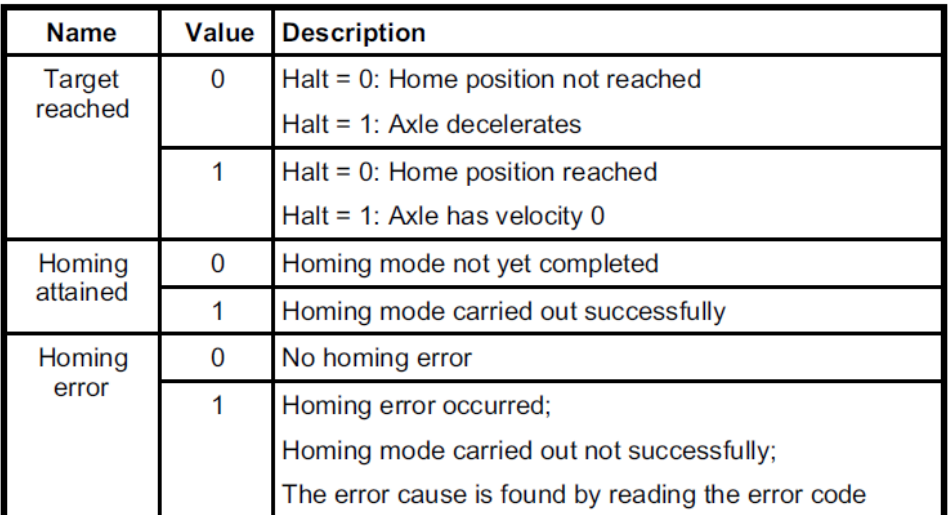

# 7.2.3 Relevant parameter of homing mode

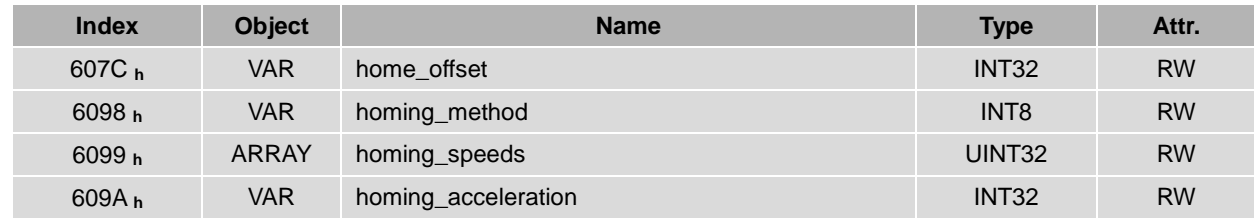

### **home\_offset**

The object **home\_offset** determines the displacement of the zero position to the limit resp. reference switch position.

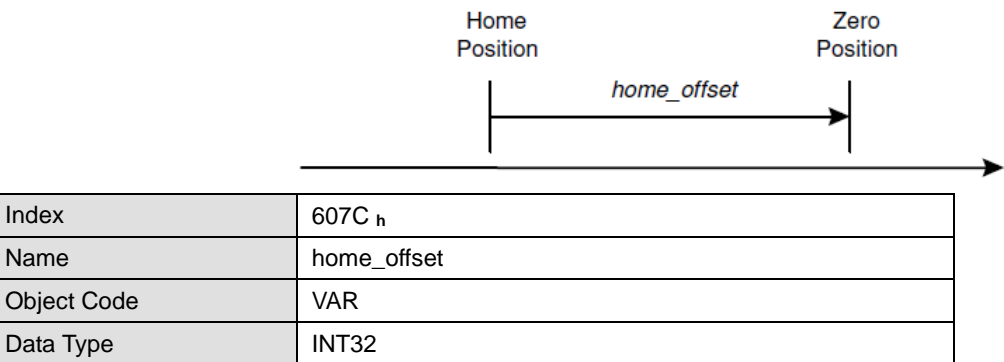

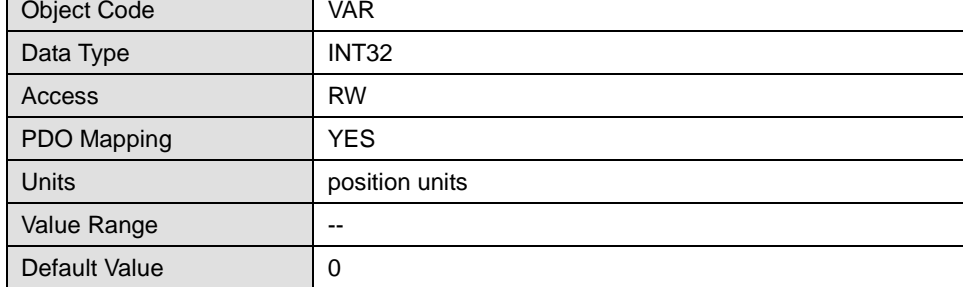

### **homing\_method**

The negative and positive limit switch, the reference switch and the (periodic) zero impulse of the angle encoder.

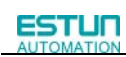

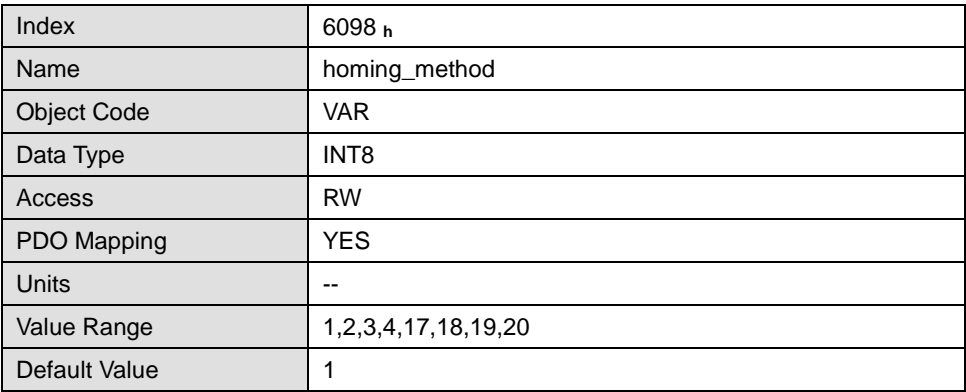

### Homing method value description

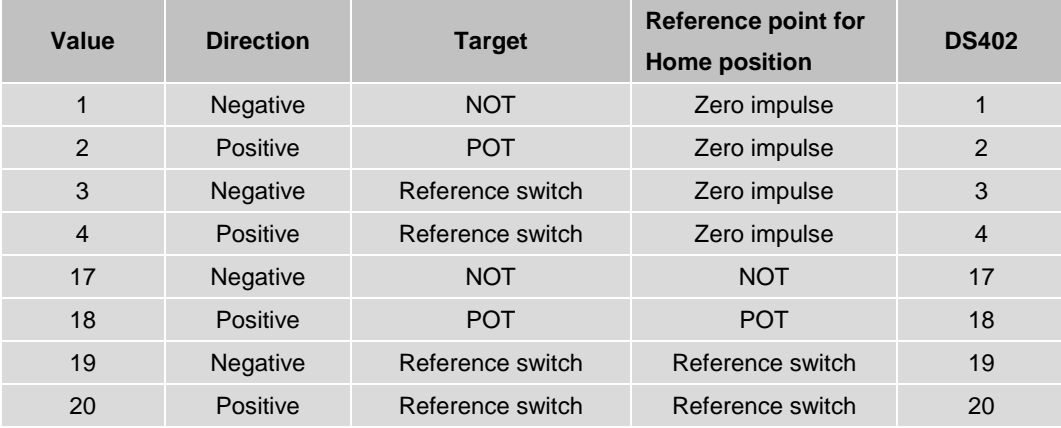

### **homing\_speeds**

There are two kinds of speeds required to find reference point, speed during search for switch and speed during search for zero.

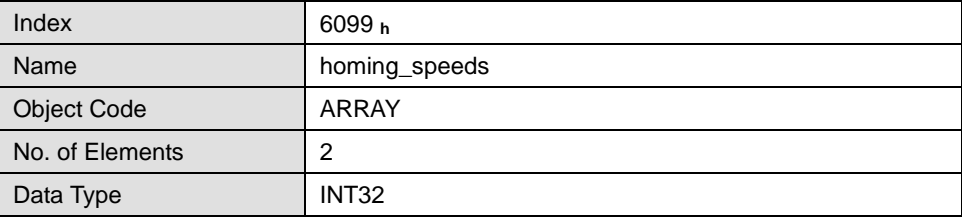

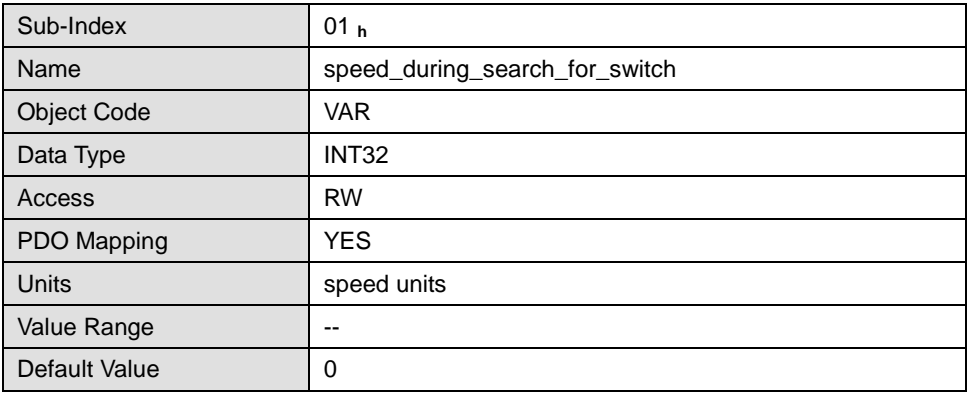

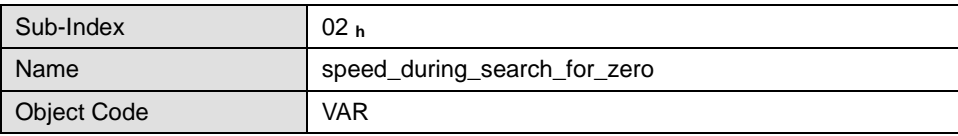

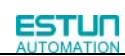

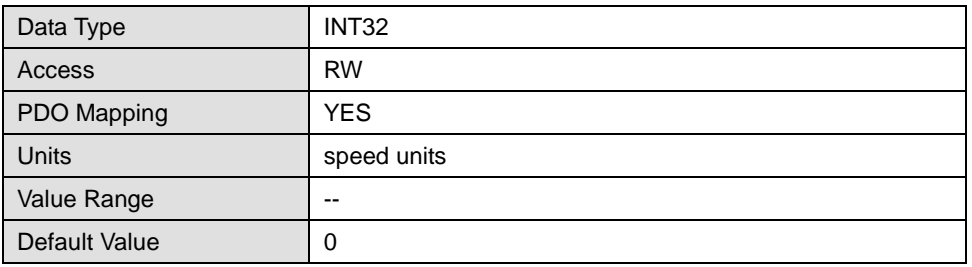

#### **homing\_acceleration**

The objects **homing\_acceleration** determine the acceleration which is used for all acceleration and deceleration

operations during the search for reference.

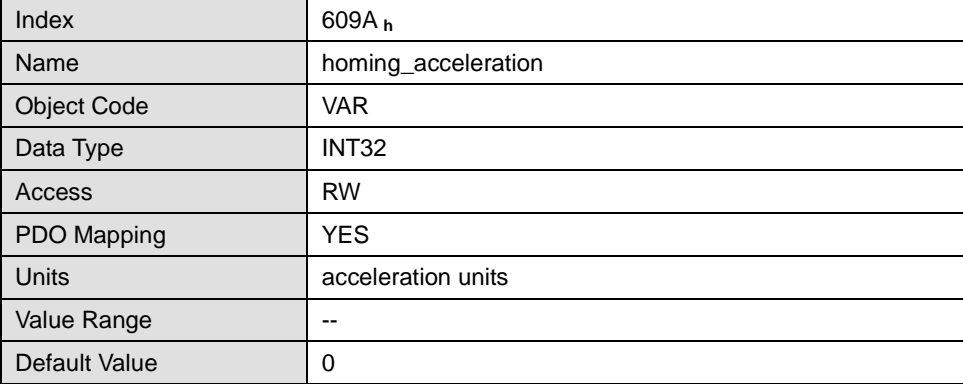

### 7.2.4 Homing sequences

### **Method 1: Negative limit switch using zero impulse evaluation**

If this method is used the drive first moves relatively quick into the negative direction until it reaches the negative limit switch. This is displayed in the diagram by the rising edge. Afterwards the drive slowly returns and searches for the exact position of the limit switch. The zero position refers to the first zero impulse of the angle encoder in positive direction from the limit switch.。

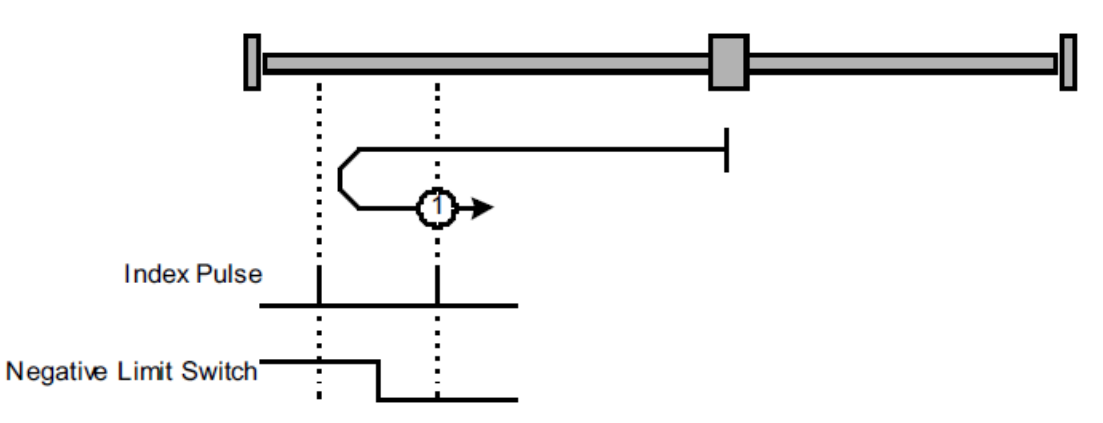

### **Method 2: Positive limit switch using zero impulse evaluation**

If this method is used the drive first moves relatively quick into the positive direction until it reaches the positive limit switch. This is displayed in the diagram by the rising edge. Afterwards the drive slowly returns and searches for the exact position of the limit switch. The zero position refers to the first zero impulse of the angle encoder in negative direction from the limit switch.

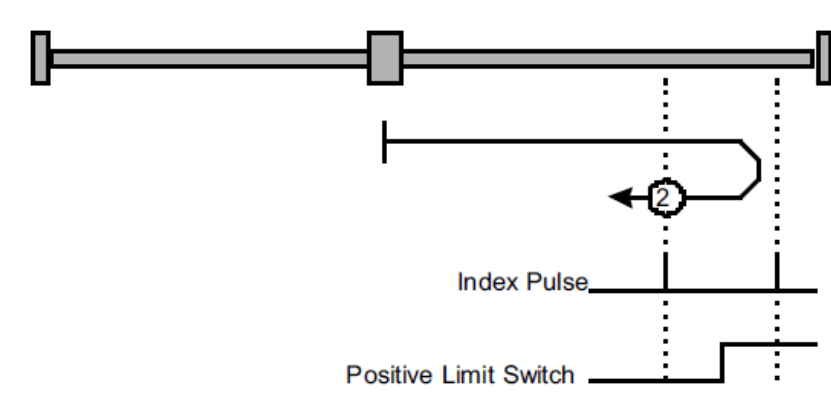

#### **Methods 3 and 4: Reference switch and zero impulse evaluation**

ESTUN

These two methods use the reference switch which is only active over parts of the distance. These reference methods are particularly useful for round-axis applications where the reference switch is activated once per revolution. In case of method 3 the drive first moves into positive and in case of method 4 into negative direction. Depending on the direction of the motion the zero position refers to the first zero impulse in negative or positive direction from the reference switch. This can be seen in the two following diagrams.

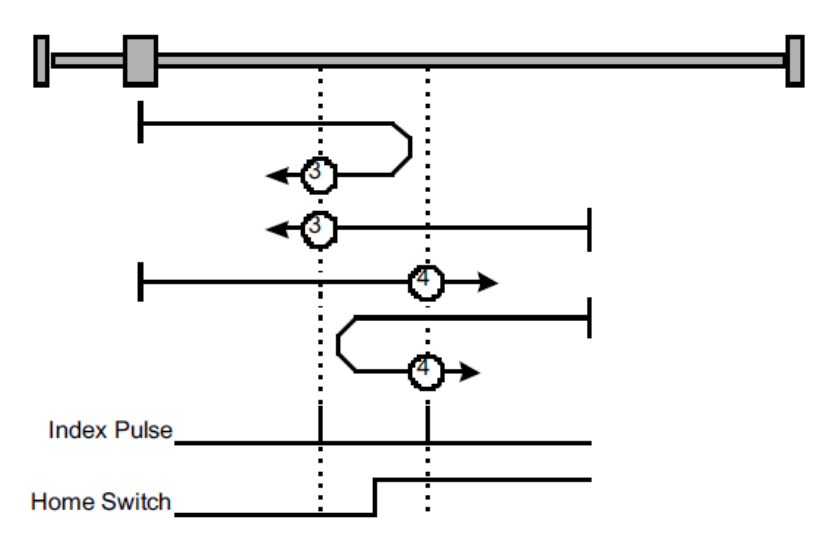

#### **Method 17~20: Homing operation to the negative limit switch**

If this method is used the drive first moves relatively quick into the negative direction until it reaches the negative limit switch. This is displayed in the diagram by the rising edge. Afterwards the drive slowly returns and searches for the exact position of the limit switch. The zero position refers to the descending edge from the negative limit switch.

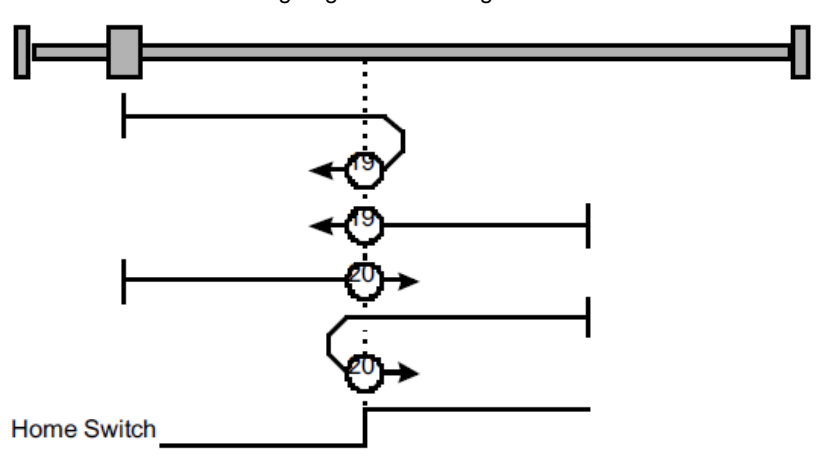

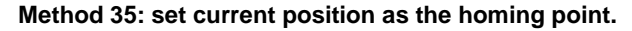

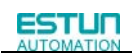

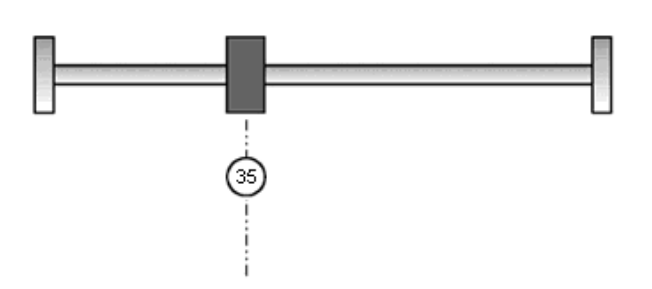

Notes: When starting homing on homing methed about input signal, the rotation direction of servo motor is associated with the initial status of the input signal.Changing the inicial status by inverse input on set Pn516/Pn517 if it is necessary.When using reference switch homing,I/O should be set as C:HmRef by Pn509/Pn510.Setting parameters refer to <ProNet series AC servo user's manual>.

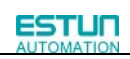

# 7.3 Profile velocity mode

# 7.3.1 Control word of profile velocity mode

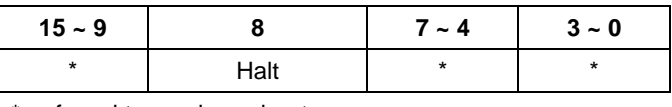

\*: referred to previous chapters

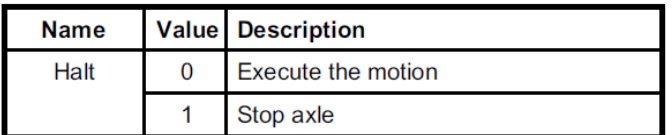

# 7.3.2 Status word of velocity mode

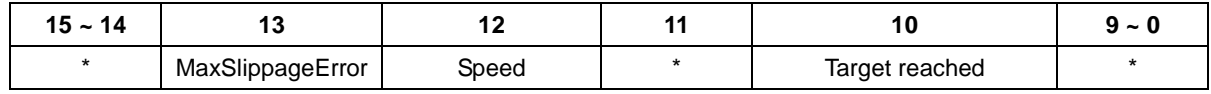

\*: Referred to previous chapters

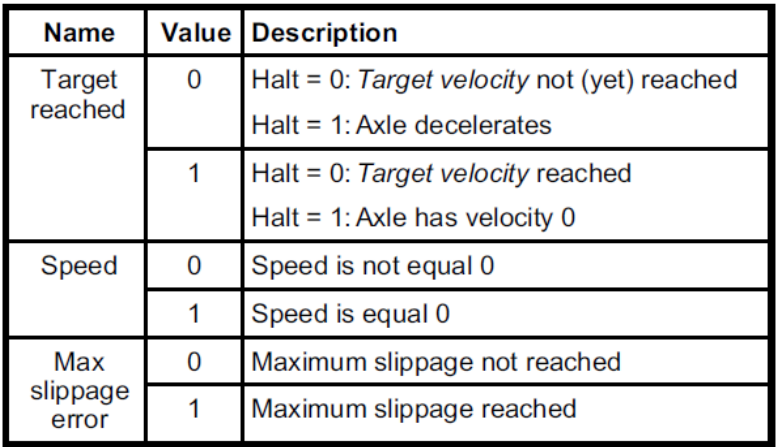

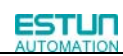

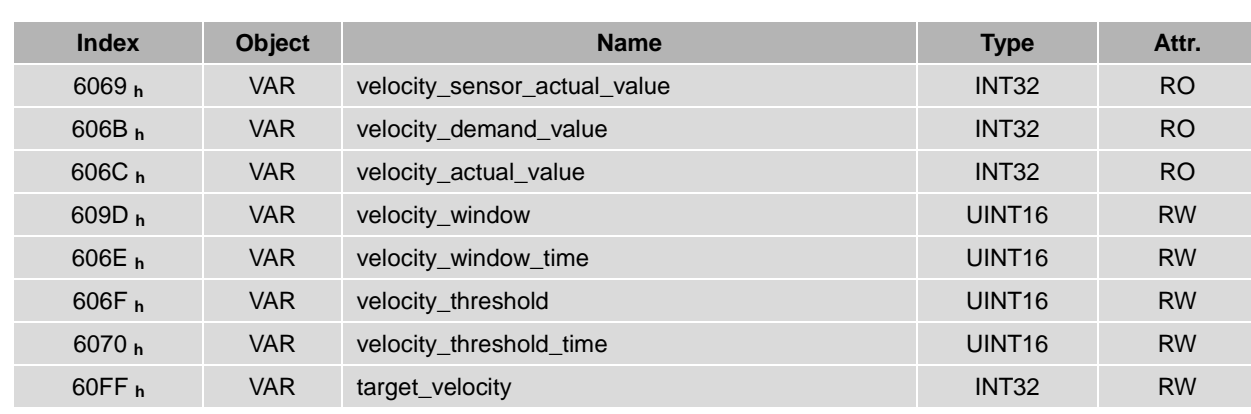

## 7.3.3 Relevant parameters of profile velocity mode

### **velocity\_sensor\_actual\_value**

The speed encoder is read via the object **velocity\_sensor\_actual\_value**. The value is normalised in internal units. The velocity demand value can be read via this object.

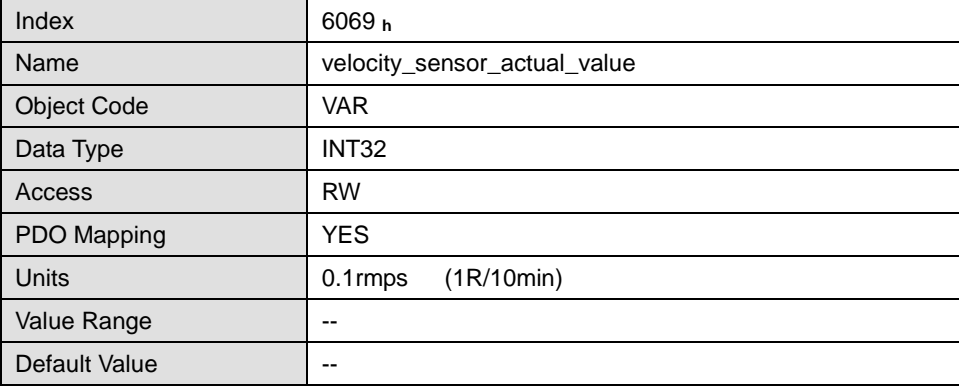

### **velocity\_demand\_value**

The velocity demand value can be read via this object. The unit of this object is the unit of user's speed unit. The velocity demand value can be read via this object.

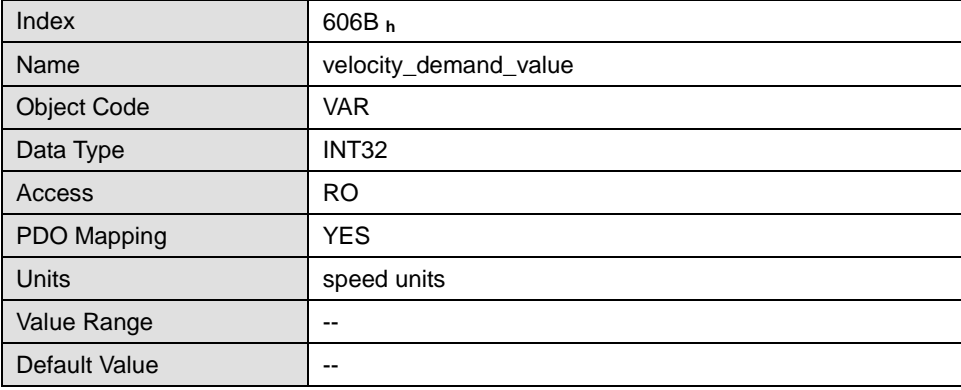

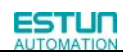

### **velocity\_actual\_value**

The actual velocity value can be read via the object **velocity\_actual\_value**。The velocity demand value can be read via this object.

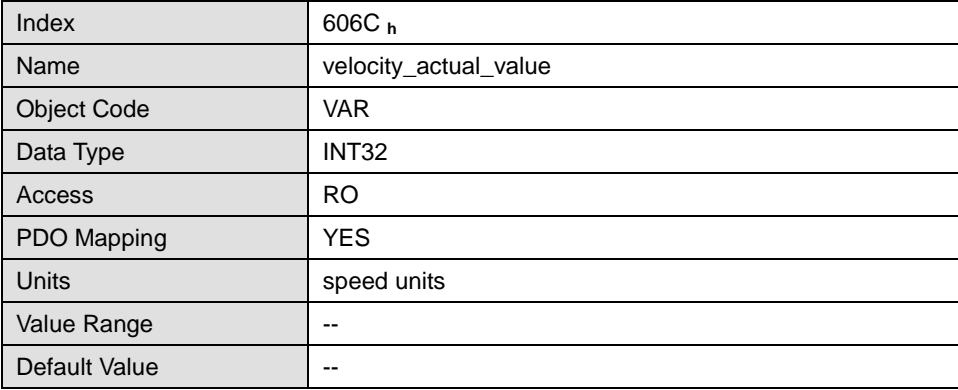

### **velocity\_window**

With the object **velocity\_window** a tolerance window for the velocity actual value will be defined for comparing the **velocity\_actual\_value**  $(606C_h)$  with the target velocity (target\_velocity object 60FFh). If the difference is smaller than the velocity window (606D **h**) for a longer time than specified by the object **velocity\_window\_time** (606E **h**) bit 10 (**target\_reached)** will be set in the object **statusword**.

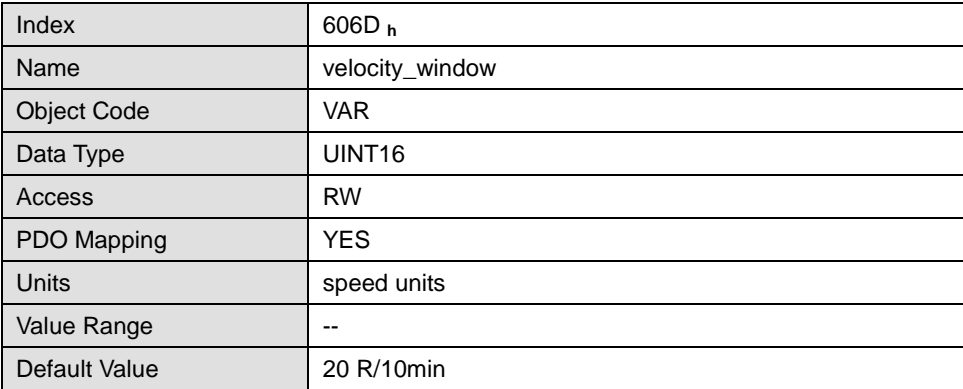

### **velocity\_window\_time**

The object **velocity\_window\_time** serves besides the object **606Dh**: **velocity\_window** to adjust the window comparator.

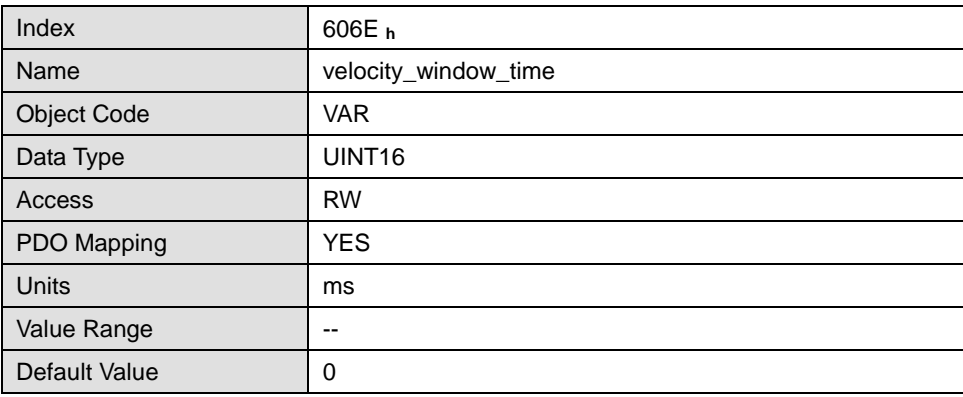

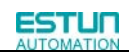

#### **velocity\_threshold**

The object **velocity\_threshold** determines the velocity underneath the axis is regarded as stationary. As soon as the **velocity\_actual\_value** exceeds the **velocity\_threshold** longer than the **velocity\_threshold\_time** bit 12 is cleared in the **statusword**.

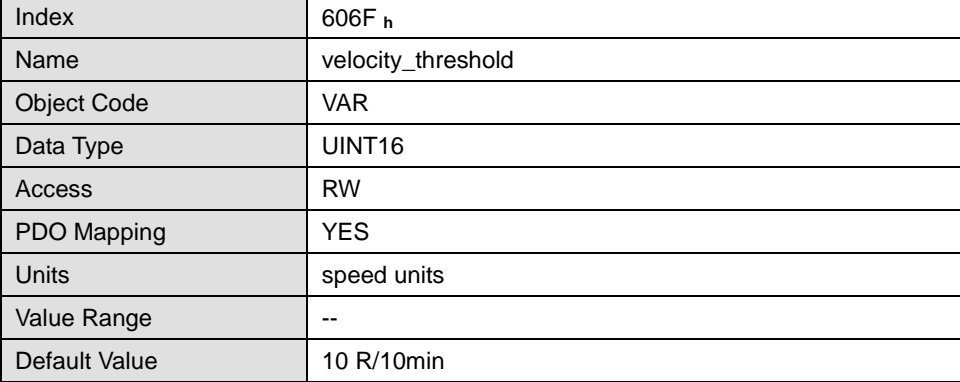

### **velocity\_threshold\_time**

The object **velocity\_threshold** determines the velocity below the axis is regarded as stationary. Its unit is ms。As soon as the **velocity\_actual\_value** exceeds the **velocity\_threshold** longer than the **velocity\_threshold\_time** bit 12 is cleared in the **statusword**.

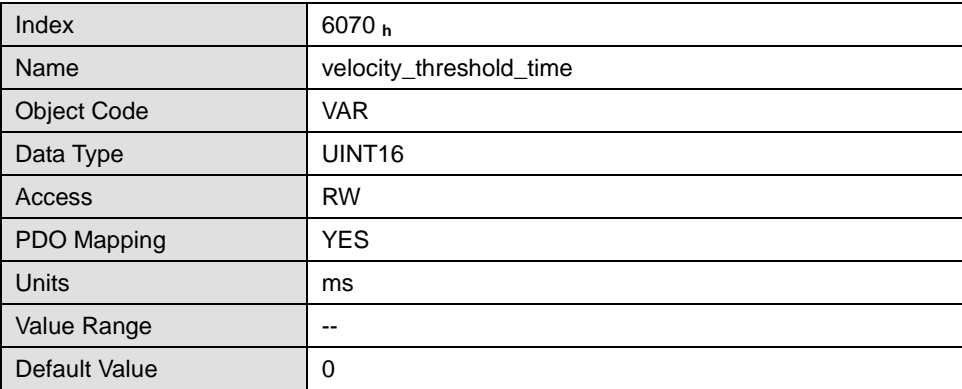

### **target\_velocity**

The object **target\_velocity** is the setpoint for the ramp generator.

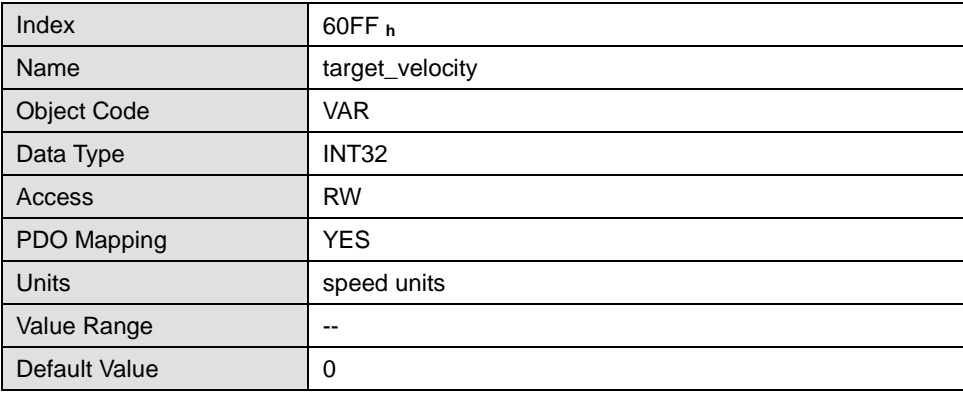

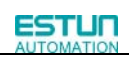

# 7.4 Profile position mode

# 7.4.1 Control word of profile position mode

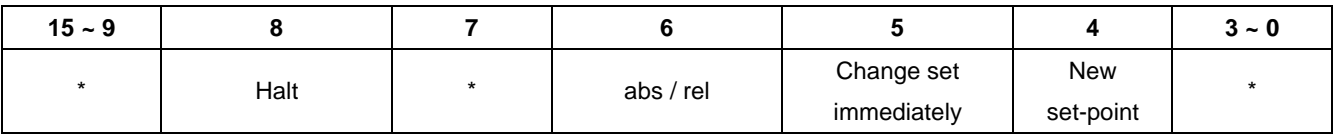

\*: referred to previous chapter

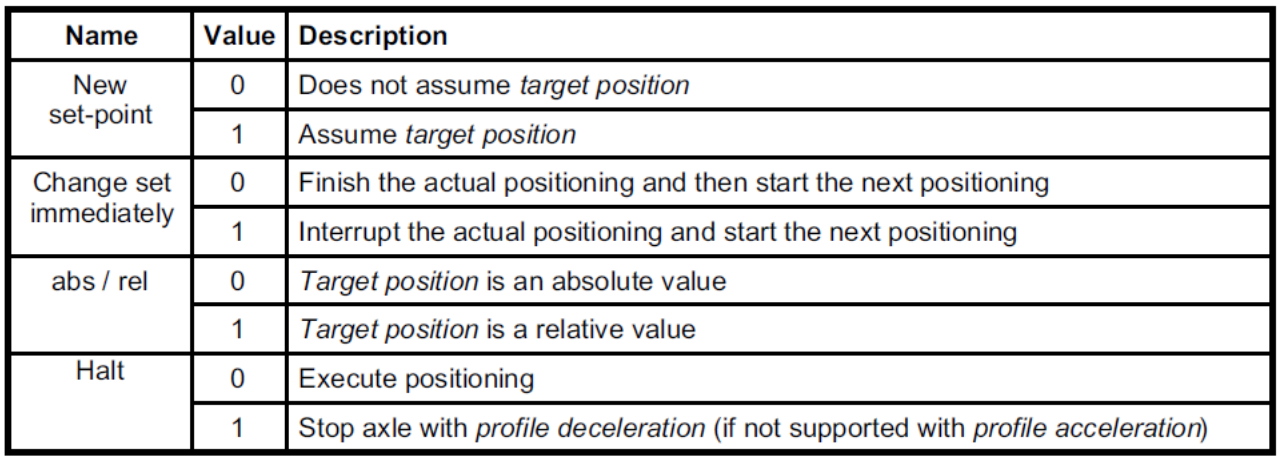

## 7.4.2 Status word of profile position mode

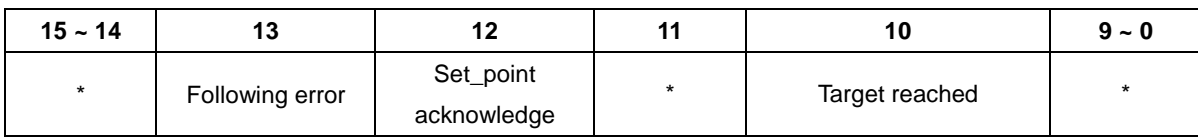

\*: referred to previous chapter

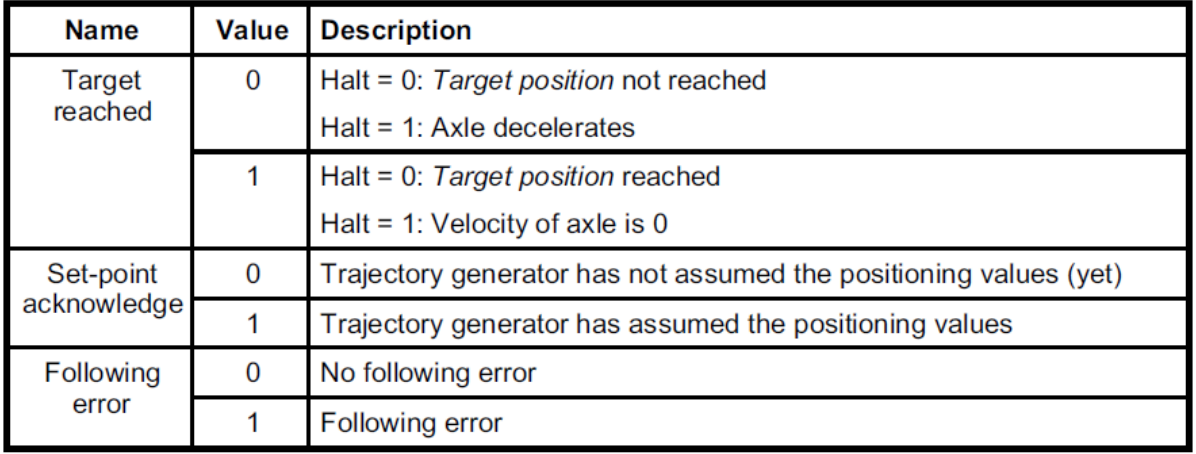

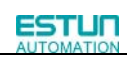

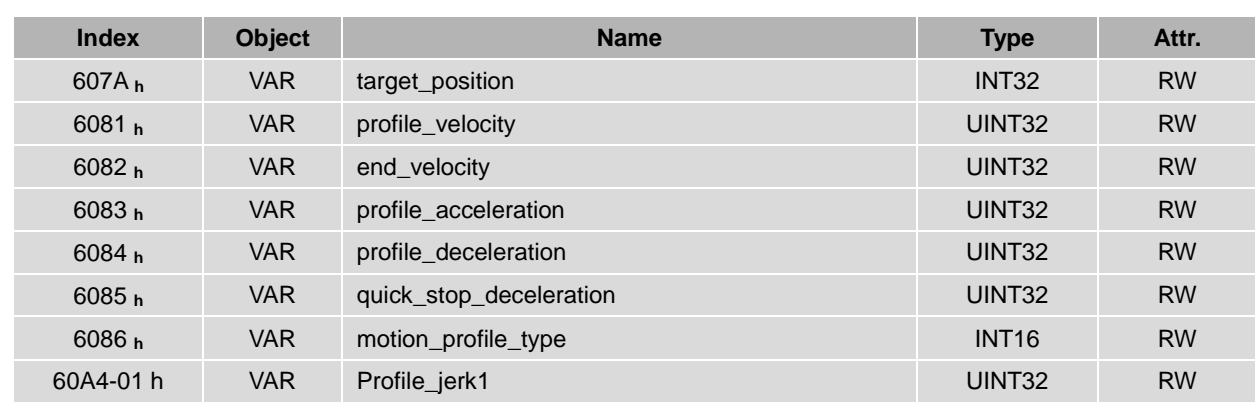

### 7.4.3 Revelant parameters of profile position mode

### **target\_position**

The object **target\_position** determines the destination the servo controller moves to. The target position

(**target\_position**) is interpreted either as an absolute or relative position. This depends on bit 6 (**relative**) of the object **control word**.

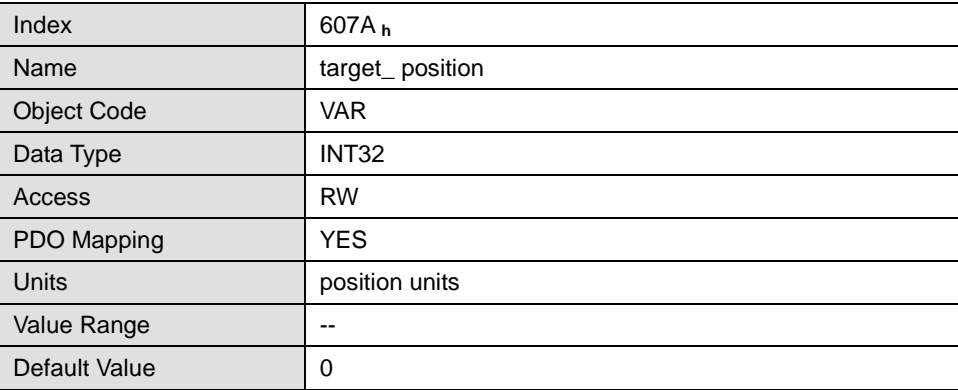

### **profile\_velocity**

The object **profile\_velocity** specifies the speed that usually is reached during a positioning motion at the end of the acceleration ramp. The object **profile\_velocity** is specified in **speed\_units**.

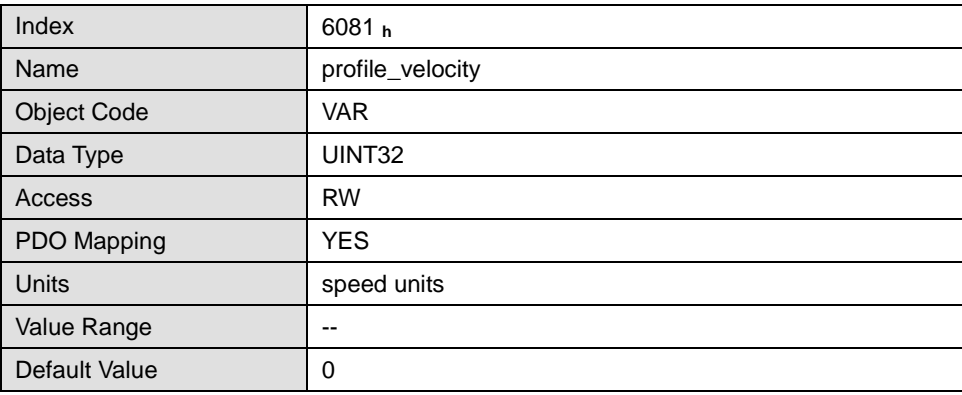

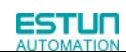

### **end\_velocity**

The object **end\_velocity** defines the speed at the target position (**target\_position**). Usually this object has to be set to zero so that the controller stops when it reaches the target position. For gapless sequences of positionings a value unequal zero can be set.

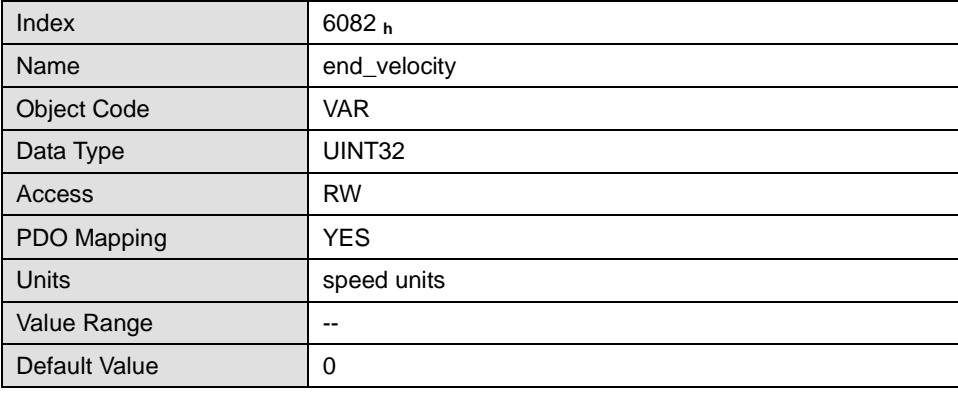

### **profile\_acceleration**

The object **profile\_acceleration** determines the maximum acceleration used during a positioning motion. It is specified in user specific acceleration units

#### (**acceleration\_units)**.

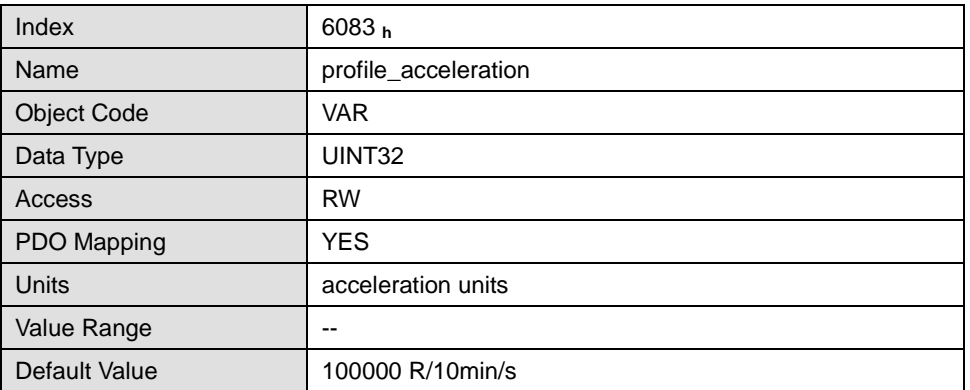

#### **profile\_deceleration**

The object **profile\_deceleration** specifies the maximum deceleration used during a positioning motion. This object is specified in the same units as the object **profile\_acceleration**

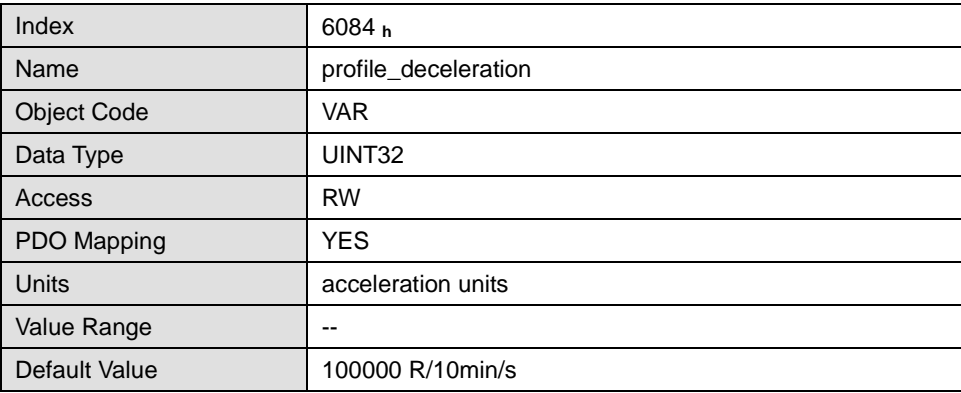

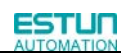

### **quick\_stop\_deceleration**

The object **quick\_stop\_deceleration** determines the deceleration if a Quick Stop will be executed.

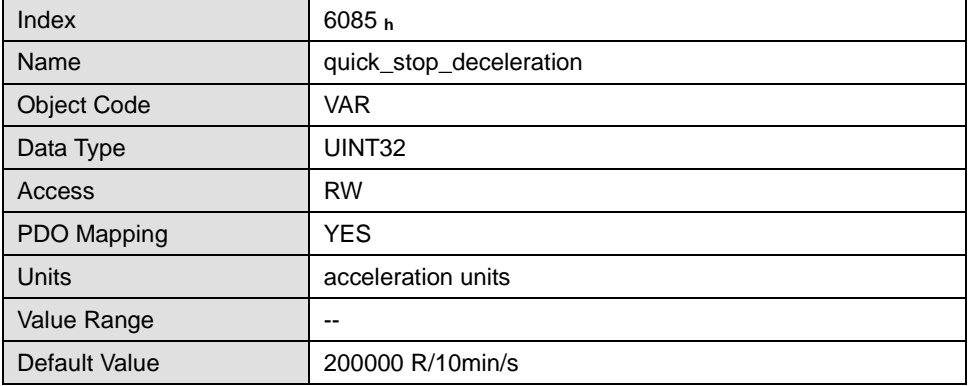

#### **motion\_profile\_type**

The object **motion\_profile\_type** is used to select the kind of speed profile. At present only a linear trpezia profile(set as 0) and a stable S linear jerk profile are available(set as 2).

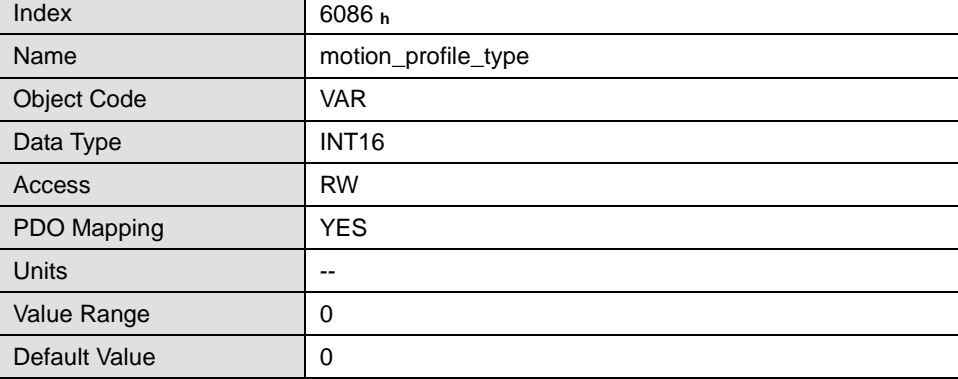

### **profile\_jerk1**

profile\_jerk1 is used to set the jerk of speed profile. The value is more smaller,the speed changing is more smooth.

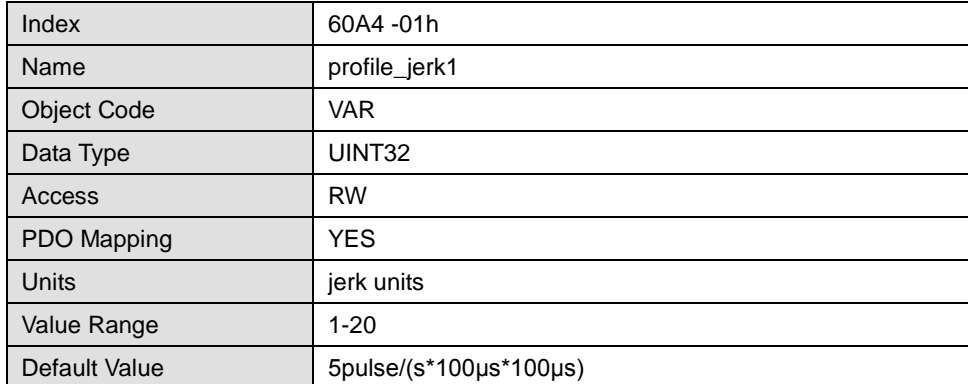

### 7.4.4 Function Description

When the speed profile is trapezia(motion\_profile\_type=0),two different ways to apply target positions to the servo controller are supported.

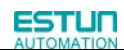

#### **Single setpoints**

After reaching the **target\_position** the servo controller signals this status to the host by the bit **target\_reached** (Bit 10 of **controlword**) and then receives a new setpoint. The servo controller stops at the **target\_position** before starting a move to the next setpoint.

#### **Set of setpoints**

After reaching the **target\_position** the servo controller immediately processes the next **target\_position** which results in a move where the velocity of the drive normally is not reduced to zero after reaching a setpoint.

These Two methods are controlled by the bit4 and **bit5** in the object **controlword** and **set\_point\_acknowledge** in the object **statusword**. These bits are in a request-response relationship. So it is possible to prepare one positioning job while another job is still running.

Simple job positioning:

At first set NMT as Operational and control mode parameter (6061h) as 1.

1. At first the positioning data (**target\_position:** 607A **<sup>h</sup> , profile\_velocity, end\_velocity** and **profile\_acceleration**) are transferred to the servo controller.

2. The host can start the positioning motion by setting the bit4 (**new\_set\_point)** in the **controlword** as 1, bit5 (change\_set\_immediately) as 0 and bit6 as absolute or referential type according to target position type (absolute or referential).

3. This will be acknowledged by the servo controller by setting the bit **set\_point\_acknowledge** in the **statusword** when the positioning data has been copied into the internal buffer. Motion could be started now.

4. When the target is reached, drive will be acknowledged by bit 10 (target\_reached) in status word. And then it will run gapless according to program or accept a new target position.

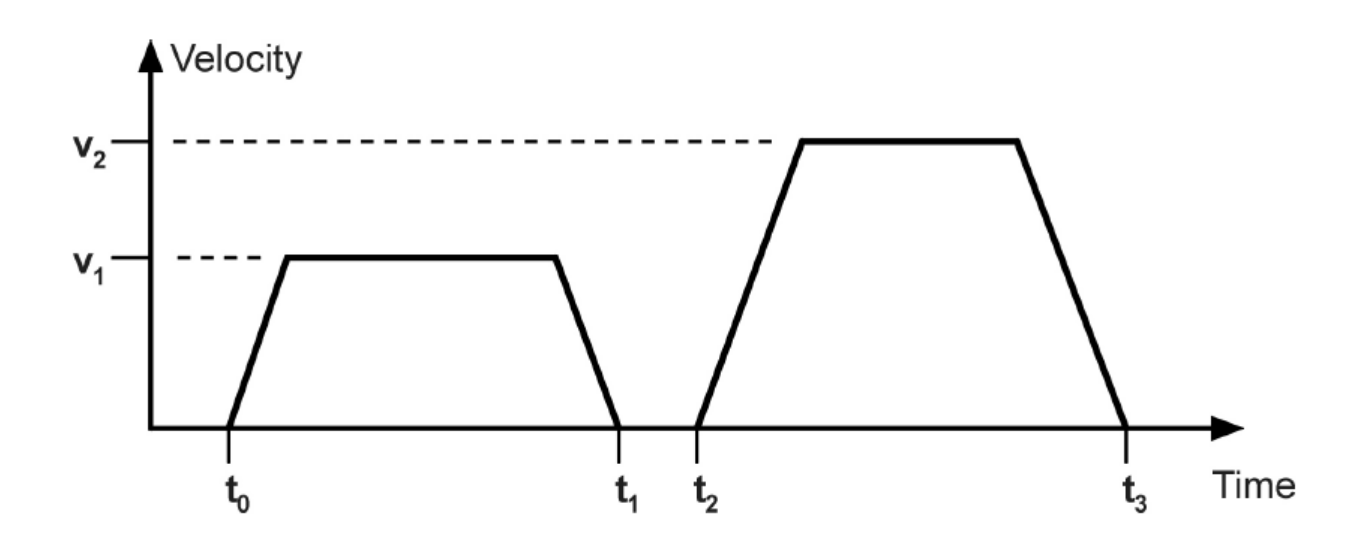

Gapless sequence of positioning job:

At first set NMT as Operational and control mode parameter (6061h) as 1.

1. At first the positioning data (**target\_position:** 607A**h, profile\_velocity, end\_velocity** and **profile\_acceleration**) are transferred to the servo controller.

2. The host can start the positioning motion by setting the bit4 (**new\_set\_point)** in the **controlword** as 1, bit5 (change\_set\_immediately) as 0 and bit6 as absolute or referential type according to target position type (absolute or

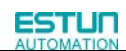

referential).

3. This will be acknowledged by the servo controller by setting the bit **set\_point\_acknowledge** in the **statusword** when the positioning data has been copied into the internal buffer. Motion could be started now.

4.Second positioning data (**target\_position:** 607A**h, profile\_velocity, end\_velocity** and **profile\_acceleration**) are transferred to the servo controller.

5. The host can start the positioning motion by setting the bit4 (**new\_set\_point)** in the **controlword** as 1, bit5 (change\_set\_immediately) as 0 and bit6 as absolute or referential type according to target position type (absolute or referential).

6. When the 1 target is reached driver will move forward to second target position. When the second target position is reached drive will be acknowledged by bit10 (target reached) in status word. And then it will be executed by program or accept another new target position.

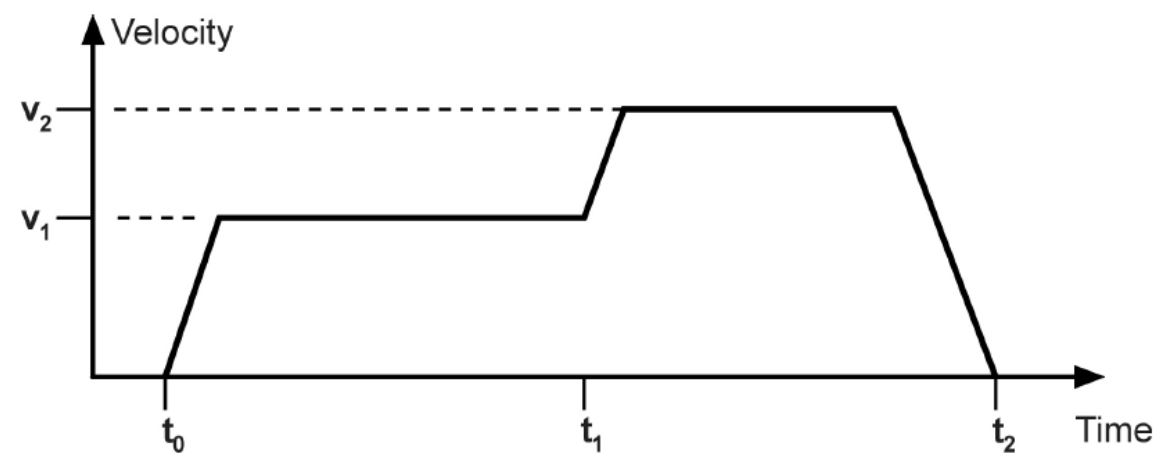

When the speed profile is S (motion\_profile\_type=2), only single setpoints is available. 6083 h (profile\_acceleration) limits max. acceleration. 6081h(profile\_velocity) limits max.speed. 60A4-01 h (VAR Profile\_jerk1) limits the jerk.now only symmetrical S linear is available.

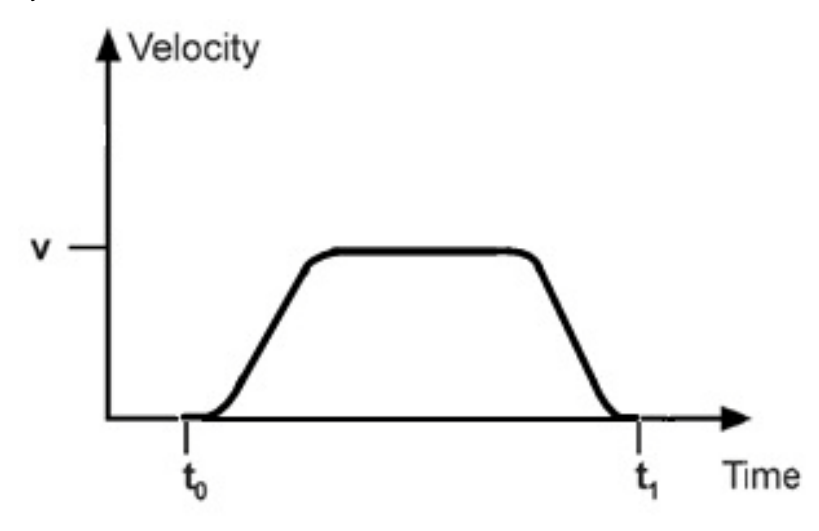

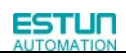

# 7.5 Interpolation position mode

### 7.5.1 Control word of interpolation position mode

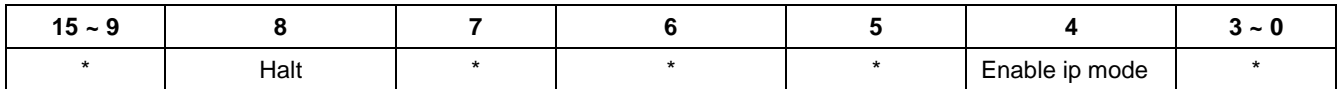

\*: Please refer to the chapters ahead

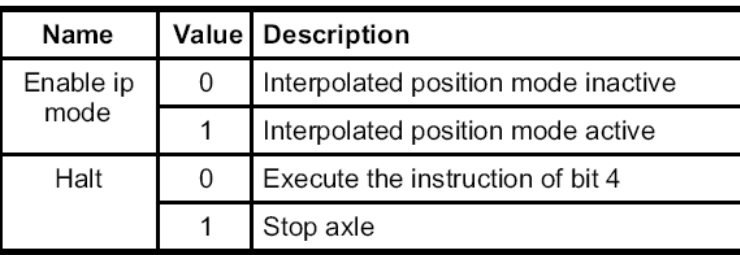

### 7.5.2 Status word of interpolation position mode

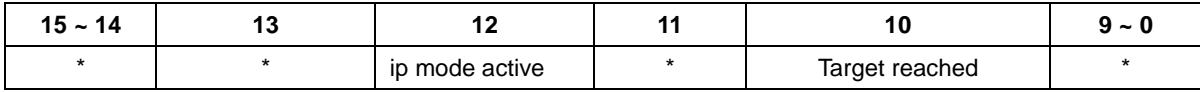

\*: Please refer to the chapters ahead

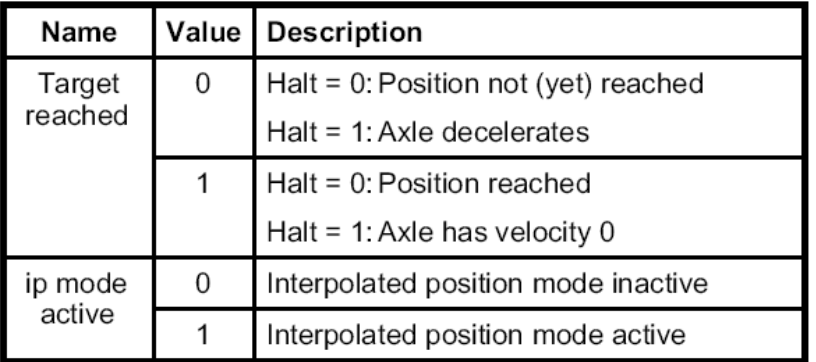

### 7.5.3 Parameters of position interpolation control

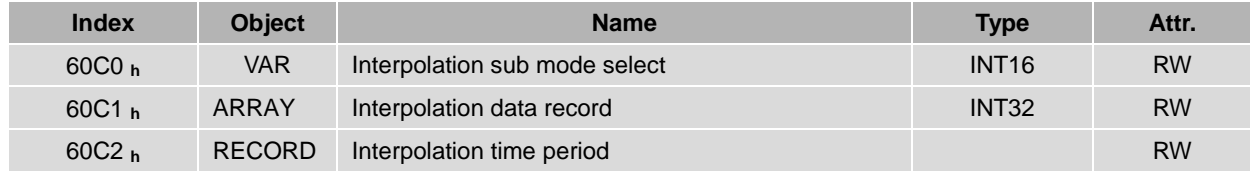

### **Interpolation sub mode select**

Interpolation sub mode select is used to select the method of interpolation under IP control. Pronet servo drive only offers linear interpolation.

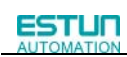

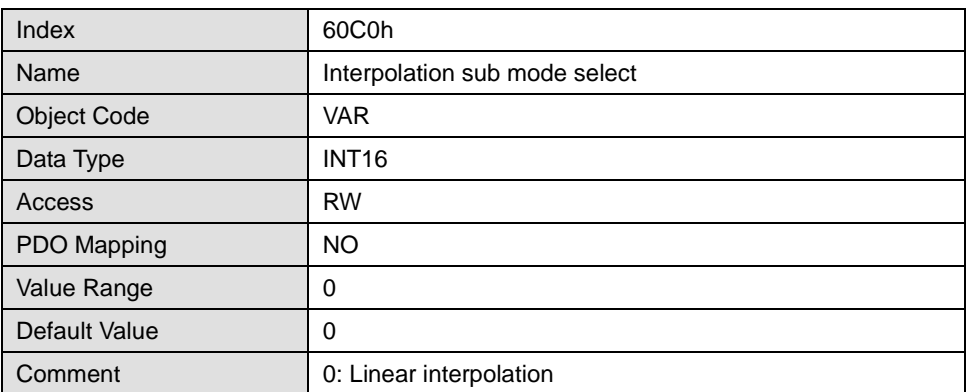

### **Interpolation data record**

Interpolation data record is used to reserve interpolation potion data. Our servo drive's interpolation command only uses the first data whose subindex is 1.

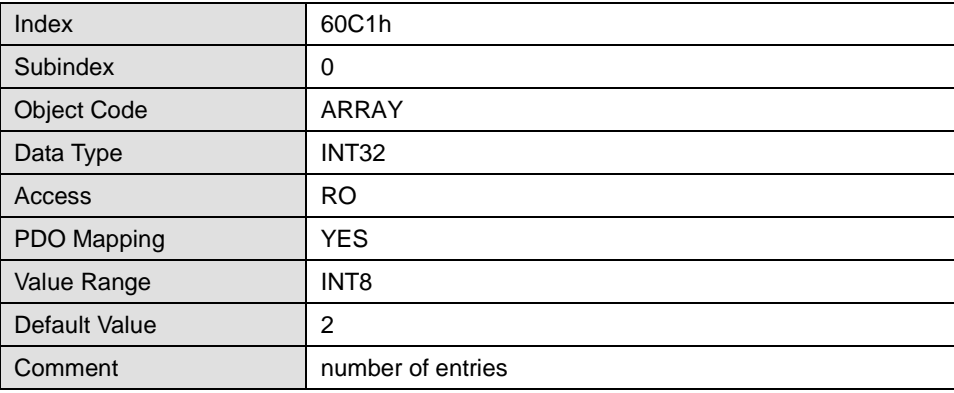

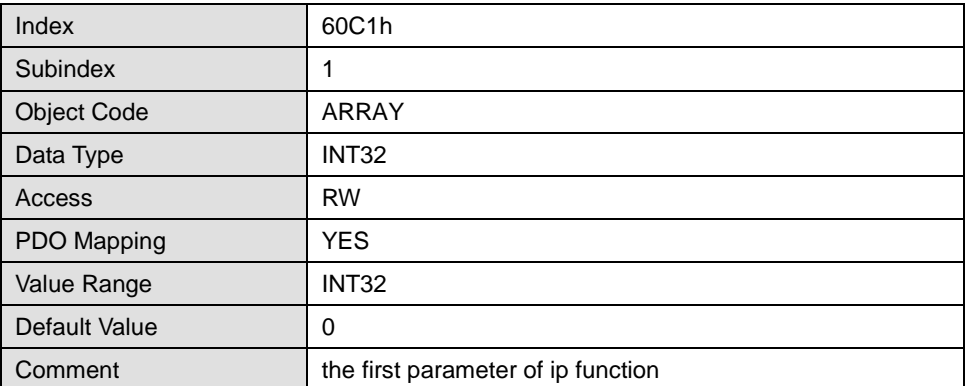

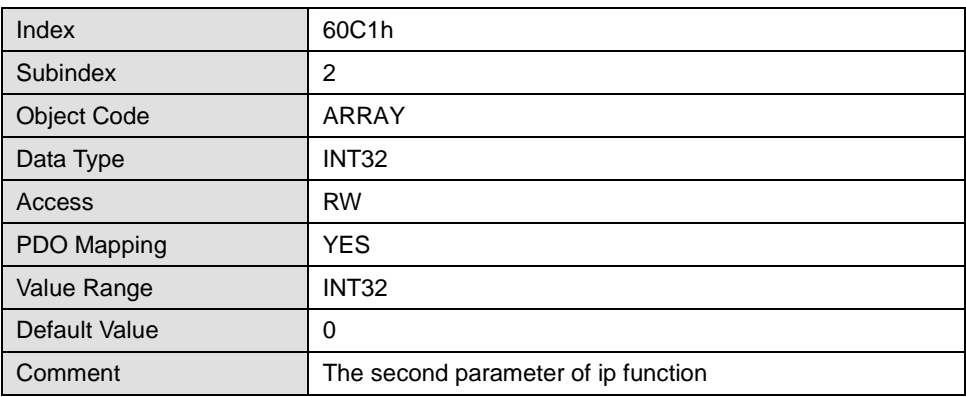

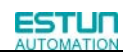

### **Interpolation time period**

Interpolation time period is used to reserve the time data of interpolation position.

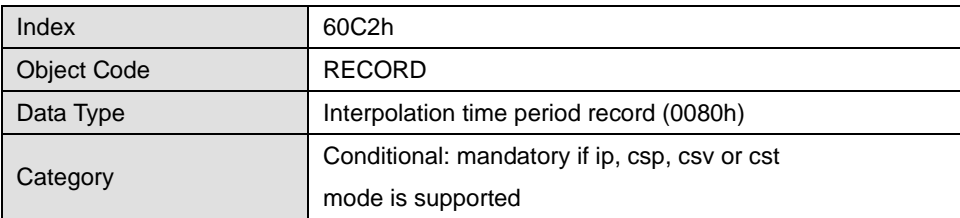

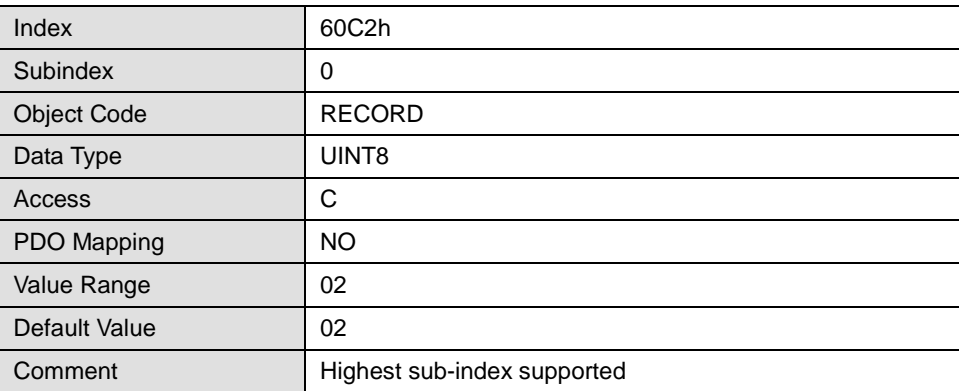

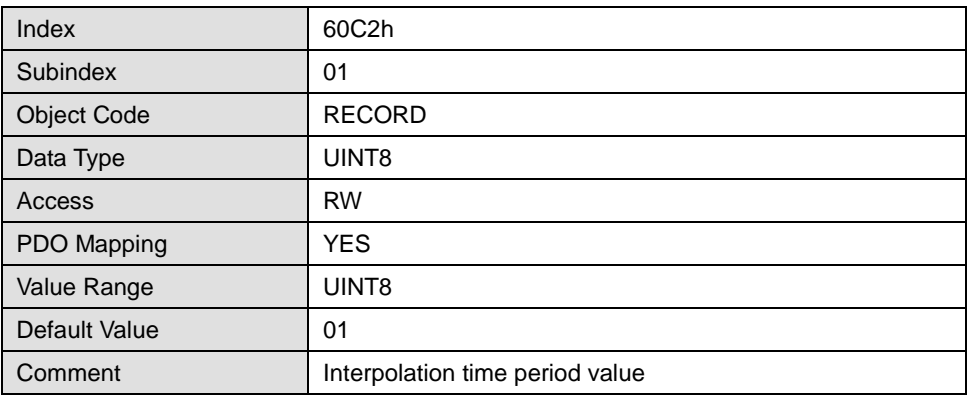

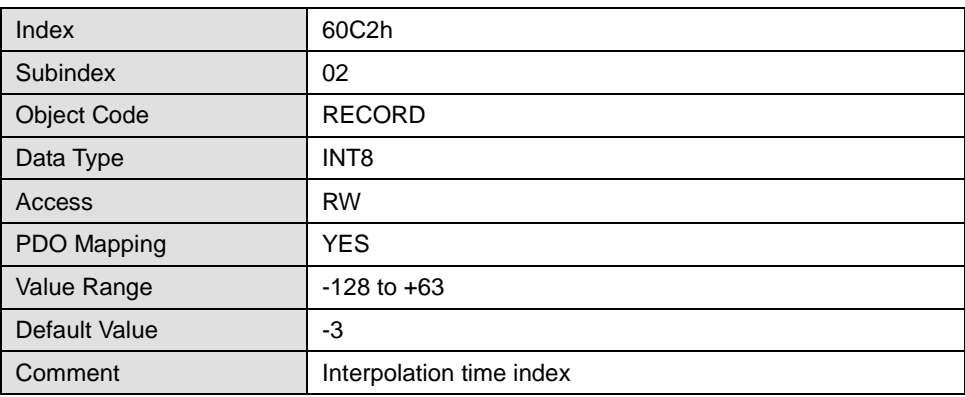

## 7.5.4 Function description

Some hints:

- 1. In our servo drive, there is no buffer for position data so in IP control, all the position data needs to be updated by the controller. To achieve synchronization, controllers need to send the updated position at first and then use SYNC signal to make all the servo drive receive the synchronization information. After receiving the synchronization information, servo drive will synchronize its internal clock. Please notice that the sync period should be not bigger than interpolation cycle period in order to keep the updating of interpolation data.
- 2. In IP mode, the host should at first set the servo's PDO receiving method into sync mode ( Use SYNC frame to receive and send synchronization information). Because SYNC is broad casted, every servo drive will only update PDO data after receiving this signal.
- 3. Before SYNC is sent, we need host to send position data Xi and control word to the servo drive.
- 4. When there is data delay, servo drive will use the last sync date to do interpolation.
- 5. After one sync period, if there is no further data updating, interpolation cycle overtime alarm (A 69)will happen. And then servo drive will stop.

### Recommended RPDO configuration:

When you use only one RPDO,

Control word(index:6040h,subindex:0h)

32bit position reference (index:60C1h,subindex:01h)

When you use two RPDO,

Control word(index:6040h,subindex:0h)

32bit position reference (index:60C1h,subindex:01h)

Configuration process:

1. Configure PDO. (RPDO1 is configured as index: 6040h, subindex: 0h, RPDO2 is configured as index 60c1h, subindex: 1h)

2. Set interpolation cycle time 2105h and 60C2, the unit is micro send (us). Please notice that both values need to be configured. For example, if the cycle time is 2ms, you need to set 2105h as 2000 and 60c2:01 as 2, 60c2:02 as -3.

3. Set sync cycle time (1006h), the unit is micro send (us)

4. Set PDO as Sync mode (Set the object dictionary (index: 1400h, subindex: 02h) as 1. Set object dictionary (index: 1401h, subindex: 02h) as 1). If sending PDO needs to be in sync mode as well, we need to set object dictionary (index: 1800h, subindex: 02h) as 1 and (index: 6060h, subindex: 0h) as 1 as well.

5. NMT starts node.

# **Chapter 8 Parameters of the CAN interface**

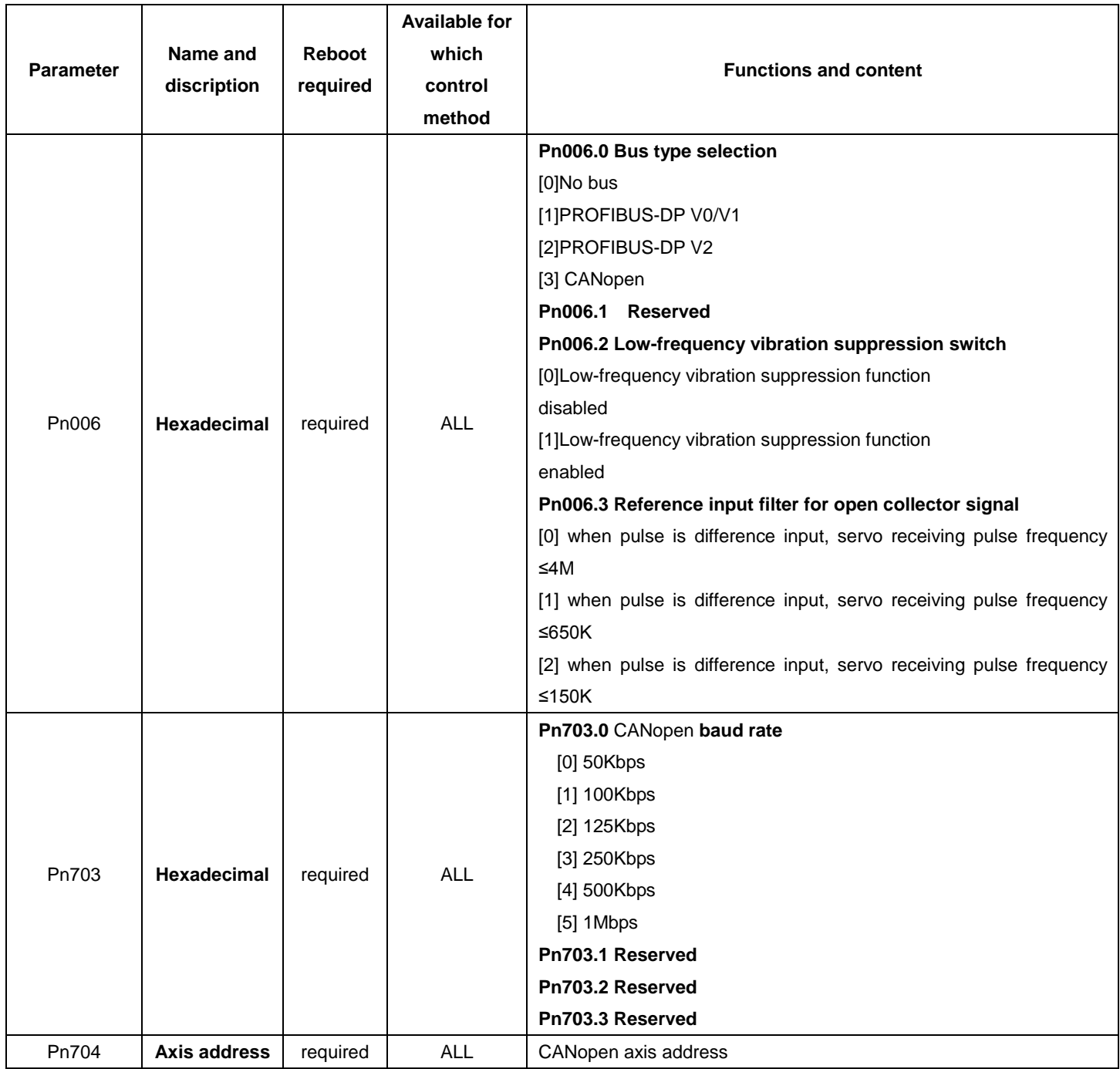

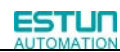

# **Chapter 9 CAN communication example**

The entire test below is based on two conditions …

- 1. Communication has been established correctly.
- 2. The address of the servo drive is 1.

# 9.1 SDO configuration

SDO operation is to read and write parameters (06001 $\rightarrow$  host sends 0581- $\rightarrow$ slave sends) Address: 0x3022 (Pn034). Write 1000. And then read this parameter. Activate the downloading process: 2B, 3022, 00, FC18 That is … 601 2B 22 30 00 18 FC 00 00 The servo drive should respond 60, 3022, 00, 00, 00, 00, 00 That is 581 60 22 30 00 00 00 00 00

Activate the uploading: 40, 3022, 00, 0000

That is 601 40 22 30 00 00 00 00 00

The servo drive needs to respond: 43, 3022, 00, FC18 That is: 581 43 22 30 00 18 FC 00 00

# 9.2 PDO Configuration

// pulse, Speed 0.1rpm

Example: To configure two RPDO, one of which is 6040h and the other are 607A and 6081h) RPDO MAPPing 601 2F 00 16 00 00 00 00 00 //RPDO1 stop first RPDO 201 601 23 00 16 01 10 00 40 60 //6040h 601 2F 00 16 00 01 00 00 00 // RPDO1 enable

601 2F 01 16 00 00 00 00 00 //RPDO2 stop Second RPDO 301 601 23 01 16 01 20 00 7A 60 //607Ah and 6081h 601 23 01 16 02 20 00 81 60 601 2F 01 16 00 02 00 00 00// RPDO2 enable

And then set the transmit PDO as SYNC or Timing method. The default setting is Time method.

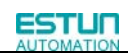

After configuring the PDO, if you need to activate the configuration, you need to reset the communication. NMT is OPERATIONAL: 00 01 01// (the first "01" is the start node instruction, the second "01" is the number of the node)

Attention:

1.Before configuration, please stop PDO. For example, Cleaning the value with index 1600h and sub-index 00, cleaning the value to 0 is necessary). After configuration, please set a correct number of PDO( For example, set the value with index 1600h and sub-index 00 as 1) to activate the PDO.

2. Please pay attention to the data length and number. Wrong setting will lead to wrong configuration.

# 9.3 Profile Position Mode

At first, please configure PDO according to the example above and activate the communication.

And then, please set the control mode.

601 2F 60 60 00 01 00 00 00//set 6060h as 1(position contrl is PP)

And then, set status machine

601 2B 40 60 00 06 00 00 00//set 6040h as 6

601 2B 40 60 00 07 00 00 00 //set 6040h as 7

601 2B 40 60 00 0F 00 00 00 //set 6040h as F, servo-on:

And then, send data by PDO

Let servo motor rotate for 5 revolutions ( Set PDO1 as 6040(status word), PDO2 as 607A(position pulse number) and 6081(velocity, unit as much as 0.1rpm)

Send RPDO2 The data is as below …

301 50 C3 00 00 2C 01 00 00(50000,300)// 50 C3 00 00 is position data, that is, 50000 pulses; 2C 01 00 00 is speed, that is, 30rpm;

Send RPDO1 as below

- 1、201 0F 00 //; Clear the bit4 of 6040 as 0.
- 2、201 1F 00 // Clear the bit4 of 6040 as 1 and servo motor is operating under absolute position; Motor runs.
- 3、201 0F 00 //Clear the bit4 of 6040.
- 4、201 5F 00 // Clear the bit4 of 6040 as 1. The servo motor runs under incremental position.
- 5、201 0F 00 //Clear bit4 of 6040 as 0.

#### Attention:

1) The servo drive is using ↑of 6040's bit 4 to accept new position order. So after every single operation, the bit needs to be cleared. Host needs to check bit12 of status word 6040 in the servo drive to decide whether or not to give new data to servo systems. When status word 6041 in the servo drives 0, it means the servo drive is ready for new data and order. If the value is 1, the order won't be executed even if there is data for the servo drive to receive.

2) In absolute approach, continuous position updating is required.

If you want to change the operating distance, you need to send RPDO2 again. RPDO2:

301 B0 3C FF FF 2C 01 00 00 (-50000,-300)//That is, -50000 pulses; 30rpm.

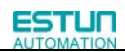

## 9.4 Interplate Position Mode

At first, configure PDO /receive 2 PDO by default: RPDO1: 6040 RPDO2: 60C1,sub01 // Send two PDO by default: TPDO1: 6041 TPDO2: 6064/606C // pulse, Velocity 0.1rpm

Configure 2 RPDO, RPDO1: 6040h RPDO2: 60C1h, sub01 RPDO MAPPing 601 2F 00 16 00 00 00 00 00 //RPDO1 stop first RPDO 201 601 23 00 16 01 10 00 40 60 //6040h 601 2F 00 16 00 01 00 00 00 // RPDO1 enable

601 2F 01 16 00 00 00 00 00 //RPDO2 stop Second RPDO 301 601 23 01 16 01 20 01 C1 60 //60C1h,sub01 601 2F 01 16 00 01 00 00 00// RPDO2 enable

Configure 2 TPDO, TPDO1: 6041h TPDO2: 6064h/606Ch RPDO MAPPing 601 2F 00 1A 00 00 00 00 00 //TPDO1 stop first RPDO 181 601 23 00 1A 01 10 00 41 60 //6041h 601 2F 00 1A 00 01 00 00 00 // TPDO1 enable

601 2F 01 1A 00 00 00 00 00 //RPDO2 stop Second RPDO 281 601 23 01 1A 01 20 00 64 60 //6064h and 606Ch 601 23 01 1A 02 20 00 6C 60 // 601 2F 01 1A 00 02 00 00 00// TPDO2 enable

Set Sync time. 601 23 06 10 00 E8 03 00 00 //1006h----->1000us

Set interpolate time 601 2F C2 60 01 10 00 00 00 //60C2h----->1ms 601 2F C2 60 02 FD 00 00 00 //

Configure the PDO receiving and sending both by the means of the sync step and sync frame. Set 1400h 601 2F 00 14 02 01 00 00 00 //1400----SYNC Set 1401h 601 2F 01 14 02 01 00 00 00 //1401----SYNC

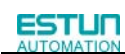

Set 1800h 601 2F 00 18 02 01 00 00 00 //1800----SYNC Set 1801h 601 2F 01 18 02 01 00 00 00 //1801----SYNC

Reset the communication to active dynamic PDO configuration. 00 82 01 //reset communication

Set control mode 601 2F 60 60 00 07 00 00 00// ( IP position control) And then, set the status machine 601 2B 40 60 00 06 00 00 00//Set 6040h as 6 601 2B 40 60 00 07 00 00 00 //Set 6040h as 7 601 2B 40 60 00 0F 00 00 00 // Set 6040h as F to servo on.

Activate the communicaiton 00 01 01 The host sends signals by the period of 1000us. 301 10 00 00 00 //16 pulses 201 1F 00 //IP 80 periodical sending

# 9.5 Homing

Set the control mode as homing control. 601 2F 60 60 00 06 00 00 00// Set the control mode as homing control.

601 2F 98 60 00 04 00 00 00//Use the fourth way to set the homing mode.

Set the status machine 601 2B 40 60 00 06 00 00 00 601 2B 40 60 00 07 00 00 00 601 2B 40 60 00 0F 00 00 00 //Servo On

Send data through PDO. ( Set PDO1 as 6040( status word). Set PDO2 as 607A( Position pulse number) and 6081. ( Speed, unit 0.1rpm)

Set the homing method as 10rpm. 601 23 99 60 02 64 00 00 00

Homing is started. 201 1F 00

Cancel homing. 201 0F 00

# **Chapter 10 Other function**

# 10.1 Bus input

In some case, the switch (homing and limit switch) is committed by upper computer not servo drive.the signal is committed by object 60FE-01h(Physical outputs).

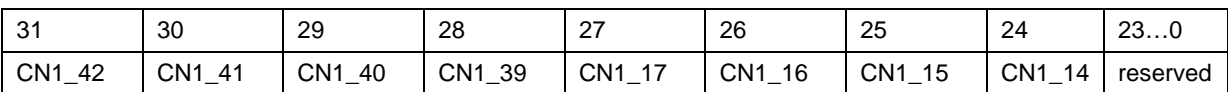

8 high- bit of the object corresponding input signal terminal connector(CN1). The function of the terminals is formed by Pn509/510 or inversing Pn516/517. Enabled bus commit by Pn512/Pn513 for the bus commit bits. Refer to <ProNet Series AC Servo User's Manual>.

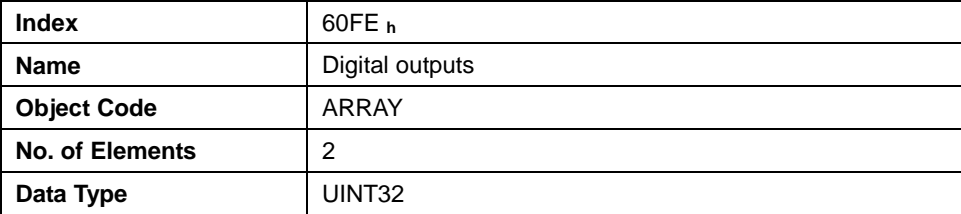

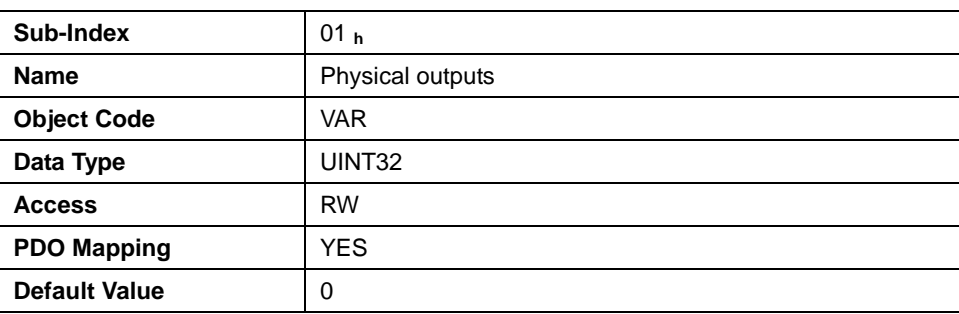

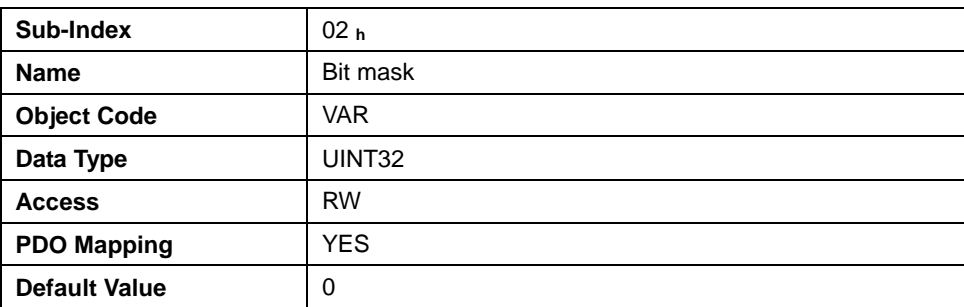

The host can read the object 60FDh(Digital Inputs) to monitor the switching inputs of the servo.

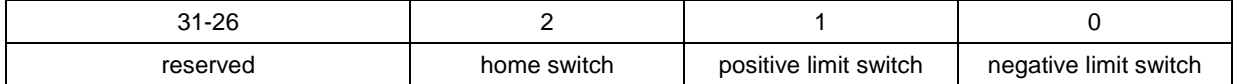

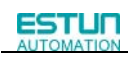

# 10.2 Dummy object

To a better performance and save bandwidth of the bus , the host can post data to the different slaves by the same PDO. COB-ID of slave's RPDO should be set as the same value,and dummy object should be mapped to slave's RPDO. Sometimes need to turn off some needless TPDO.

Example of mapping the first RPDO of two nodes: Node1  $0x1600-1 = 60C10010H$  // Interpolated position  $0x1600-2 = 00070010H$  // Dummy object 32 bit  $0x1600-0 = 2H$ 

Node 2

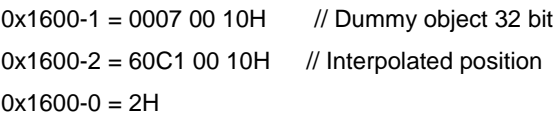

Host controller can use one PDO, and map the two slaves'interpolated position to the first and the second objects at the same time.

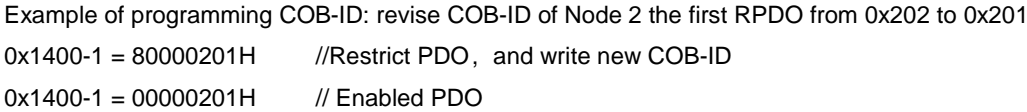

Example of closing TPDO: restrict the second TPDO of Node 2 from transmitting (default COB-ID is 0x282) 0x1801-1 = 80000282H

# **Appendix Object dictionary**

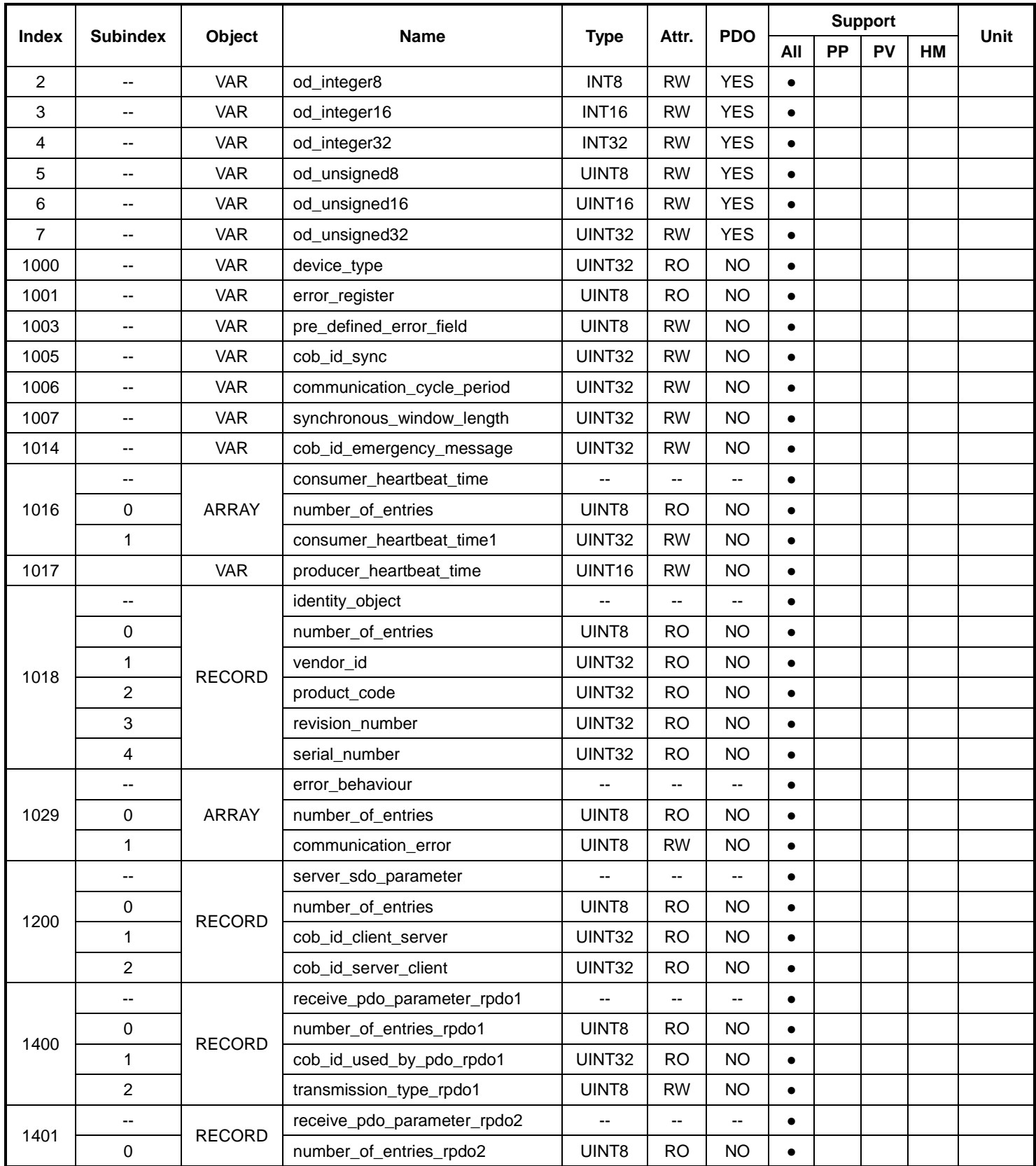
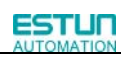

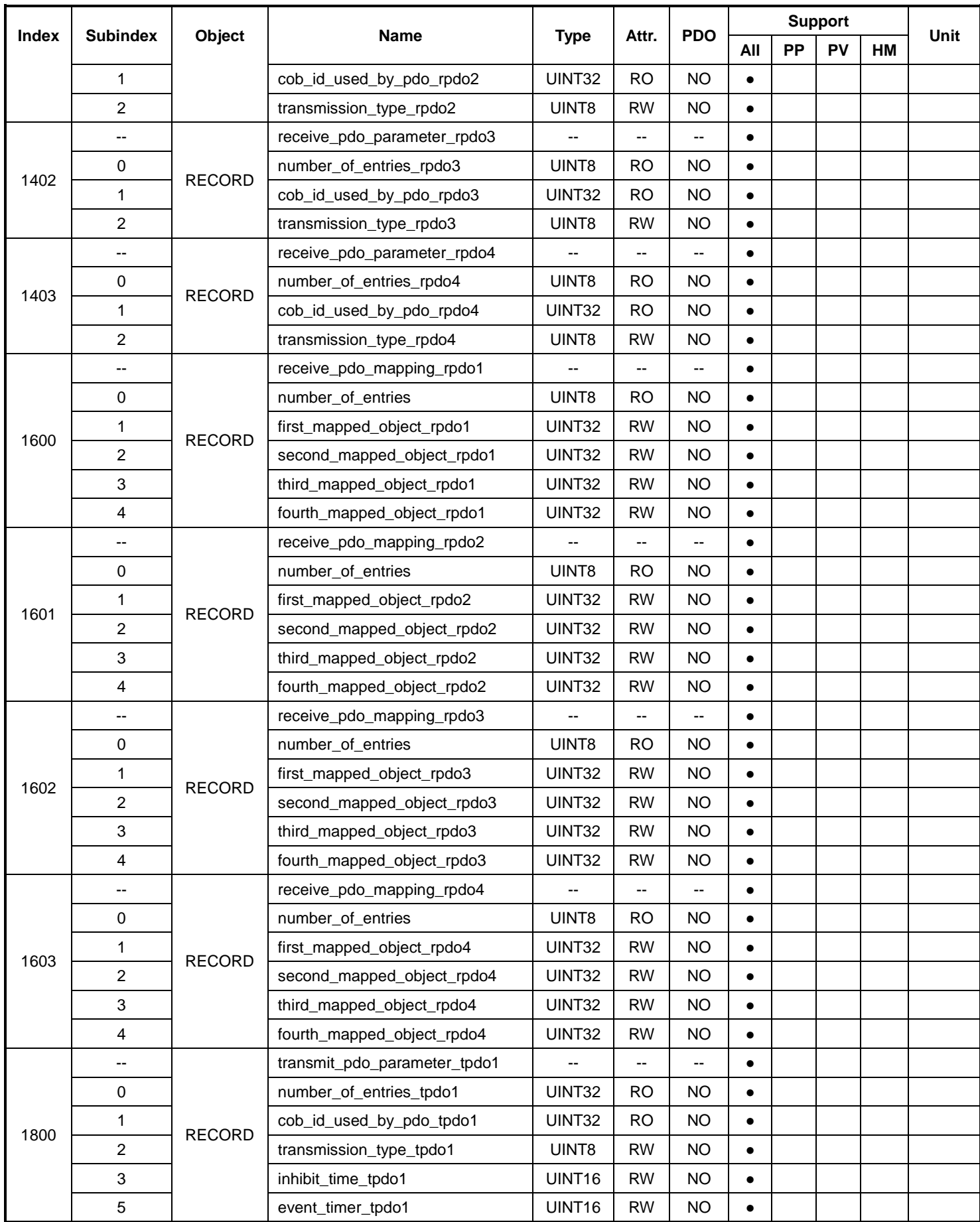

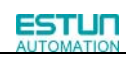

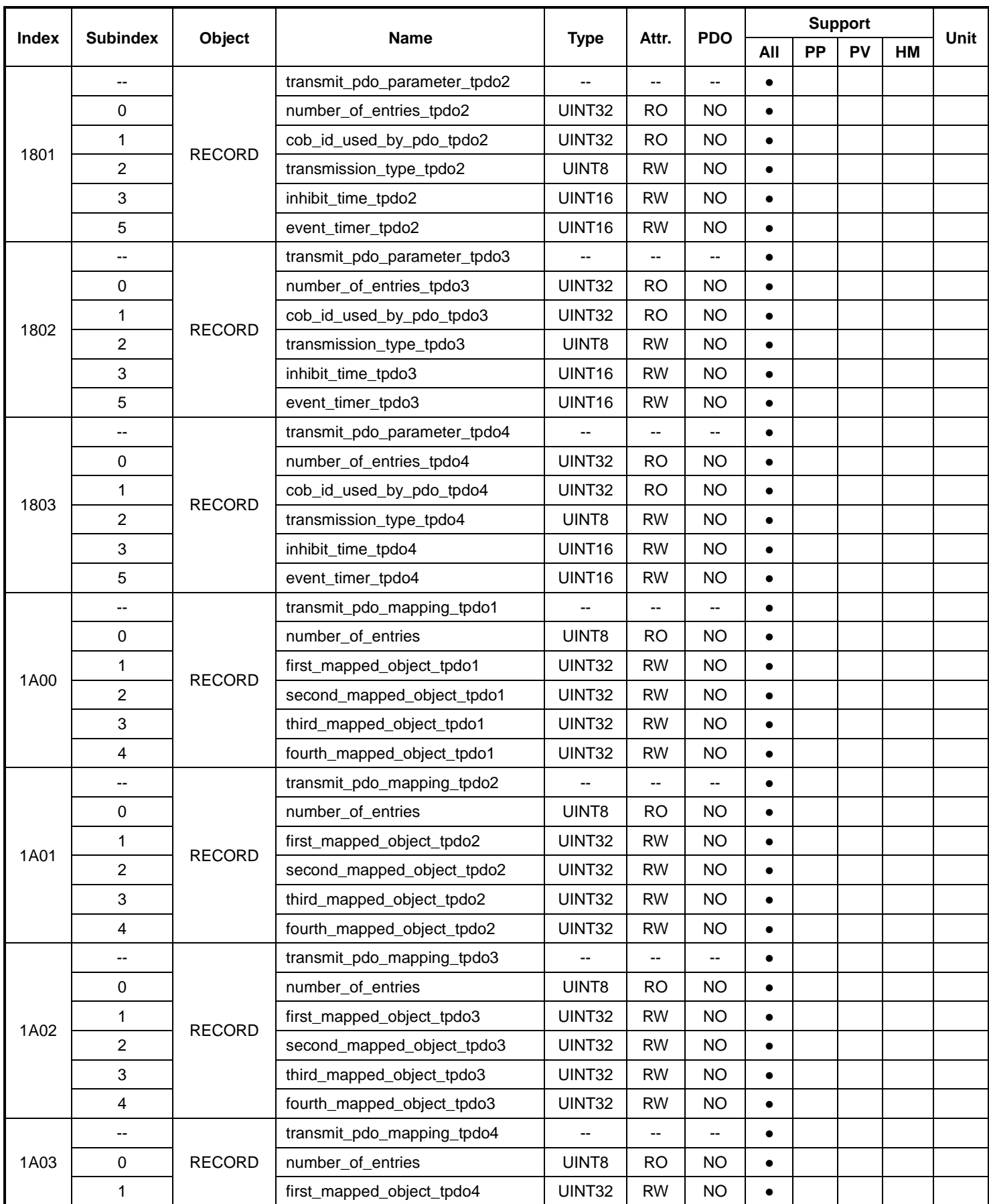

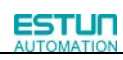

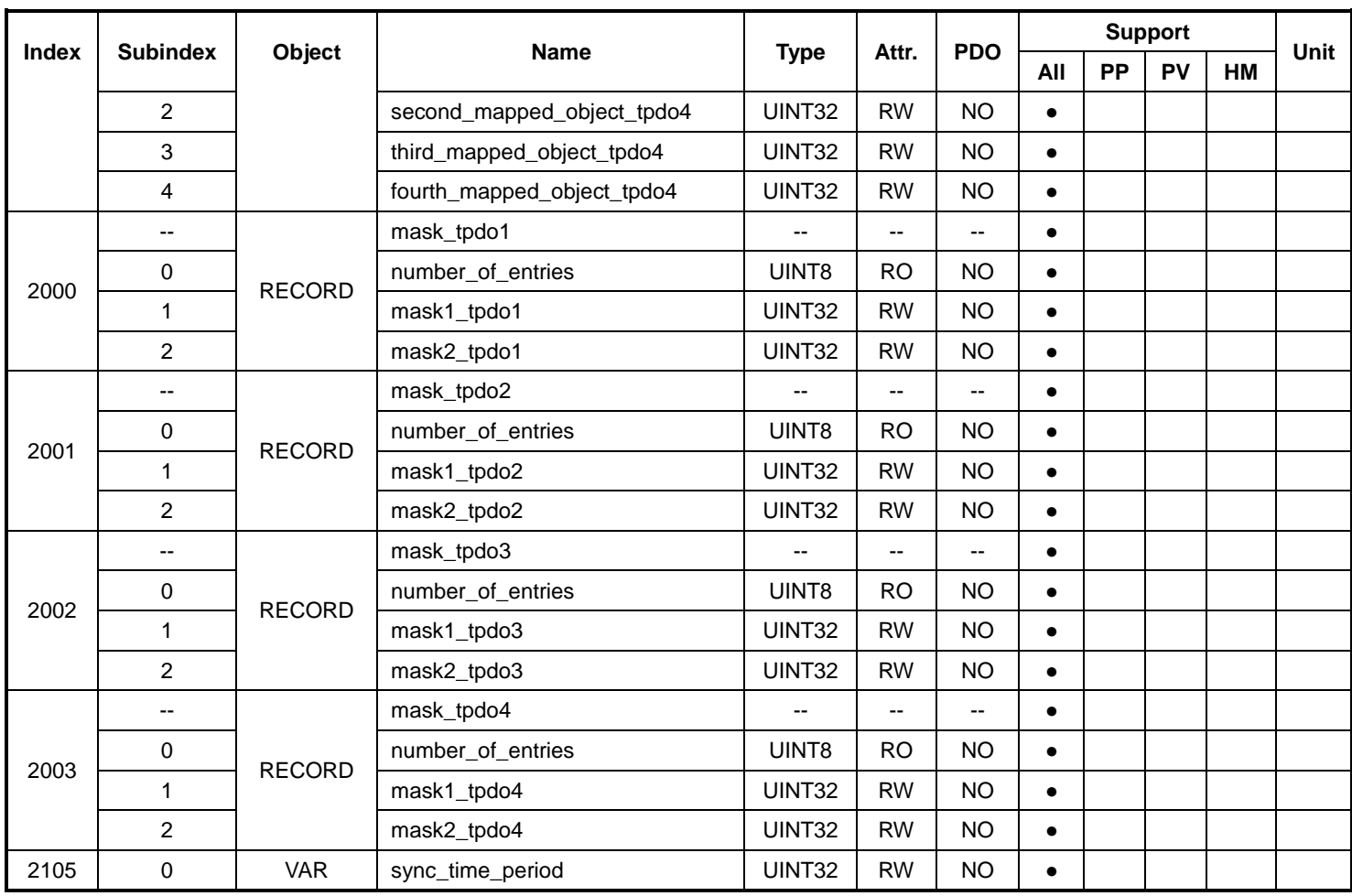

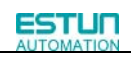

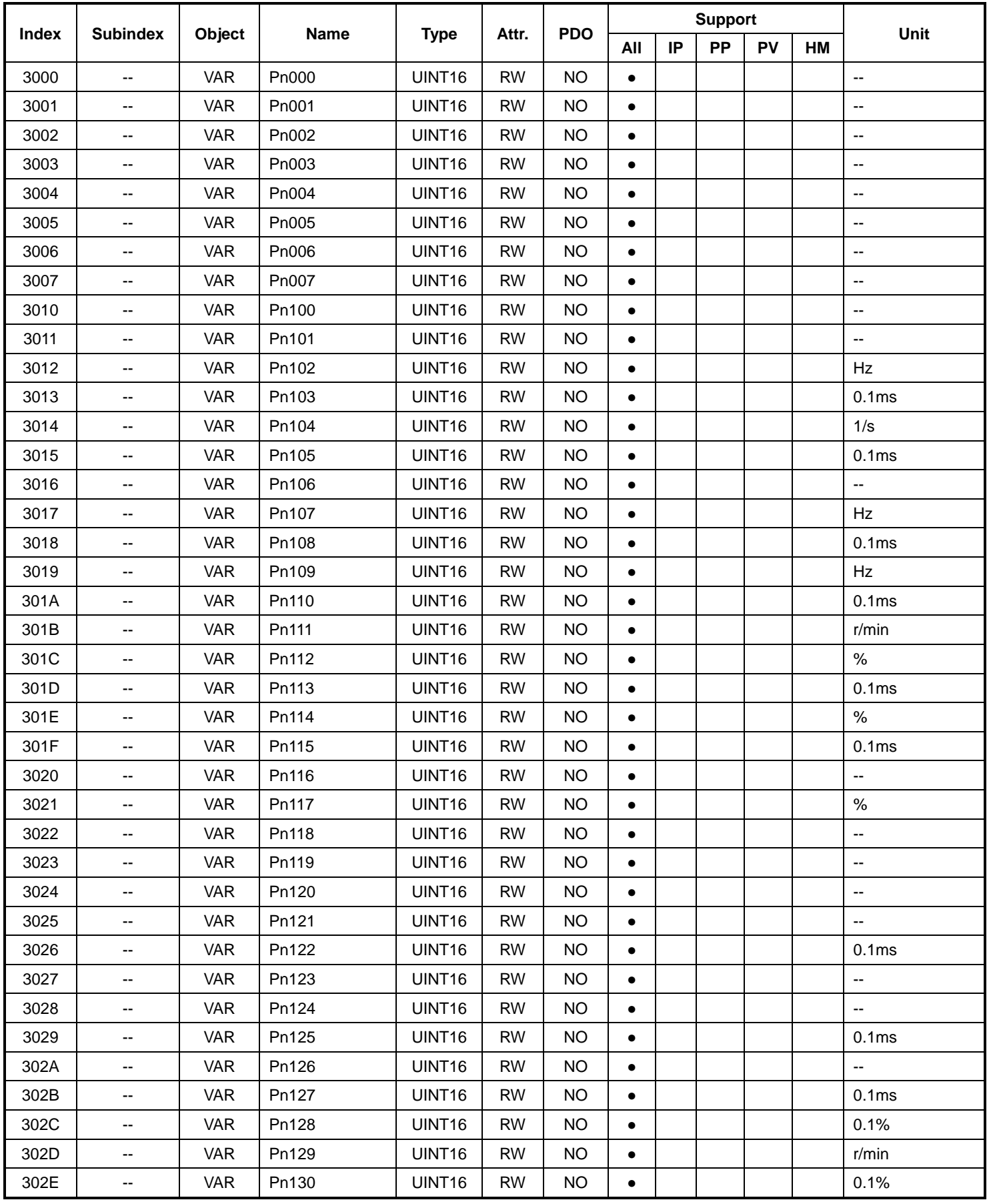

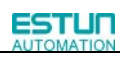

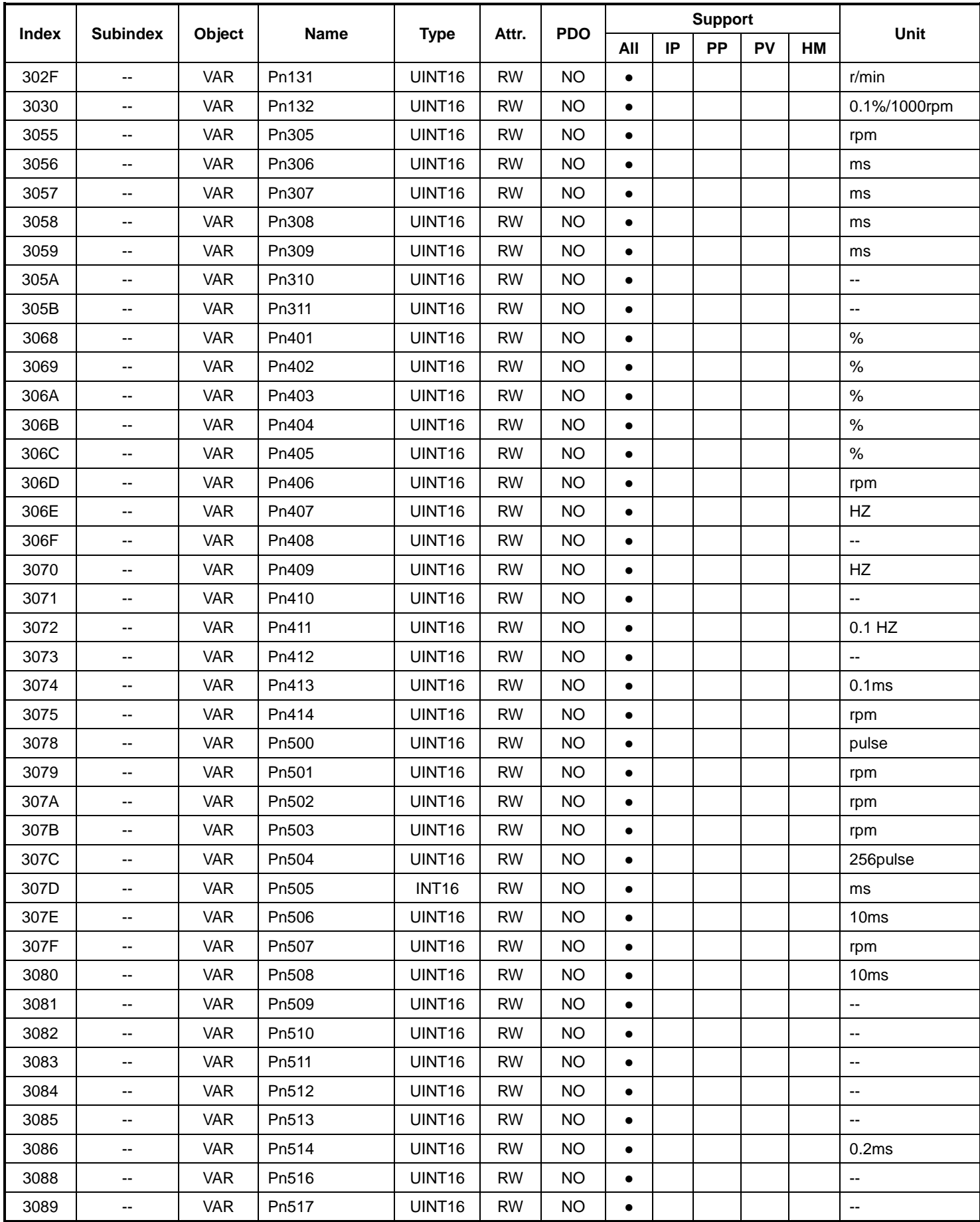

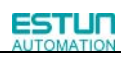

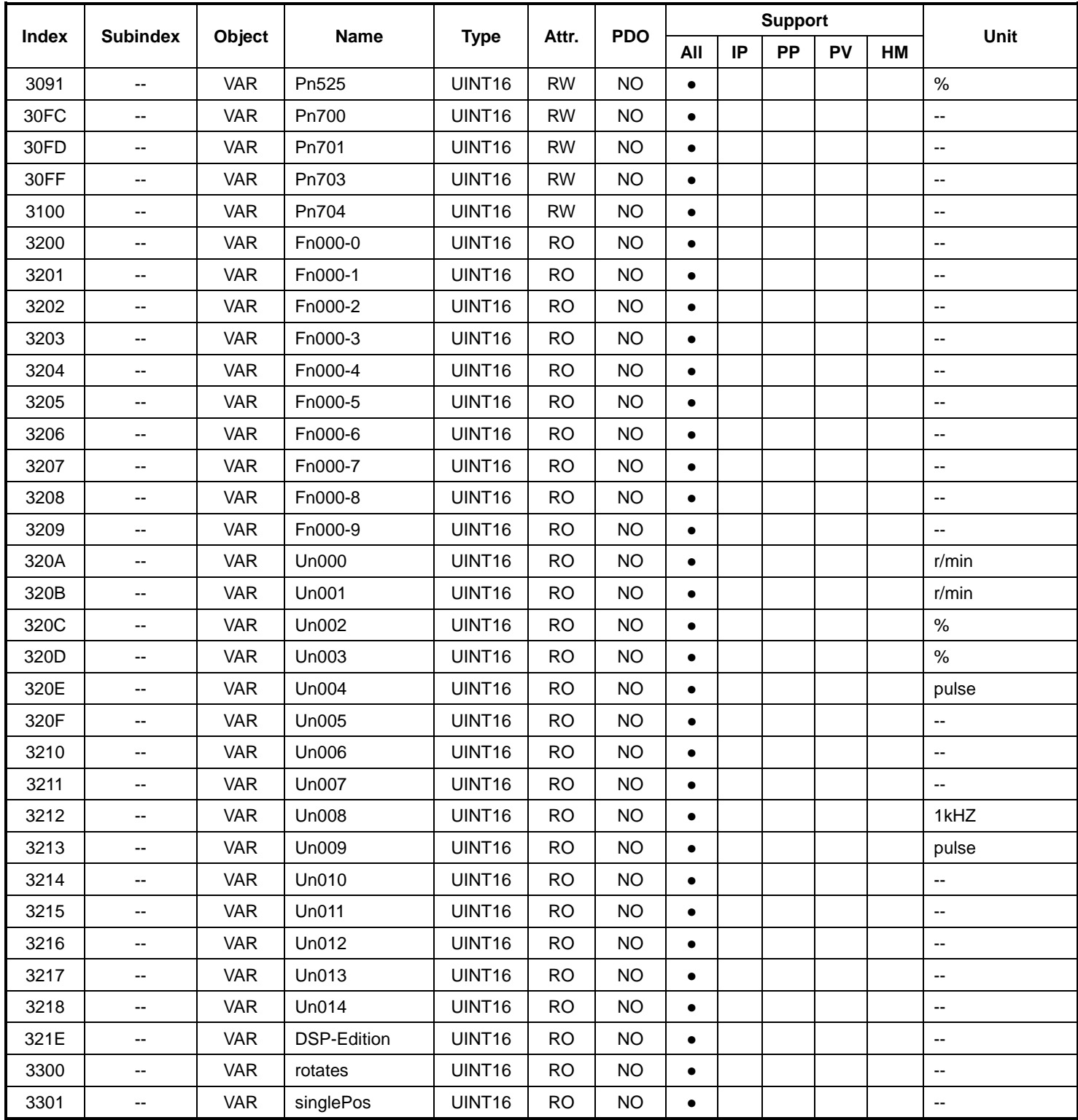

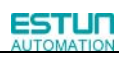

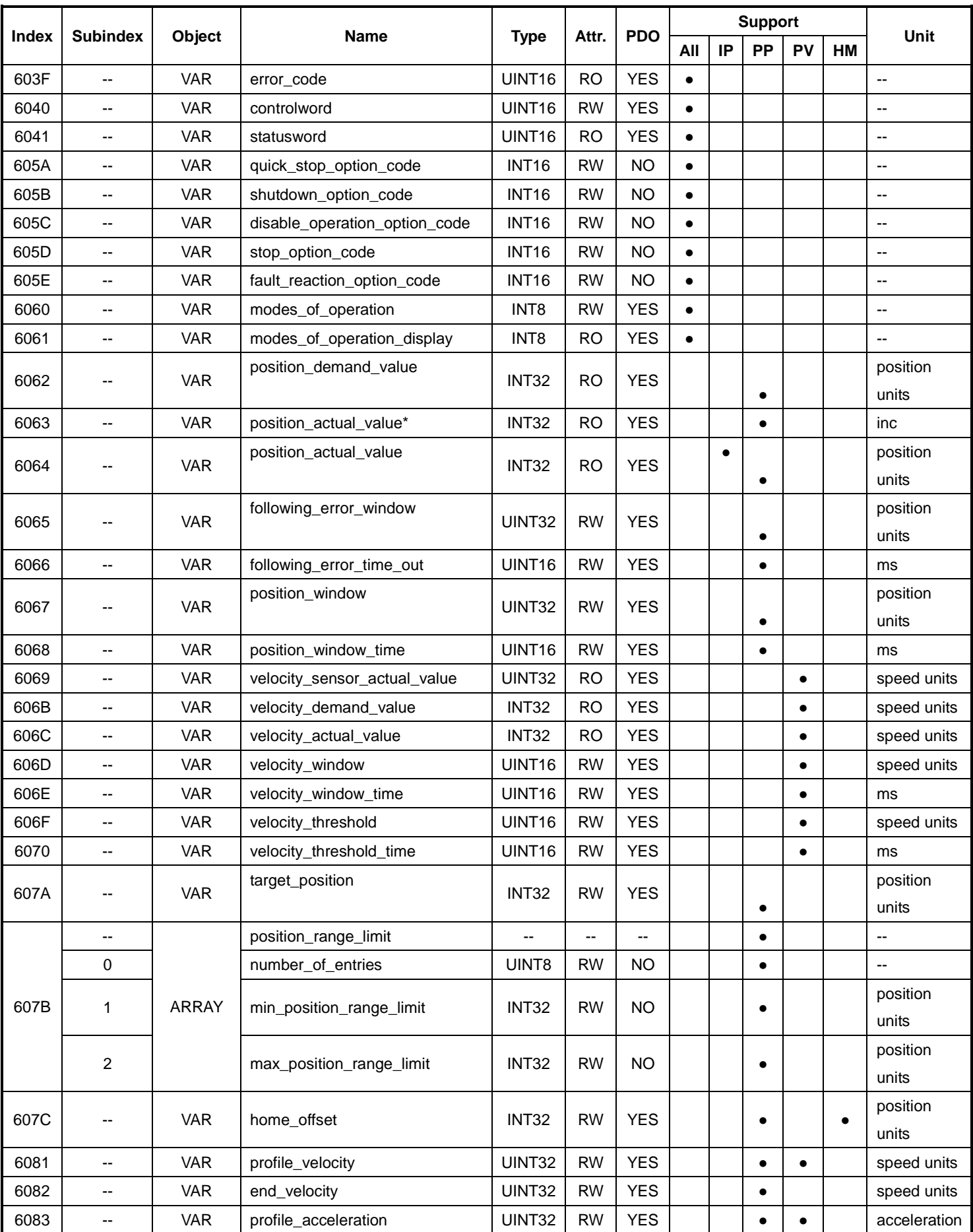

## **ESTUN MATH**

## ProNet CANOpen User's Manual

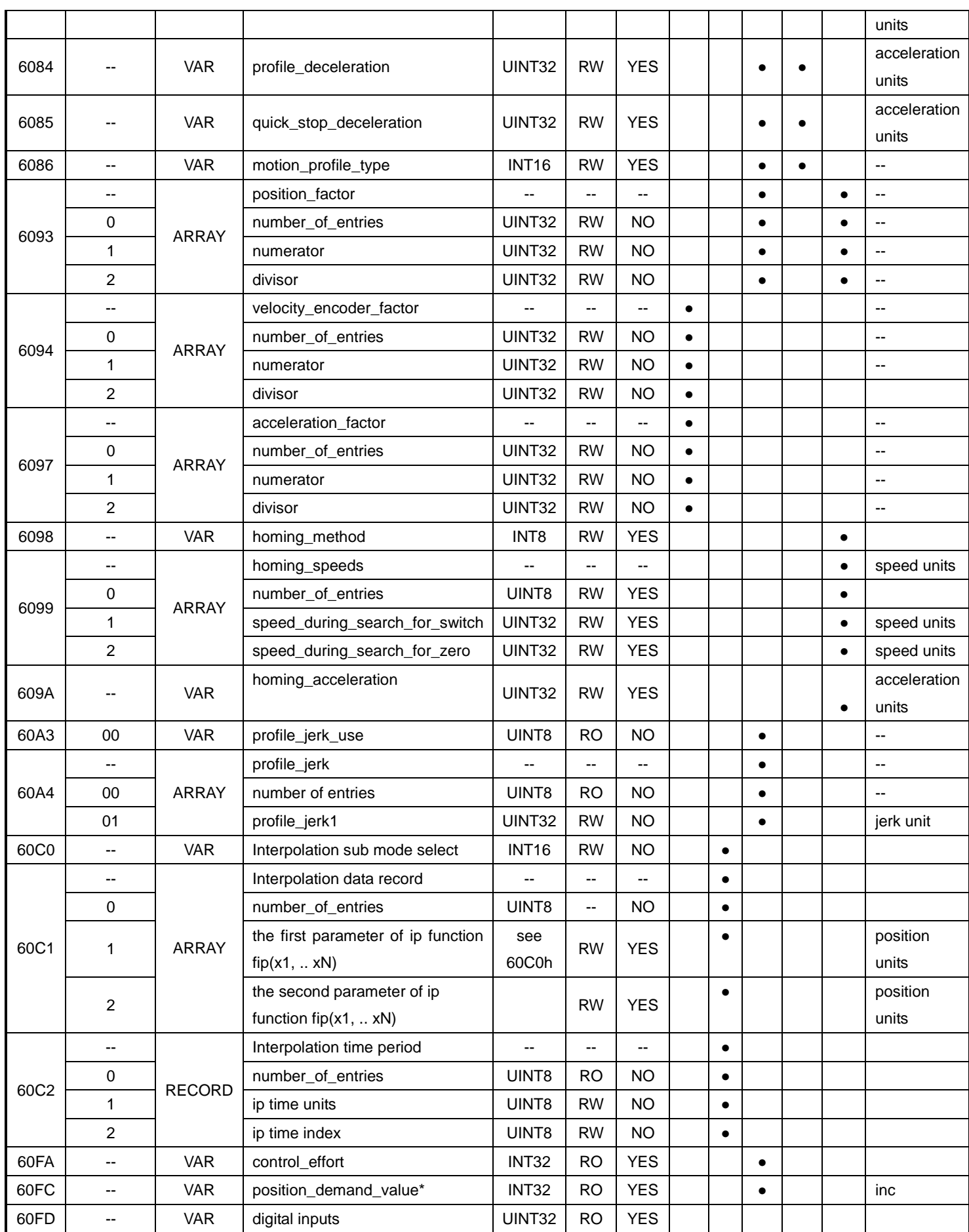

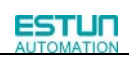

## ProNet CANOpen User's Manual

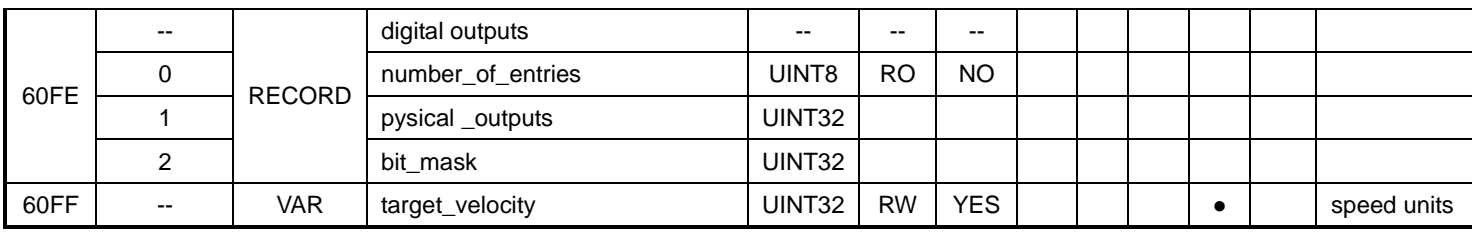

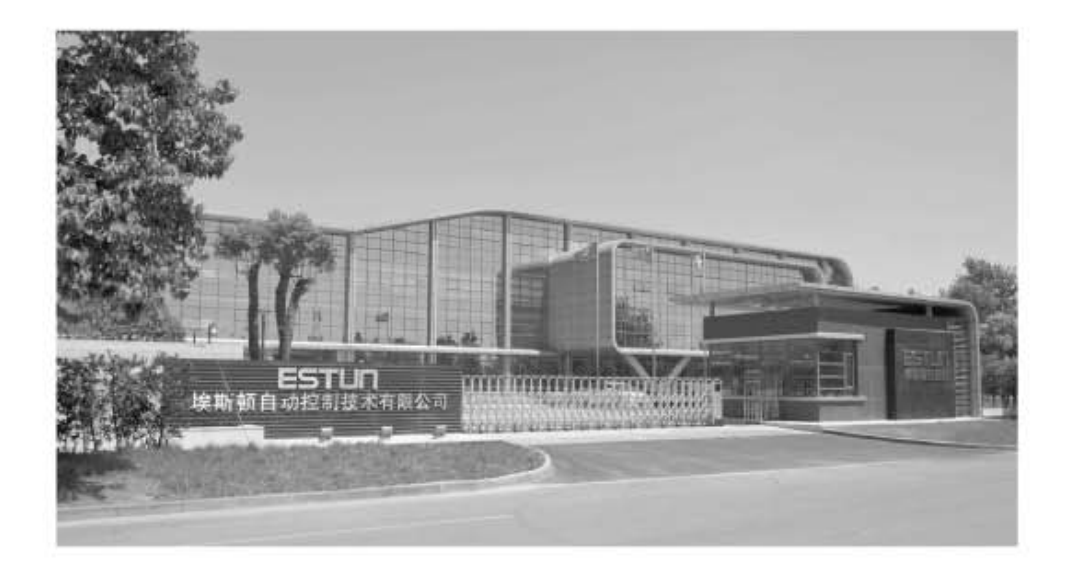

## ESTUN AUTOMATION TECHNOLOGY CO., LTD

Address: 16 Shuige Road, Jiangning Development Zone Nanjing 211106, P.R.China Tel: +86-25-58328505/8507 Fax: +86-25-58328504 Web: www.estun.cn E-mail: export@estun.com

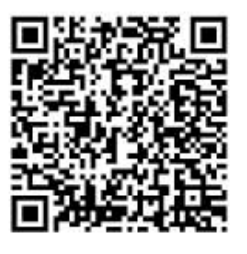

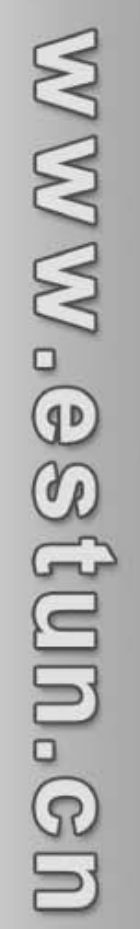

ProNet CANOpen User's Manual